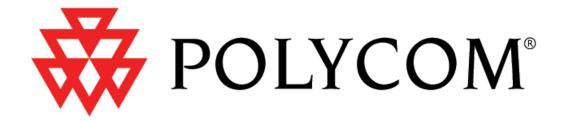

# Administrator Guide SoundPoint®/SoundStation® IP SIP

Version 1.4.x 17 November 2004

#### **Notices**

1. Specifications subject to change without notice.

Polycom, Inc.
1565 Barber Lane, Milpitas CA 95035, USA
www.polycom.com

Part Number: 1725-11518-140 Rev A

# **Table of Contents**

| Installation and Operation                   |        |
|----------------------------------------------|--------|
| 2.1 Installation Models                      | 3      |
| 2.2 Installation Process                     | 4      |
| 2.2.1 Basic Network Setup                    | 4      |
| 2.2.1.1 DHCP or Manual TCP/IP Setup          | 5<br>6 |
| 2.2.2 Application Configuration              |        |
| 2.2.2.1 Centralized Configuration            | 10     |
| Features                                     |        |
| 3.1 Basic Features                           |        |
| 3.1.1 Call Log                               |        |
| 3.1.2 Call Timer                             |        |
| 3.1.3 Call Waiting                           |        |
| 3.1.4 Called Party Identification            |        |
| 3.1.5 Calling Party Identification           |        |
| 3.1.6 Missed Call Notification               |        |
| 3.1.7 Configurable Feature Keys              |        |
| 3.1.8 Connected Party Identification         |        |
| 3.1.10 Customizable Audio Sound Effects      |        |
| 3.1.11 Message Waiting Indication            |        |
| 3.1.12 Distinctive Incoming Call Treatment   |        |
| 3.1.13 Distinctive Ringing                   |        |
| 3.1.13 Distinctive Call Waiting              |        |
| 3.1.14 Do-Not-Disturb                        |        |
| 3.1.15 Handset, Headset, and Speakerphone    |        |
| 3.1.16 Local Contact Directory               |        |
| 3.1.16.1 Local Contact Directory File Format |        |
| 3.1.17 Local Digit Map                       |        |

|   | 3.1.18 Microphone Mute                           | 30 |
|---|--------------------------------------------------|----|
|   | 3.1.19 Multiple Call Appearances                 | 30 |
|   | 3.1.20 Shared Call Appearances                   | 31 |
|   | 3.1.21 Bridged Line Appearances                  | 32 |
|   | 3.1.22 Customizable Fonts and Indicators         | 33 |
|   | 3.1.23 Soft Key-Driven User Interface            | 34 |
|   | 3.1.24 Speed Dial                                | 34 |
|   | 3.1.25 Time and Date Display                     | 35 |
|   | 3.1.26 Idle Display Animation                    | 36 |
| 3 | .2 Call Management Features                      | 37 |
|   | 3.2.1 Automatic Off-hook Call Placement          | 37 |
|   | 3.2.2 Call Hold                                  | 37 |
|   | 3.2.3 Call Transfer                              | 38 |
|   | 3.2.4 Three-Way Conference, Local or Centralized | 38 |
|   | 3.2.5 Call Diversion (Call Forward)              | 38 |
|   | 3.2.6 Directed Call Pick-up                      | 39 |
|   | 3.2.7 Group Call Pick-up                         | 40 |
|   | 3.2.8 Call Park / Retrieve                       | 40 |
|   | 3.2.9 Last Call Return                           | 41 |
| 3 | .3 Audio Processing Features                     | 41 |
|   | 3.3.1 Low-Delay Audio Packet Transmission        | 41 |
|   | 3.3.2 Jitter Buffer and Packet Error Concealment | 41 |
|   | 3.3.3 Local Conference Mixing                    | 42 |
|   | 3.3.4 Voice Activity Detection (VAD)             | 42 |
|   | 3.3.5 DTMF Tone Generation                       | 43 |
|   | 3.3.6 DTMF Event RTP Payload                     | 43 |
|   | 3.3.7 Acoustic Echo Cancellation (AEC)           | 44 |
|   | 3.3.8 Audio Codecs                               |    |
|   | 3.3.9 Background Noise Suppression (BNS)         | 45 |
|   | 3.3.10 Comfort Noise Fill                        | 45 |
|   | 3.3.11 Automatic Gain Control (AGC)              | 45 |
| 3 | .4 Presence and Instant Messaging Features       | 45 |
|   | 3.4.1 Presence                                   | 45 |
|   | 3.4.2 Instant Messaging                          | 46 |
| 3 | .5 Localization Features                         | 46 |
|   | 3.5.1 Multilingual User Interface                | 46 |

|   | 3.5.2 Downloadable Fonts                                                | 48       |
|---|-------------------------------------------------------------------------|----------|
|   | 3.5.3 Synthesized Call Progress Tones                                   | 48       |
|   | 3.6 Advanced Server Features                                            | 49       |
|   | 3.6.1 Voicemail Integration                                             | 49       |
|   | 3.6.2 Multiple Registrations                                            | 50       |
|   | 3.6.3 ACD login / logout                                                |          |
|   | 3.6.4 ACD agent available / unavailable                                 |          |
|   | 3.6.5 Server Redundancy                                                 |          |
|   | 3.6.5.1 DNS SIP Server Name Resolution                                  |          |
|   | 3.7 Accessory Internet Features                                         |          |
|   | 3.7.1 MicroBrowser                                                      |          |
|   | 3.8 Security Features                                                   | 54       |
|   | 3.8.1 Local User and Administrator Privilege Levels                     |          |
|   | 3.8.2 Incoming Signaling Validation                                     | 55       |
| 4 | Optimization                                                            | 57       |
|   | 4.1 Ethernet Switch                                                     | 57       |
|   | 4.2 Application Network Setup                                           | 57       |
|   | 4.2.1 RTP Ports                                                         |          |
|   | 4.2.2 Working with Network Address Translation (NAT)                    |          |
|   | 4.3 Updating and Rebooting                                              | 59       |
|   | 4.4 Event Logging                                                       |          |
|   | 4.5 Audio Quality Issues and VLANs                                      |          |
|   | 4.5.1 IP TOS                                                            | 62       |
|   | 4.5.2 IEEE 802.1p/Q                                                     |          |
|   | 4.5.3 RTCP Support                                                      |          |
|   | 4.6 Configuration Files                                                 | 65       |
|   | 4.6.1 Core Configuration - ipmid.cfg                                    | 65       |
|   | 4.6.1.1 Localization < localization/>                                   | 65       |
|   | 4.6.1.2 User Preferences <user_preferences></user_preferences>          | 69<br>70 |
|   | 4.6.1.4 Sampled Audio for Sound Effects <sampled_audio></sampled_audio> | 72       |
|   | 4.6.1.5 Sound Effects <sound_effects></sound_effects>                   | 73       |
|   | 4.6.1.6 Voice Settings <voice></voice>                                  |          |
|   | 7.0 3                                                                   |          |

| 4.6.1.8 Basic TCP/IP <tcp_ip></tcp_ip>                                                                                                    | 88                   |
|----------------------------------------------------------------------------------------------------|----------------------|
| 4.6.1.9 Web Server <httpd></httpd>                                                                                                    |                      |
| 4.6.1.10 Call Handling Configuration <call></call>                                                                                                    |                      |
| 4.6.1.11 Directory < directory/>                                                                                                    | 93                   |
| 4.6.1.12 Fonts <font></font>                                                                                                    |                      |
| 4.6.1.13 Keys <keys></keys>                                                                                                    |                      |
| 4.6.1.14 Bitmaps<br>bitmaps/>                                                                                                    |                      |
| 4.6.1.15 Indicators <indicators></indicators>                                                                                                    |                      |
| 4.6.1.16 Event Logging < logging/>                                                                                                    |                      |
| 4.6.1.17 Security <security></security>                                                                                                    |                      |
| 4.6.1.18 Provisioning <pre>cprovisioning/&gt;</pre>                                                                                                    |                      |
| 4.6.1.19 RAM Disk <ramdisk></ramdisk>                                                                                                    | ١٠١٠                 |
| 4.6.1.20 Request <request></request> 4.6.1.21 Feature <feature></feature>                                                                                                    | ۱۰۱۱                 |
| 4.6.1.22 Resource <resource></resource>                                                                                                    |                      |
| 4.6.1.23 MicroBrowser <microbrowser></microbrowser>                                                                                                    |                      |
|                                                                                                    |                      |
| 4.6.2 SIP Configuration - sip.cfg                                                                                                    |                      |
| 4.6.2.1 Protocol <volpprot></volpprot>                                                                                                    |                      |
| 4.6.3 Per-phone Configuration - phone1.cfg                                                                                                    |                      |
| 4.6.3.1 Registration <reg></reg>                                                                                                    |                      |
| 4.6.3.2 Calls <call></call>                                                                                                    |                      |
| 4.6.3.3 Diversion <divert></divert>                                                                                                    |                      |
| 4.6.3.4 Dial Plan <dialplan></dialplan>                                                                                                    |                      |
| 4.6.3.5 Messaging <msg></msg>                                                                                                    |                      |
| 4.6.3.6 Network Address Translation <nat></nat>                                                                                                    | 12                   |
| ssion Initiation Protocol (SIP)                                                                                                    | 1                    |
| 5.1.1 RFC and Internet Draft Support                                                                                                    |                      |
| 5.1.2 Request Support                                                                                                    | 13                   |
| 5.1.3 Header Support                                                                                                    | 13                   |
| 5.1.4 Response Support                                                                                                    |                      |
| 5.1.4.1 1xx Responses - Provisional                                                                                                    | 13                   |
|                                                                                                    |                      |
|                                                                                                    | 13                   |
| 5.1.4.2 2xx Responses - Success                                                                                                    | 13<br>13             |
| 5.1.4.2 2xx Responses - Success                                                                                                    | 13<br>13<br>13       |
| 5.1.4.2 2xx Responses - Success                                                                                                    | 13<br>13<br>13       |
| 5.1.4.2 2xx Responses - Success                                                                                                    | 13<br>13<br>13<br>13 |
| 5.1.4.2 2xx Responses - Success                                                                                                    | 13<br>13<br>13<br>13 |
| 5.1.4.2 2xx Responses - Success 5.1.4.3 3xx Responses - Redirection 5.1.4.4 4xx Responses - Request Failure 5.1.4.5 5xx Responses - Server Failure 5.1.4.6 6xx Responses - Global Failure 5.1.5 Hold Implementation | 13<br>13<br>13<br>13 |
| 5.1.4.2 2xx Responses - Success                                                                                                    |                      |
| 5.1.4.2 2xx Responses - Success 5.1.4.3 3xx Responses - Redirection 5.1.4.4 4xx Responses - Request Failure 5.1.4.5 5xx Responses - Server Failure 5.1.4.6 6xx Responses - Global Failure 5.1.5 Hold Implementation |                      |

| 5.2 Protocol Extensions                                                     | 138 |
|-----------------------------------------------------------------------------|-----|
| 5.2.1 RFC and Internet Draft Support                                        | 138 |
| 5.2.2 Request Support                                                       | 138 |
| 5.2.3 SIP for Instant Messaging and Presence Leveraging Extensions (SIMPLE) | 139 |
| 5.2.4 Shared Call Appearance Signaling                                      | 139 |
| 5.2.5 Bridged Line Appearance Signaling                                     | 139 |

# 1 Overview

This Administrator Guide is for the SIP 1.4.0 software release, and the bootROM 2.6.0 release.

SoundPoint® IP and SoundStation® IP are feature-rich, enterprise-class voice communications terminals for Ethernet TCP/IP networks. They are designed to facilitate high-quality audio and text message communications. These phones are endpoints in the overall network topology designed to interoperate with other compatible equipment including application servers, media servers, internetworking gateways, voice bridges, and other endpoints.

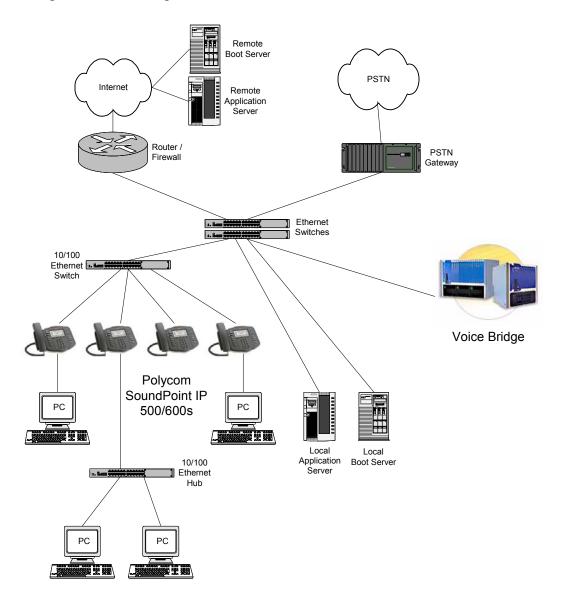

The phones connect physically to a standard office twisted-pair (IEEE 802.3) 10/100 megabytes per second Ethernet LAN and send and receive all data using the same packet-based technology. Since the phone is a data terminal, digitized audio being just

another type of data from its perspective, the phone is capable of vastly more than traditional business phones. As SoundPoint® IP and SoundStation® IP run the same protocols as your office personal computer, many innovative applications can be developed without resorting to specialized technology. Regardless of the diverse application potential, it is fundamentally a good office phone, providing the productivity enhancing features needed today such as multiple call appearances, full-duplex speakerphone, hold, transfer, conference, forward, voice mail compatibility, and contact directory.

# 2 Installation and Operation

This section describes the basic steps that are needed to make your phone operational.

# 2.1 Installation Models

There are diverse installation models scaling from stand-alone phones to large, centrally provisioned systems with thousands of phones. For any size system, the phones can be centrally provisioned from a boot server via a system of global and per-phone configuration files. To augment the central provisioning model, or as the sole method in smaller systems, configuration can be done using user interfaces driven from the phones themselves: both a local setup user interface and a web server-based user interface are available to make configuration changes.

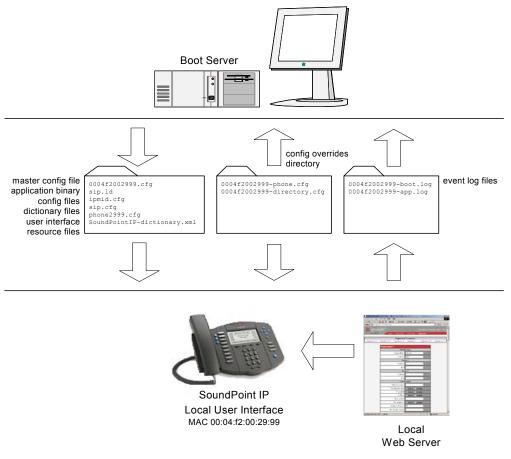

A boot server allows global and per-phone configuration to be managed centrally via text XML-format configuration files that are downloaded by the phones at boot time. The boot server also facilitates automated application upgrades, diagnostics, and a measure of fault tolerance.

The configuration served by the boot server can be augmented by changes made locally on the phone itself or via the phone's built-in web server. If file uploads are permitted, the boot server allows these local changes to be backed up automatically.

Polycom recommends the boot server central provisioning model for installations involving more than a few phones. The investment required is minimal in terms of time and equipment, and the benefits are significant.

The phones also support dynamic host configuration protocol (DHCP). When set up, DHCP permits plug-and-play TCP/IP network setup.

## 2.2 Installation Process

Regardless of whether or not you will be installing a centrally provisioned system, there are two steps required to get your phones up and running.

- 1. Basic TCP/IP Network Setup such as IP address and subnet mask. For more information, see 2.2.1 Basic Network Setup on page 4.
- 2. Application Configuration such as application specific parameters. For more information, see 2.2.2 Application Configuration on page 9.

## 2.2.1 Basic Network Setup

The phones boot up in two phases:

- Phase 1: bootROM a generic program designed to load the application.
- Phase 2: application the SIP phone application.

Networking starts in Phase 1. The bootROM application uses the network to query the boot server for upgrades or configuration changes, which is an optional process that will happen automatically when properly deployed. The boot server can be on the local LAN or anywhere on the Internet. The bootROM then loads the configured application. The application will restart networking using most of the parameters established by the bootROM (a DHCP query will be performed by the application).

Basic network settings can be changed during Phase 1 using the bootROM's setup menu. A similar, but more sophisticated menu system is present in the application for changing the same network parameters. For more information, see 2.2.1.2 Local User Interface Setup Menus on page 6.

# 2.2.1.1 DHCP or Manual TCP/IP Setup

Basic network settings can be derived from DHCP or entered manually using the phone's LCD-based user interface. Polycom recommends using DHCP where possible to eliminate repetitive manual data entry.

The following table shows the manually entered networking parameters that may be overridden by parameters obtained from a DHCP server:

| Parameter                       | DHCP Option                             | DHCP | Configuration File<br>(Phase 2: application only)                        | Local<br>FLASH |
|---------------------------------|-----------------------------------------|------|--------------------------------------------------------------------------|----------------|
|                                 |                                         |      | priority when more than one source exists                                | ₽              |
|                                 |                                         | 1    | 2                                                                        | 3              |
| IP address                      | 1                                       | •    | -                                                                        | •              |
| subnet mask                     | 1                                       | •    | -                                                                        | •              |
| IP gateway                      | 3                                       | •    | -                                                                        | •              |
| boot server address             | See 2.2.1.2.2<br>DHCP Menu<br>on page 7 | •    | -                                                                        | •              |
| SNTP server address             | 42 then 4                               | •    | •                                                                        | •              |
| SNTP GMT offset                 | 2                                       | •    | •                                                                        | •              |
| DNS server IP address           | 6                                       | •    | -                                                                        | •              |
| alternate DNS server IP address | 6                                       | •    | -                                                                        | •              |
| DNS domain                      | 15                                      | •    | -                                                                        | •              |
| VLAN ID                         | See 2.2.1.2.2<br>DHCP Menu<br>on page 7 |      | Case: Cisco Discovery Protocol (ocal FLASH which overrides DH Discovery. |                |

a. Can be obtained from a connected Ethernet switch if the switch supports CDP.

## 2.2.1.2 Local User Interface Setup Menus

| Access to Network Configuration Menu: |                                                                                                    |  |
|---------------------------------------|----------------------------------------------------------------------------------------------------|--|
| Phase 1: bootROM                      | The network configuration menu is accessible during the auto-boot countdown of the bootROM phase of operation. Press the <b>Setup</b> soft key to launch the main menu.                                                       |  |
| Phase 2: application                  | The network configuration menu is accessible from the main menu. Navigate to Menu>Settings>Network Configuration. This menu is locked by default. Enter the administrator password to unlock. (Factory default password: 456) |  |

Phone network configuration parameters may be edited by means of a main menu and two sub-menus: DHCP Menu and Server Menu.

Use the soft keys, the arrow keys, the  $Sel/\checkmark$ , and the Del/X keys to make changes.

Parameters that cannot be changed are read-only due to the value of other parameters. For example, if the DHCP Client parameter is enabled, the Phone IP Addr and Subnet Mask parameters are dimmed or not visible since these are guaranteed to be supplied by the DHCP server (mandatory DHCP parameters) and the statically assigned IP address and subnet mask will never be used in this configuration.

#### 2.2.1.2.1 Main Menu

Configuration parameters that may be edited on the main setup menu are described in the table below:

| Name             | Possible Values <sup>a</sup> | Description                                                                                                    |
|------------------|------------------------------|----------------------------------------------------------------------------------------------------|
| DHCP Client      | Enabled, Disabled            | If enabled, DHCP will be used to obtain the parameters discussed in 2.2.1.1 DHCP or Manual TCP/IP Setup on page 5. |
| Phone IP Address | dotted-decimal IP            | Phone's IP address.                                                                                                |
|                  | address                      | Note: Disabled when DHCP client is enabled.                                                                        |
| Subnet Mask      | dotted-decimal subnet        | Phone's subnet mask.                                                                                               |
| mask             | mask                         | Note: Disabled when DHCP client is enabled.                                                                        |
| IP Gateway       | dotted-decimal IP<br>address | Phone's default router.                                                                                            |
| SNTP Address     | dotted-decimal IP<br>address | SNTP server from which the phone will obtain the current time.                                                     |
|                  | OR                           |                                                                                                    |
|                  | domain name string           |                                                                                                    |

| Name                 | Possible Values <sup>a</sup> | Description                                                                     |
|----------------------|------------------------------|---------------------------------------------------------------------------------|
| GMT Offset           | -12 through +13              | Offset of the local time zone from Greenwich Mean Time in half hour increments. |
| DNS Server           | dotted-decimal IP address    | Primary server to which the phone directs<br>Domain Name System queries.        |
| DNS Alternate Server | dotted-decimal IP address    | Secondary server to which the phone directs<br>Domain Name System queries.      |
| DNS Domain           | domain name string           | Phone's DNS domain.                                                             |
| CDP                  | Enabled, Disabled            | If enabled, the phone will attempt to determine its VLAN ID via the CDP.        |
| VLAN ID              | Null, 0 through 4095         | Phone's 802.1Q VLAN identifier.<br>Note: 4095 = no VLAN tagging                 |

a. A parameter value of "???" indicates that the parameter has not yet been set and saved in the phone's configuration. Any such parameter should have its value set before continuing.

The DHCP and Server sub-menus may be accessed from the main setup menu.

#### 2.2.1.2.2 DHCP Menu

The DHCP menu is accessible only when the DHCP client is enabled. DHCP configuration parameters are described in the following table:

| Name        | Possible<br>Values | Description                                                                                                    |
|-------------|--------------------|----------------------------------------------------------------------------------------------------|
| Timeout     | 1 through 600      | Number of seconds the phone waits for secondary DHCP Offer messages before selecting an offer.                                                                                                    |
| Boot Server | Option 66          | Option 66: The phone will look for option number 66 (string type) in the response received from the DHCP server. The DHCP server must be configured to send the boot server address in option 66.                                   |
|             | Custom             | Custom: The phone will look for the option number specified by the "Boot Server Option" parameter (below), and the type specified by the "Boot Server Option Type" parameter (below) in the response received from the DHCP server. |
|             | Static             | Static: The phone will use the boot server configured via the Server Menu. For more information, see 2.2.1.2.3 Server Menu on page 8.                                                                                               |
|             | Custom+Opt.66      | Custom+Opt.66: The phone will first use the custom option if present or use Option 66 if the custom option is not present.                                                                                                    |

| Name                       | Possible<br>Values                                                  | Description                                                                                                    |
|----------------------------|---------------------------------------------------------------------|----------------------------------------------------------------------------------------------------|
| Boot Server Option         | 128 through 254<br>(Cannot be the<br>same as VLAN<br>ID Option)     | When the boot server parameter is set to Custom, this parameter specifies the DHCP option number in which the phone will look for its boot server.      |
| Boot Server Option<br>Type | IP Address,<br>String                                               | When the Boot Server parameter is set to Custom, this parameter specifies the type of the DHCP option in which the phone will look for its boot server. |
| VLAN Discovery             | Disabled                                                            | No VLAN discovery via DHCP.                                                                                                    |
|                            | Fixed                                                               | Use predefined DHCP private option values of 128, 144, 157 and 191. If this is used, the VLAN ID Option field will be ignored.                          |
|                            | Custom                                                              | Use the number specified in the VLAN ID Option field as the DHCP private option value.                                                                  |
| VLAN ID Option             | 128 through 254<br>(Cannot be the<br>same as Boot<br>Server Option) | The DHCP private option value (when VLAN Discovery is set to Custom). Default is 129.                                                                   |

## 2.2.1.2.3 Server Menu

| Name                      | Possible Values                                 | Description                                                                                                    |
|---------------------------|-------------------------------------------------|----------------------------------------------------------------------------------------------------|
| Server Type               | FTP, Trivial FTP <sup>a</sup>                   | When set to FTP, the phone will use the File Transfer Protocol (FTP) to obtain configuration and phone application files from the boot server.                  |
|                           |                                                 | When set to Trivial FTP, the phone will use the Trivial File Transfer Protocol (TFTP) to obtain configuration and phone application files from the boot server. |
| Server Address            | dotted-decimal IP address OR domain name string | The boot server to use if the DHCP client is disabled, or the DHCP server does not send a boot server option, or the Boot Server parameter is set to Static.    |
| FTP User <sup>b</sup>     | any string                                      | When the Server Type parameter is set to FTP, this is the user name used when the phone logs into the FTP server.                                               |
| FTP Password <sup>b</sup> | any string                                      | When the Server Type parameter is set to FTP, this is the password used when the phone logs in to the FTP server.                                               |

a. Using TFTP will make management of the phone more difficult. For more information, see 2.2.2.1.1 FTP vs. TFTP on page 10.

b. The FTP server user name and FTP password should be changed from the default values. Note that FTP is an insecure protocol and the user chosen should have very few privileges on the server.

## 2.2.1.3 Reset to Factory Defaults

The basic network configuration referred to in the preceding sections can be reset to factory defaults. To perform this function on the IP 300, 500 and 600, simultaneously press and hold the 4, 6, 8 and \* dial pad keys until the password prompt appears. To perform this function on the IP 4000, simultaneously press and hold the 6, 8 and \* dial pad keys until the password prompt appears. Enter the administrator password to initiate the reset. *This will reset the administrator password as well.* 

# 2.2.2 Application Configuration

While it is possible to make calls with the phone using its default configuration, most installations will require some basic configuration changes to get things running optimally. These changes can be made using the central boot server model, if a boot server has been set up, or some, but not all changes can be made using the phone's internal configuration web server.

#### Advantages of using a boot server:

- 1. The centralized repository for application images and configuration files permits application updates and coordinated configuration parameters.
- 2. Some parameters can only be modified using boot server configuration files.
- 3. The multilingual feature requires boot server-resident dictionary files.
- 4. The customized sound effect wave files require a boot server.
- 5. When file uploads are permitted, the boot server is the repository for:
  - boot process and application event log files very effective when diagnosing system problems
  - local configuration changes via the *<Ethernet address>*-phone.cfg boot server configuration overrides file the phone treats the boot server copy as the original when booting
  - per-phone contact directory named < Ethernet address > directory.cfg
- 6. The boot server copy of the application images and configuration files can be used to "repair" a damaged phone configuration in the same way that system repair disks work for PCs.

The following sections discuss the available configuration options.

## 2.2.2.1 Centralized Configuration

The phone application consists of an executable image file (sip.ld) and one or more XML-format configuration files. In the centrally provisioned model, these files are stored on a boot server and cached in the phone. If the boot server is available at boot time, the phone will automatically synchronize its configuration cache with the boot server: bootROM image, application executable, and configuration files are all upgraded this way. The phone requires that a SNTP server be properly configured for this feature to work optimally.

#### 2.2.2.1.1 FTP vs. TFTP

#### Note

If the phone has bootROM version 2.6.0 or greater, the following restrictions do not apply.

If using a trivial FTP (TFTP) protocol boot server, synchronization with the boot server will be based on file names, not file timestamps, as is the case with FTP. Executable upgrades and changes made to configuration files will not be recognized by the phone unless their names are changed.

#### **Example:**

```
file.ld ⇒ file01.ld (an upgrade to SIP 1.0.1) ipmid.cfg ⇒ ipmid01.cfg
```

The master configuration file, which references the other files and is always downloaded and parsed by the phone, will need to change to reflect these name changes.

Polycom does not recommend TFTP boot servers for actively managed systems. File name management is the responsibility of the System Administrator.

## 2.2.2.1.2 Configuration Files

The phone configuration files consist of *master configuration files* and *application configuration files*.

## 2.2.2.1.2.1 Master Configuration Files

Central provisioning requires that an XML-format *master configuration file* be located in the home directory on the boot server.

#### Per-phone Master Configuration File

If per-phone customization is required (for all applications that require per-phone customization), the file should be named *<Ethernet address*>.cfg, where *Ethernet address* 

is the Ethernet MAC address of the phone in question. For A-F hexadecimal digits, use lower case only, for example, 0004f200106c.cfg. The Ethernet address can be viewed using the **About** soft key during the auto-boot countdown of the bootROM or via the Menu>System Status>General menu in the application. It is also printed on a label on the back of the phone.

#### **Default Master Configuration File**

For systems in which the configuration is identical for all phones (no per-phone < Ethernet address>.cfg files), the default master configuration file may be used to set the configuration for all phones. The file named 00000000000.cfg (<12 zeros>.cfg) is the default master configuration file and it is recommended that one be present on the boot server. If a phone does not find its own < Ethernet address>.cfg file, it will use this one, and establish a baseline configuration. This file is part of the standard Polycom distribution of configuration files. It should be used as the template for the < Ethernet address>.cfg files.

The default SIP master configuration file, 00000000000.cfg, is shown below:

#### Example:

#### Master configuration files contain four XML attributes:

| APP_FILE_PATH      | The path name of the application executable. Has a maximum length of 127 characters.                                     |
|--------------------|----------------------------------------------------------------------------------------------------|
| CONFIG_FILES       | A comma-separated list of configuration files. Has a maximum length of 511 characters, including commas and white space. |
| MISC_FILES         | A comma-separated list of other required files. <sup>a</sup>                                                             |
| LOG_FILE_DIRECTORY | An alternative directory to use for log files if required. This is left blank by default.                                |

a. MISC FILES is not used for the SIP application, but is used for the MGCP application.

#### Note

The order of the configuration files listed in CONFIG FILES is significant.

- The files are processed in the order listed (left to right).
- The same parameters may be included in more than one file.
- The parameter found first in the list of files will be the one that is effective.

This provides a convenient means of overriding the behavior of one or more phones without altering the baseline configuration files for an entire system.

### 2.2.2.1.2.2 Application Configuration Files

Typically, the files are arranged in the following manner although parameters may be moved around within the files and the file names themselves can be changed as needed.

Per-phone settings 

phoneXXXX.cfg

Application settings ⇒ sip.cfg

Core settings 

ipmid.cfg

| Category                 | Description                                                                                                    | Example   |
|--------------------------|----------------------------------------------------------------------------------------------------|-----------|
| Core                     | Contain parameters that affect the basic operation of the phone such as voice codecs, gains, and tones. All phones in an installation usually share this category of files.                                                                                                    | ipmid.cfg |
| Application-<br>specific | Contain parameters that dictate performance of a particular phone application.  Typical parameters include the IP address of an application server. All phones in an installation usually share application-specific files. This file would normally be modified from Polycom templates. |           |
| User                     | Contain parameters unique to a particular phone user. Typical parameters include:  • display name • unique addresses  Each phone in an installation usually has its own customized version of user files derived from Polycom templates.                                                 |           |

These application configuration files dictate the behavior of the phone once it is running the executable specified in the master configuration file.

#### **Important**

Configuration files should only be modified by a knowledgeable System Administrator. Applying incorrect parameters may render the phone unusable.

## 2.2.2.1.3 Deploying a Boot Server for the Phones

The following table describes the steps required for successful deployment of a boot server for SoundPoint® IP and SoundStation® IP phones. These instructions assume

an FTP protocol boot server. For more information on TFTP boot servers, see 2.2.2.1.1 FTP vs. TFTP on page 10.

| Step:                                                                                                    | Instructions:                                                                                                    |
|----------------------------------------------------------------------------------------------------|----------------------------------------------------------------------------------------------------|
| 1. Set-up FTP Server:  Note: Typically all phones are configured with the same FTP account, but the FTP account provides a means of conveniently partitioning the configuration. Give each account an unique home directory on the server and change the configuration on an account-by-account basis. | <ul> <li>Install FTP server application or locate suitable existing server. Use RFC-compliant FTP servers. The following FTP servers have been tested with SoundPoint® IP and SoundStation® IP and are known to work acceptably:</li> <li>Linux: ProFTPd 1.2.2 through 1.2.9 rc2p, ftpd-bsd-0.3.3 (Linux port), we-ftpd 2.6.0</li> <li>Windows 2000 Server: IIS 5.0, WFTPD 2.03 Create account and home directory.<sup>a</sup></li> </ul> |
| 2. Copy all files:                                                                                                    | Copy all files from the distribution.zip file to the phone home directory. Maintain the same folder hierarchy.                                                                                                    |
| 3. Create per-phone configuration files <sup>b</sup> :                                                                                                    | Obtain a list of phone Ethernet addresses (barcoded label on underside of phone).                                                                                                    |
|                                                                                                    | Create per-phone <i>phoneXXXX.cfg</i> and < <i>Ethernet</i> address>.cfg files by using the 0000000000.cfg and phone1.cfg files from the distribution as templates.                                                                                                    |
|                                                                                                    | Edit contents of <i>phoneXXXX.cfg</i> as appropriate. For example, edit the registration parameters.                                                                                                    |
|                                                                                                    | Edit the CONFIG_FILES attribute of the <i><ethernet< i=""> address&gt;.cfg files so that it references the appropriate phoneXXXX.cfg file. (Replace the reference to phone1.cfg with phoneXXXX.cfg.)</ethernet<></i>                                                                                                    |
| 4. Edit <application>.cfg:</application>                                                                                                    | See 4.6.2 SIP Configuration - sip.cfg on page 113, particularly for SIP server address.                                                                                                    |
| 5. Edit ipmid.cfg:                                                                                                    | See 4.6.1 Core Configuration - ipmid.cfg on page 65.                                                                                                    |
|                                                                                                    | Most of the default settings are typically adequate, however, if overriding SNTP settings are not available via DHCP, the SNTP GMT offset and (possibly) the SNTP server address will need to be edited for the correct local conditions. Changing the default daylight savings parameters will likely be necessary outside of North American locations.                                                                                  |
|                                                                                                    | (Optional) Disable the local web (HTTP) server or alter its signalling port if local security policy dictates.                                                                                                    |
|                                                                                                    | Change the default location settings:  user interface language time and date format                                                                                                    |

| Step | :                                                                         | Instructions:                                                                                                    |
|------|---------------------------------------------------------------------------|----------------------------------------------------------------------------------------------------|
| 6.   | Decide on FTP server security policy:                                     | Polycom recommends allowing file uploads to the FTP server where the security environment permits. This allows event log files to be uploaded and changes made by the phone user to the configuration (via the web server and local user interface) and changes made to the directory to be backed up. For organizational purposes, configuring a separate log file directory is recommended, but not required (see LOG_FILE_DIRECTORY in 2.2.2.1.2.1 Master Configuration Files on page 10). File permissions should give the minimum access required, and the account used should have no other rights on the server. The phone's FTP account needs to be able to add files to which it can write in the log file directory and the root directory. It must also be able to list files in all directories mentioned in the [mac].cfg file. All other files that the phone needs to read, such as the application executable and the standard configuration files, should be made read-only via file server file permissions. |
| 7.   | Reboot phones after configuring their boot server via DHCP or statically: | See 2.2.1 Basic Network Setup on page 4.  To reboot phones manually, press and hold the following keys simultaneously until a confirmation tone is heard or for about three seconds:  IP 300: Volume-, Volume+, Hold and Redial  IP 500: Volume-, Volume+, Hold, and Messages  IP 600: Volume-, Volume+, Mute, and Messages  IP 4000: *, #, Volume+, and Select  Monitor the boot server event log and the uploaded event log files (if permitted):  Ensure that the configuration process completed correctly.  Start making calls!                                                                                                    |

- a. The FTP account name and password must match those configured in the phones themselves. Defaults are: name: PlcmSpIp, password: PlcmSpIp
- b. This step may be omitted if per-phone configuration is not needed.

# 2.2.2.2 Local Phone Configuration

As the only method of modifying phone configuration or as a distributed method of augmenting a centralized provisioning model, a local phone-based configuration web server is available, unless disabled via ipmid.cfg. For more information, see 4.6.1.9 Web Server <HTTPD/> on page 91. The phone's local user interface also permits

many application settings to be modified, such as SIP server address or ring type or regional settings such as time/date format and language.

| Local Web Server Access    | Point your web browser to http:// <phoneipaddress>/.</phoneipaddress>                                                                       |  |
|----------------------------|----------------------------------------------------------------------------------------------------|--|
|                            | Configuration pages are accessible from the menu along the top banner.                                                                      |  |
|                            | The web server will issue an authentication challenge to all pages except for the home page.                                                |  |
|                            | Credentials are (case sensitive):                                                                                                    |  |
|                            | <ul> <li>User Name: Polycom</li> <li>Password: The administrator password is used for this.</li> </ul>                                      |  |
| Local Settings Menu Access | Some items in the Settings menu are locked to prevent accidental changes. To unlock these menus, enter the user or administrator passwords. |  |
|                            | The administrator password can be used anywhere that the user password is used.                                                             |  |
|                            | Factory default passwords are:                                                                                                    |  |
|                            | <ul><li>User password: 123</li><li>Administrator password: 456</li></ul>                                                                    |  |
| Passwords:                 |                                                                                                    |  |
| Network Configuration      | Requires administrator password.                                                                                                    |  |
| Authentication             | Requires user password.                                                                                                    |  |
| Reset User Settings        | Requires user password.                                                                                                    |  |

Changes made via the web server or local user interface are stored internally as overrides. These overrides take precedence over settings contained in the configuration obtained from the boot server that existed previously within the phone.

If the boot server permits uploads, these override setting will be saved in a file called *<Ethernet address>*-phone.cfg on the boot server.

#### **Important**

Local configuration changes will continue to override the boot server-derived configuration until deleted via the Reset User Settings menu selection.

# 3 Features

This section describes the many features and corresponding administration points of SoundPoint® IP and SoundStation® IP. References are made frequently to 4.6 Configuration Files on page 65.

## 3.1 Basic Features

# 3.1.1 Call Log

The phone maintains a call log. The log:

- contains call information such as remote party identification, time and date, and call duration,
- allows for convenient redialing of previous outgoing calls and for returning incoming calls,
- can be used to save contact information from call log entries to the contact directory.

The call log is stored in volatile memory and is maintained automatically by the phone in three separate lists; Missed Calls, Received Calls and Placed Calls. The call lists can be cleared manually by the user and will be erased on reboot.

| Central<br>(boot<br>server) | Configuration File: ipmid.cfg     | <ul> <li>Enable or disable all call lists or individual call lists.</li> <li>For more information, see 4.6.1.21 Feature &lt; feature/&gt; on page 109.</li> </ul> |
|-----------------------------|-----------------------------------|----------------------------------------------------------------------------------------------------|
| Local                       | Web Server (if enabled)           | None.                                                                                                    |
| Locui                       | Local Telephone<br>User Interface | None.                                                                                                    |

## 3.1.2 Call Timer

A call timer is provided on the display. A separate call timer is maintained for each distinct call in progress.

## 3.1.3 Call Waiting

When an incoming call arrives while the user is active on another call, the incoming call is presented to the user visually on the LCD display. A configurable sound effect such as the familiar call-waiting beep will be mixed with the active call audio as well.

## 3.1.4 Called Party Identification

The phone displays and logs the identity of the remote party specified for outgoing calls. This is the party that the user intends to connect with.

## 3.1.5 Calling Party Identification

The phone displays the caller identity, derived from the network signalling, when an incoming call is presented. For calls from parties for which a directory entry exists, the local name assigned to the directory entry may optionally be substituted.

| Central<br>(boot<br>server) | Configuration File: ipmid.cfg     | Specify whether or not to use directory name substitution.  • For more information, see 4.6.1.2 User Preferences <user_preferences></user_preferences> on page 69.                                                                                                    |
|-----------------------------|-----------------------------------|----------------------------------------------------------------------------------------------------|
| Local                       | Web Server<br>(if enabled)        | Specify whether or not to use directory name substitution. Navigate to: http:// <phoneipaddress>/coreConf.htm#us  Changes are saved to local flash and backed up to &lt;<i>Ethernet address&gt;</i>-phone.cfg on the boot server. Changes will permanently override global settings unless deleted via the Reset User Settings menu selection.</phoneipaddress> |
|                             | Local Telephone<br>User Interface | None.                                                                                                    |

## 3.1.6 Missed Call Notification

The phone can display the number of calls missed since the user last looked at the Missed Calls list. The types of calls which are counted as "missed" can be configured per registration. Remote missed-call notification can be used to notify the phone when a call originally destined for it is diverted by another entity such as a SIP server.

| Central<br>(boot<br>server) | Configuration file: ipmid.cfg  | <ul> <li>Turn this feature on or off.</li> <li>For more information, see 4.6.1.21 Feature <feature></feature> on page 109.</li> </ul>                                            |
|-----------------------------|--------------------------------|----------------------------------------------------------------------------------------------------|
|                             | Configuration file: phone1.cfg | Specify per-registration whether all missed-call events or only remote/server-generated missed-call events will be displayed.  • For more information, see 4.6.3.2.3 Missed Call |
| Local (ii                   | Web Server (if enabled)        | Configuration <servermissedcall></servermissedcall> on page 123.  None.                                                                                                    |
|                             | Local Phone User<br>Interface  | None.                                                                                                    |

# 3.1.7 Configurable Feature Keys

All key functions can be changed from the factory defaults, although this is typically not necessary. The scrolling timeout for specific keys can be configured.

| Central<br>(boot<br>server) | Configuration File: ipmid.cfg     | <ul> <li>Set the key scrolling timeout, key functions, and sub-pointers for each key (usually not necessary).</li> <li>For more information, see 4.6.1.13 Keys <keys></keys> on page 96.</li> </ul> |
|-----------------------------|-----------------------------------|----------------------------------------------------------------------------------------------------|
| Local                       | Web Server (if enabled)           | None.                                                                                                    |
| Local                       | Local Telephone<br>User Interface | None.                                                                                                    |

The following diagrams and table show the default SIP key layouts for SoundPoint® IP 300, IP 500, IP 600 and SoundStation® IP 4000 models.

### SoundPoint IP 300 SIP Key Layout

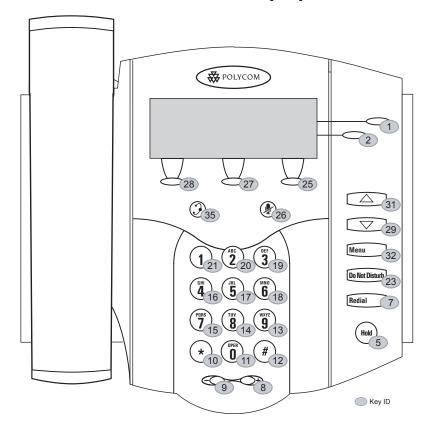

#### SoundPoint IP 500 SIP Key Layout

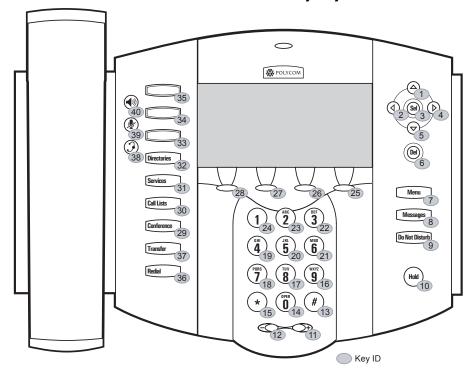

### SoundPoint IP 600 SIP Key Layout

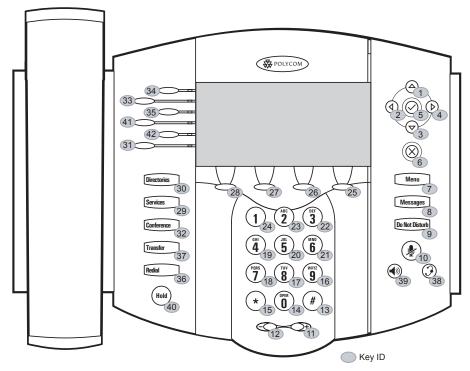

### SoundStation IP 4000 SIP Key Layout

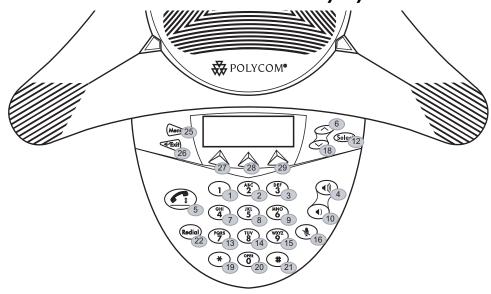

| Key ID | IP 300 Function | IP 500 Function | IP 600 Function | IP 4000 Function |
|--------|-----------------|-----------------|-----------------|------------------|
| 1      | Line1           | ArrowUp         | ArrowUp         | Dialpad1         |
| 2      | Line2           | ArrowLeft       | ArrowLeft       | Dialpad2         |
| 3      | n/a             | Select          | ArrowDown       | Dialpad3         |
| 4      | n/a             | ArrowRight      | ArrowRight      | VolUp            |
| 5      | Hold            | ArrowDown       | Select          | Handsfree        |
| 6      | n/a             | Delete          | Delete          | ArrowUp          |
| 7      | DoNotDisturb    | Menu            | Menu            | Dialpad4         |
| 8      | VolUp           | Messages        | Messages        | Dialpad5         |
| 9      | VolDown         | DoNotDisturb    | DoNotDisturb    | Dialpad6         |
| 10     | DialpadStar     | Hold            | MicMute         | VolDown          |
| 11     | Dialpad0        | VolUp           | VolUp           | n/a              |
| 12     | DialpadPound    | VolDown         | VolDown         | Select           |
| 13     | Dialpad9        | DialpadPound    | DialpadPound    | Dialpad7         |
| 14     | Dialpad8        | Dialpad0        | Dialpad0        | Dialpad8         |
| 15     | Dialpad7        | DialpadStar     | DialpadStar     | Dialpad9         |
| 16     | Dialpad4        | Dialpad9        | Dialpad9        | MicMute          |
| 17     | Dialpad5        | Dialpad8        | Dialpad8        | n/a              |
| 18     | Dialpad6        | Dialpad7        | Dialpad7        | ArrowDown        |
| 19     | Dialpad3        | Dialpad4        | Dialpad4        | DialpadStar      |
| 20     | Dialpad2        | Dialpad5        | Dialpad5        | Dialpad0         |
| 21     | Dialpad1        | Dialpad6        | Dialpad6        | DialpadPound     |
| 22     | n/a             | Dialpad3        | Dialpad3        | Redial           |
| 23     | Redial          | Dialpad2        | Dialpad2        | n/a              |
| 24     | n/a             | Dialpad1        | Dialpad1        | n/a              |
| 25     | SoftKey3        | SoftKey4        | SoftKey4        | Menu             |
| 26     | MicMute         | SoftKey3        | SoftKey3        | Exit             |
| 27     | SoftKey2        | SoftKey2        | SoftKey2        | SoftKey1         |
| 28     | SoftKey1        | SoftKey1        | SoftKey1        | SoftKey2         |
| 29     | ArrowDown       | Conference      | Services        | SoftKey3         |
| 30     | n/a             | CallHistory     | Directories     | n/a              |

| Key ID | IP 300 Function | IP 500 Function | IP 600 Function | IP 4000 Function |
|--------|-----------------|-----------------|-----------------|------------------|
| 31     | ArrowUp         | Services        | Line6           | n/a              |
| 32     | Menu            | Directories     | Conference      | n/a              |
| 33     | n/a             | Line3           | Line2           | n/a              |
| 34     | n/a             | Line2           | Line1           | n/a              |
| 35     | Headset         | Line1           | Line3           | n/a              |
| 36     | n/a             | Redial          | Redial          | n/a              |
| 37     | n/a             | Transfer        | Transfer        | n/a              |
| 38     | n/a             | Headset         | Headset         | n/a              |
| 39     | n/a             | MicMute         | Handsfree       | n/a              |
| 40     | n/a             | Handsfree       | Hold            | n/a              |
| 41     | n/a             | n/a             | Line4           | n/a              |
| 42     | n/a             | n/a             | Line5           | n/a              |

## 3.1.8 Connected Party Identification

Where possible, the identity of the remote party to which the user has connected is displayed and logged. The connected party identity is derived from the network signaling. In some cases the remote party will be different from the called party identity due to network call diversion.

## 3.1.9 Context Sensitive Volume Control

The volume of user interface sound effects, such as the ringer, and the receive volume of call audio is adjustable. While transmit levels are fixed according to the TIA/EIA-810-A standard, receive volume is adjustable. For SoundPoint® IP, if using the default configuration parameters, the receive handset/headset volume resets to nominal after each call to comply with regulatory requirements. See 4.6.1.6.2 Volume Persistence <volume/> on page 80.

## 3.1.10 Customizable Audio Sound Effects

Audio sound effects used for incoming call alerting and other indications are customizable. Sound effects can be composed of patterns of synthesized tones or sample

audio files. The default sample audio files may be replaced with alternates in .wav file format. Supported .wav formats include:

- mono G.711 (13-bit dynamic range, 8-khz sample rate),
- mono L16/1600 (16-bit dynamic range, 16-kHz sample rate).

#### Note

The alternate sampled audio sound effect files must be present on the boot server or the Internet for downloading at boot time.

| Central<br>(boot<br>server) | Configuration File: ipmid.cfg | Specify patterns used for sound effects and the individual tones or sampled audio files used within them.  For more information, see:  4.6.1.1.3 Call Progress Tones <callprogtones> on page 68  4.6.1.4 Sampled Audio for Sound Effects <sampled_audio></sampled_audio> on page 72  4.6.1.5 Sound Effects <sound effects=""></sound> on page 73</callprogtones> |
|-----------------------------|-------------------------------|----------------------------------------------------------------------------------------------------|
| Local                       | Web Server<br>(if enabled)    | Specify sampled audio wave files to replace the built-in defaults. Navigate to: http:// <phoneipaddress>/coreConf.htm#sa Changes are saved to local flash and backed up to &lt;<i>Ethernet address</i>&gt;phonecfg on the boot server and will permanently override global settings unless deleted via the Reset User Settings menu selection.</phoneipaddress>  |
|                             | Local Phone User<br>Interface | None.                                                                                                    |

## 3.1.11 Message Waiting Indication

The phone will flash a message-waiting indicator LED when instant messages are waiting, and it can be configured to do so when voice messages are waiting.

## 3.1.12 Distinctive Incoming Call Treatment

The phone can automatically apply distinctive treatment to calls containing specific attributes. The distinctive treatment that can be applied includes customizable alerting sound effects and automatic call diversion or rejection. Call attributes that can trigger distinctive treatment include the calling party name or SIP contact (number or URL format).

#### **Administration: Distinctive Incoming Call Treatment**

For more information, see 3.1.16 Local Contact Directory on page 27.

# 3.1.13 Distinctive Ringing

There are three aspects to Distinctive Ringing:

- 1. The user can select the ring type for each line. There are many different ring patterns to choose from.
- 2. The ring type for specific callers can be assigned in the contact directory. For more information, see 3.1.12 Distinctive Incoming Call Treatment on page 24. This feature has higher priority than Item 1.
- 3. The SIP Alert-Info field can be used to map calls to specific ring types. This feature has higher priority than Items 1 and 2.

| Central<br>(boot<br>server) | Configuration file: sip.cfg                              | <ul> <li>Specify the mapping of Alert-Info strings to ring types.</li> <li>For more information, see 4.6.2.1.3.2 Alert Information <alertinfo></alertinfo> on page 116.</li> </ul>                                         |
|-----------------------------|----------------------------------------------------------|----------------------------------------------------------------------------------------------------|
|                             | XML File: <ethernet address="">-directory.xml</ethernet> | <ul> <li>This file can be created manually using an XML editor.</li> <li>For more information, see 3.1.16.1 Local Contact Directory File Format on page 28.</li> </ul>                                                     |
| Local                       | Web Server<br>(if enabled)                               | None.                                                                                                    |
|                             | Local Phone User<br>Interface                            | The user can edit the ring types selected for each line under the Settings menu. The user can also edit the directory contents.                                                                                            |
|                             |                                                          | Changes are saved to local flash and backed up to<br><*Ethernet address*>-phone.cfg on the boot server. These changes will permanently override global settings unless deleted via the Reset User Settings menu selection. |

# 3.1.13 Distinctive Call Waiting

The SIP Alert-Info field can be used to map calls to distinct call waiting types, currently limited to two styles.

| Central<br>(boot | Configuration file: sip.cfg | Specify the mapping of Alert-Info strings to call waiting types.                               |
|------------------|-----------------------------|------------------------------------------------------------------------------------------------|
| server)          |                             | • For more information, see 4.6.2.1.3.2 Alert Information <alertinfo></alertinfo> on page 116. |

| Local | Web Server<br>(if enabled) | None.                         |       |
|-------|----------------------------|-------------------------------|-------|
| LOCC  | 41                         | Local Phone User<br>Interface | None. |

#### 3.1.14 Do-Not-Disturb

A do-not-disturb feature is available to temporarily stop all incoming call alerting. Calls can optionally be treated as though the phone is busy while Do-Not-Disturb (DND) is enabled. Incoming calls received while DND is enabled are logged as missed.

| Central<br>(boot<br>server) | Configuration file: ipmid.cfg  | Specify whether or not DND results in incoming calls being given busy treatment.  • For more information, see 4.6.1.10 Call Handling Configuration <call></call> on page 92.                    |
|-----------------------------|--------------------------------|----------------------------------------------------------------------------------------------------|
|                             | Configuration file: phone1.cfg | Specify whether DND is treated as a per-registration feature or a global feature on the phone.  • For more information, see 4.6.3.2.1 Do Not Disturb <donotdisturb></donotdisturb> on page 123. |
| Local                       | Web Server<br>(if enabled)     | None.                                                                                                    |
|                             | Local Phone User<br>Interface  | Enable or disable DND using the "Do Not Disturb" key on the IP 300, 500 and 600 or the Features menu on the IP 4000.                                                                            |

# 3.1.15 Handset, Headset, and Speakerphone

SoundPoint<sup>®</sup> IP phones come standard with a handset and a dedicated connector is provided for a headset (not supplied). The IP 500 and IP 600 phones have full-duplex speakerphones. The IP 300 has a listen-only speakerphone. The SoundPoint<sup>®</sup> phones provide dedicated keys for convenient selection of either the speakerphone or headset. The SoundStation<sup>®</sup> IP 4000 phones are full-duplex speakerphones.

| Central          | Configuration file: | Enable or disable persistent headset mode.                                                             |
|------------------|---------------------|----------------------------------------------------------------------------------------------------|
| (boot<br>server) | ipmid.cfg           | • For more information, see 4.6.1.2 User Preferences <user_preferences></user_preferences> on page 69. |

|       | Web Server<br>(if enabled)    | None.                                                                                                    |
|-------|-------------------------------|----------------------------------------------------------------------------------------------------|
| Local | Local Phone User<br>Interface | Enable or disable persistent headset mode via the Settings menu. Changes are saved to local flash and backed up to <i><ethernet address=""></ethernet></i> -phone.cfg on the boot server. Changes will permanently override global settings unless deleted via the Reset User Settings menu. |

# 3.1.16 Local Contact Directory

The phone maintains a local contact directory. The directory can be downloaded from the boot server and edited locally. Contact information from previous calls may be easily added to the directory for convenient future access. The directory is the central database for several other features including speed-dial, distinctive incoming call treatment, presence, and instant messaging.

|                             | Configuration file: ipmid.cfg                            | Set whether the directory uses volatile storage on the phone (required on the IP 500 platform for directories greater than 25 entries).  • For more information, see 4.6.1.11 Directory <directory></directory> on page 93.                                                                                                    |
|-----------------------------|----------------------------------------------------------|----------------------------------------------------------------------------------------------------|
| Central<br>(boot<br>server) | XML file:<br>000000000000-direc-<br>tory.xml             | A sample file named 00000000000-directory~.xml (Note extra "~" in the file name) is included with the application file distribution. This file can be used as a template for the per-phone <i><ethernet address=""></ethernet></i> -directory.xml directories (edit contents then rename to <i><ethernet address=""></ethernet></i> -directory.xml). It also can be used to seed new phones with an initial directory (edit contents than remove "~" from file name). Telephones without a local directory, such as new units from the factory, will download the 0000000000-directory.xml directory and base their initial directory on it. These files should be edited with an XML editor.  • For information on file format, see 3.1.16.1 Local Contact Directory File Format on page 28. |
|                             | XML file: <ethernet address="">-directory.xml</ethernet> | This file can be created manually using an XML editor.  • For information on file format, see 3.1.16.1 Local Contact Directory File Format on page 28.                                                                                                    |

|       | Web Server<br>(if enabled)    | None.                                                                                                    |
|-------|-------------------------------|----------------------------------------------------------------------------------------------------|
| Local | Local Phone User<br>Interface | The user can edit the directory contents at will. Changes will be stored in the phone's flash file system and backed up to the boot server copy of <i><ethernet< i=""> address&gt;-directory.xml if this is configured. When the phone boots, the boot server copy of the directory, if present, will overwrite the local copy.</ethernet<></i> |

# 3.1.16.1 Local Contact Directory File Format

An example local contact directory is shown. Look to the table for an explanation of each element.

#### **Local Contact Directory File example:**

```
<?xml version="1.0" encoding="UTF-8" standalone="yes" ?>
<directory>
  <item_list>
    <item>
      <ln>Doe</ln>
      <fn>John</fn>
      <ct>1001</ct>
      <sd>1</sd>
      <rt>1</rt>
      <dc />
      <ad>0</ad>
      <ar>0</ar>
      <bw>0</bw>
      <bb>0</bb>
    </item>
      • • •
    <item>
      <ln>Smith</ln>
      <fn>Bill</fn>
      <ct>1003</ct>
      <sd>3</sd>
      <rt>3</rt>
      <dc />
      <ad>0</ad>
      <ar>0</ar>
      <bw>0</bw>
      <bb>0</bb>
    </item>
  </item list>
</directory>
```

| Element | Permitted Values                                                                                                 | Interpretation                                                                                                    |
|---------|----------------------------------------------------------------------------------------------------|----------------------------------------------------------------------------------------------------|
| fn      | UTF-8 encoded string of up to 40 bytes <sup>a</sup>                                                              | first name                                                                                                    |
| ln      | UTF-8 encoded string of up to 40 bytes                                                                           | last name                                                                                                    |
| ct      | UTF-8 encoded string containing digits (the user part of a SIP URL) or a string that constitutes a valid SIP URL | Cannot be Null or duplicated; is used by the phone to address a remote party in the same way that a string of digits or a SIP URL are dialed manually by the user. This element is also used to associate incoming callers with a particular directory entry. |
| sd      | Null, 1 to 40                                                                                                    | speed-dial index Associates a particular entry with a speed dial bin for one-touch dialing or dialing from the speed dial menu.                                                                                                    |
| rt      | Null, 1 to 21                                                                                                    | ring type  When incoming calls can be associated with a directory entry by matching the address fields, this field is used to specify ring type to be used.                                                                                                   |
| dc      | UTF-8 encoded string containing digits (the user part of a SIP URL) or a string that constitutes a valid SIP URL | divert contact  The forward-to address for the autodivert feature.                                                                                                    |
| ad      | 0,1                                                                                                    | auto divert  If 1, automatically diverts callers that match the directory entry to the address specified in divert-contact.                                                                                                    |
| ar      | 0,1                                                                                                    | auto-reject <sup>b</sup> If 1, automatically rejects callers that match the directory entry.                                                                                                    |
| bw      | 0,1                                                                                                    | buddywatching If 1, add this contact to the list of watched phones.                                                                                                    |
| bb      | 0,1                                                                                                    | buddyblock  If 1, block this contact from watching this phone.                                                                                                    |

a. In some cases, this will be less than 40 characters due to UTF-8's variable length encoding.

b. If auto-divert is also enabled, it has precedence over auto-reject.

### 3.1.17 Local Digit Map

The phone has a local digit map feature to automate the setup phase of number-only calls. When properly configured, this feature eliminates the need for using the **Send** soft key when making outgoing calls. Instead, as soon as a digit pattern matching the digit map is found, the call setup process will complete automatically. This feature is similar to the digit map feature of the Media Gateway Control Protocol (MGCP) and the configuration syntax is the same as that specified in 2.1.5 of RFC 3435. The phone behavior when the user dials digits that do not match the digit map is configurable. It is also possible to strip a trailing # from the digits sent.

| Central          | Configuration file: sip.cfg    | Specify impossible match behavior, trailing # behavior, digit map matching strings, and time out value.  • For more information, see 4.6.2.1.3.5 Conference Setup <conference></conference> on page 118.                 |
|------------------|--------------------------------|----------------------------------------------------------------------------------------------------|
| (boot<br>server) | Configuration file: phone1.cfg | Specify per-registration impossible match behavior, trailing # behavior, digit map matching strings, and time out values that override those in sip.cfg.                                                                 |
|                  |                                | • For more information, see 4.6.3.4 Dial Plan <dial-<br>plan/&gt; on page 126.</dial-<br>                                                                                                    |
|                  | Web Server<br>(if enabled)     | Specify digit map matching strings and time out value.  Navigate to: http:// <phoneipaddress>/appConf.htm#ls</phoneipaddress>                                                                                            |
| Local            |                                | Changes are saved to local flash and backed up to < <i>Ethernet address</i> >-phone.cfg on the boot server. Changes will permanently override global settings unless deleted via the Reset User Settings menu selection. |
|                  | Local Phone User<br>Interface  | None.                                                                                                    |

### 3.1.18 Microphone Mute

A microphone mute feature is provided. When activated, visual feedback is provided. This is a local function and cannot be overridden by the network.

# 3.1.19 Multiple Call Appearances

The phone supports multiple concurrent calls. The hold feature can be used to pause activity on one call and switch to another call. When active on one call, an additional incoming call is presented using the familiar "call waiting" style. Soft keys with call disposition options are presented to the user. The current user interface is limited to

two concurrent calls per registration (line). This is an artificial limit and will be expanded in the future.

# 3.1.20 Shared Call Appearances

Calls and lines on multiple phones can be logically related to each other. A call that is active on one phone will be presented visually to phones which share that call appearance. Mutual exclusion features emulate traditional PBX or key system privacy for shared calls. Incoming calls can be presented to multiple phones simultaneously. This feature is dependent on support from a SIP server which binds the appearances together logically and looks after the necessary state notifications and performs an access control function. For more information, see 5.2.4 Shared Call Appearance Signaling on page 139.

|                             | Configuration file: ipmid.cfg  | Specify whether diversion should be disabled on shared lines.  • For more information, see 4.6.1.10 Call Handling Configuration <call></call> on page 92.                                                                                                    |
|-----------------------------|--------------------------------|----------------------------------------------------------------------------------------------------|
| Central<br>(boot<br>server) | Configuration file: sip.cfg    | <ul> <li>Specify line-seize subscription period.</li> <li>For more information, see 4.6.2.1.2 Server <server></server> on page 114.</li> <li>Specify standard or non-standard behavior for processing line-seize subscription for mutual exclusion feature.</li> <li>For more information, see 4.6.2.1.3.4 Special Events <specialevent></specialevent> on page 118.</li> </ul>                                                                                                    |
| Servery                     | Configuration file: phonel.cfg | <ul> <li>Specify per-registration line type (private or shared) and line-seize subscription period if using per-registration servers. A shared line will subscribe to a server providing call state information.</li> <li>For more information, see 4.6.3.1 Registration <reg></reg>on page 121.</li> <li>Specify per-registration whether diversion should be disabled on shared lines.</li> <li>For more information, see 4.6.3.3 Diversion <divert></divert>on page 124.</li> </ul> |

| Local | Web Server<br>(if enabled)    | Specify line-seize subscription period. Navigate to: http:// <phoneipaddress>/appConf.htm#se  Specify standard or non-standard behavior for processing line-seize subscription for mutual exclusion feature. Navigate to: http://<phoneipaddress>/appConf.htm#ls  Specify per-registration line type (private or shared) and line-seize subscription period if using per-registration servers, and whether diversion should be disabled on shared lines. Navigate to: http://<phoneipaddress>/reg.htm  Changes are saved to local flash and backed up to &lt;*Ethernet address**-phone.cfg on the boot server. They will permanently override global settings unless deleted via the</phoneipaddress></phoneipaddress></phoneipaddress> |
|-------|-------------------------------|----------------------------------------------------------------------------------------------------|
|       | Local Phone User<br>Interface | Reset User Settings menu selection.  Specify per-registration line type (private or shared) using the SIP Configuration menu. Either the Web Server or the boot server configuration files or the local phone user interface should be used to configure registrations, not a mixture of these options. When the SIP Configuration menu is used, it is assumed that all registrations use the same server.                                                                                                    |

# 3.1.21 Bridged Line Appearances

Calls and lines on multiple phones can be logically related to each other. A call that is active on one phone will be presented visually to phones which share that line. Mutual exclusion features emulate traditional PBX or key system privacy for shared calls. Incoming calls can be presented to multiple phones simultaneously. This feature is dependent on support from a SIP server which binds the appearances together logically and looks after the necessary state notifications and performs an access control

function. For more information, see 5.2.5 Bridged Line Appearance Signaling on page 139.

Note: In the configuration files, bridged lines are configured by "shared line" parameters.

|                  | Configuration file: ipmid.cfg  | Specify whether diversion should be disabled on shared lines.  • For more information, see 4.6.1.10 Call Handling Configuration <call></call> on page 92.                                                                                                    |
|------------------|--------------------------------|----------------------------------------------------------------------------------------------------|
| Central<br>(boot | Configuration file: phonel.cfg | Specify per-registration line type (private or shared) and the shared line third party name. A shared line will subscribe to a server providing call state information.                                                                                                    |
| server)          |                                | • For more information, see 4.6.3.1 Registration <reg></reg> on page 121.                                                                                                    |
|                  |                                | Specify per-registration whether diversion should be disabled on shared lines.                                                                                                    |
|                  |                                | • For more information, see 4.6.3.3 Diversion <divert></divert> on page 124.                                                                                                    |
|                  | Web Server<br>(if enabled)     | Specify per-registration line type (private or shared) and third party name, and whether diversion should be disabled on shared lines. Navigate to:                                                                                                    |
|                  |                                | http:// <phoneipaddress>/reg.htm</phoneipaddress>                                                                                                    |
| Local            |                                | Changes are saved to local flash and backed up to <i>Ethernet address</i> -phone.cfg on the boot server. They will permanently override global settings unless deleted via the Reset User Settings menu selection.                                                                                                    |
|                  | Local Phone User<br>Interface  | Specify per-registration line type (private or shared) and the shared line third party name using the SIP Configuration menu. Either the Web Server or the boot server configuration files or the local phone user interface should be used to configure registrations, not a mixture of these options. When the SIP Configuration menu is used, it is assumed that all registrations use the same server. |

# 3.1.22 Customizable Fonts and Indicators

The phone's user interface can be customized by changing the fonts and graphic icons used on the display and the LED indicator patterns. Pre-existing fonts embedded in the software can be overwritten or new fonts can be downloaded. The bitmaps and bit-

map animations used for graphic icons on the display can be changed and repositioned. LED flashing sequences and colors can be changed.

| Central<br>(boot<br>server) | Configuration File: ipmid.cfg | <ul> <li>Specify fonts to overwrite existing ones or specify new fonts.</li> <li>For more information, see 4.6.1.12 Fonts <font></font> on page 94.</li> <li>Specify which bitmaps to use.</li> <li>For more information, see 4.6.1.14 Bitmaps <bitmaps></bitmaps> on page 100.</li> <li>Specify how to create animations and LED indicator patterns.</li> <li>For more information, see 4.6.1.15 Indicators <indicators></indicators> on page 100.</li> </ul> |
|-----------------------------|-------------------------------|----------------------------------------------------------------------------------------------------|
| Local                       | Web Server<br>(if enabled)    | None.                                                                                                    |
|                             | Local Phone User<br>Interface | None.                                                                                                    |

# 3.1.23 Soft Key-Driven User Interface

The user interface makes extensive use of intuitive, context-sensitive soft key menus.

# 3.1.24 Speed Dial

Entries in the local directory can be linked to the speed dial system. The speed dial system allows calls to be placed quickly from dedicated keys as well as from a speed dial menu.

| Central<br>(boot<br>server) | XML file:<br><ethernet address="">-directory.xml</ethernet> | The <sd>x</sd> element in the < <i>Ethernet address</i> >-directory.xml file links a directory entry to a speed dial resource within the phone. Speed dial entries are mapped automatically to unused line keys ( line keys are not available on the IP 4000) and are available for selection within the speed dial menu. (Press the up-arrow key from the idle display to jump to SpeedDial).  • For more information, see 3.1.16.1 Local Contact Directory File Format on |
|-----------------------------|-------------------------------------------------------------|----------------------------------------------------------------------------------------------------|
|                             |                                                             | page 28.                                                                                                    |

|       | Web Server (if enabled)    | None.                                                                                                    |
|-------|----------------------------|----------------------------------------------------------------------------------------------------|
|       | Local Phone User Interface | The user can edit the directory contents. The Speed Dial Index field is used to link directory entries to speed dial operations.                                                                                                    |
| Local |                            | Changes will be stored in the phone's flash file system and backed up to the boot server copy of <i>Ethernet address</i> >-directory.xml if this is configured. When the phone boots, the boot server copy of the directory, if present, will overwrite the local copy. |

# 3.1.25 Time and Date Display

The phone maintains a local clock and calendar. Time and date can be displayed in certain operating modes such as when the phone is idle. The clock and calendar must be synchronized to a remote SNTP timeserver.

|                             | Configuration file: ipmid.cfg | <ul> <li>Turn time and date display on or off.</li> <li>For more information, see 4.6.1.2 User Preferences <user_preferences></user_preferences> on page 69.</li> </ul>                                                                                                    |
|-----------------------------|-------------------------------|----------------------------------------------------------------------------------------------------|
| Central<br>(boot<br>server) |                               | <ul> <li>Set the time and date display formats.</li> <li>For more information, see 4.6.1.1.2 Date and Time <a href="datetime">datetime</a> on page 68.</li> <li>Set the basic SNTP settings.</li> <li>For more information, see 4.6.1.8.2 Time Synchronization <sntp></sntp> on page 88.</li> <li>Set daylight savings parameters.</li> <li>For more information, see 4.6.1.8.2 Time Synchronization <sntp></sntp> on page 88.</li> </ul> |

|       | Web Server<br>(if enabled)    | Set the basic SNTP and daylight savings settings.  Navigate to: http:// <phoneipaddress>/coreConf.htm#ti  Changes are saved to local flash and backed up to  &lt;*Ethernet address&gt;-phone.cfg on the boot server. They will permanently override global settings unless deleted via the Reset User Settings menu selection.</phoneipaddress>                                                                                          |
|-------|-------------------------------|----------------------------------------------------------------------------------------------------|
| Local | Local Phone User<br>Interface | The basic SNTP settings can be made in the Network Configuration menu.  • For more information, see 2.2.1.1 DHCP or Manual TCP/IP Setup on page 5.  The user can edit the time and date format under the Settings menu.  Changes are saved to local flash and backed up to  <*Ethernet address*>-phone.cfg on the boot server. They will permanently override global settings unless deleted via the Reset User Settings menu selection. |

# 3.1.26 Idle Display Animation

All phones except the SoundPoint® IP 300 can display a customized animation on the idle display in addition to the time and date. For example, a company logo could be displayed.

| Central<br>(boot<br>server) | Configuration file: ipmid.cfg | <ul> <li>To turn idle display animation on or off.</li> <li>For more information, see 4.6.1.15 Indicators <indicators></indicators> on page 100.</li> <li>To replace the animation used for the idle display.</li> <li>For more information, see 4.6.1.15.1 Animations <animations></animations> <ip_300></ip_300>, <ip_500></ip_500>, <ip_600></ip_600> and <ip_4000></ip_4000> on page 101.</li> <li>To change the position of the idle display animation.</li> <li>For more information, see 4.6.1.15.4.2 Graphic Icons <gi></gi>i/&gt; <ip_300></ip_300>, <ip_500></ip_500>, <ip_600></ip_600> and <ip_4000></ip_4000> on page 102.</li> </ul> |
|-----------------------------|-------------------------------|----------------------------------------------------------------------------------------------------|
| Local                       | Web Server (if enabled)       | None.                                                                                                    |
| Local                       | Local Phone User<br>Interface | None.                                                                                                    |

# 3.2 Call Management Features

### 3.2.1 Automatic Off-hook Call Placement

The phone supports an optional automatic off-hook call placement feature for each registration.

| Central<br>(boot<br>server)      | Configuration file:<br>phone1.cfg | Specify which registrations have the feature and what contact to call when going off hook.  • For more information, see 4.6.3.2.2 Automatic Offhook Call Placement <autooffhook></autooffhook> on page 123. |
|----------------------------------|-----------------------------------|----------------------------------------------------------------------------------------------------|
| Local                            | Web Server (if enabled)           | None.                                                                                                    |
| Local Phone User None. Interface | None.                             |                                                                                                    |

### 3.2.2 Call Hold

Call hold is a fundamental feature of the phone. The purpose of hold is to pause activity on one call so that the user may use the phone for another task, such as to make or receive another call. Network signalling is employed to request that the remote party stop sending media and to inform them that they are being held. A configurable local hold reminder feature can be used to remind the user that they have placed calls on hold.

| Central<br>(boot<br>server) | Configuration file: sip.cfg   | Specify whether RFC 2543 (c=0.0.0.0) or RFC 3264 (a=sendonly or a=inactive) outgoing hold signalling is used.  • For more information, see 4.6.2.1.3 SIP <sip></sip> on page 115. |
|-----------------------------|-------------------------------|----------------------------------------------------------------------------------------------------|
|                             | Configuration file: ipmid.cfg | <ul> <li>Specify local hold reminder options.</li> <li>For more information, see 4.6.1.10.1 Hold, Local Reminder <localreminder></localreminder> on page 93.</li> </ul>           |
| Local                       | Web Server<br>(if enabled)    | Specify whether or not to use RFC 2543 (c=0.0.0.0) outgoing hold signalling. The alternative is RFC 3264 (a=sendonly or a=inactive).                                              |
|                             | Local Phone User<br>Interface | Use the SIP Configuration menu to specify whether or not to use RFC 2543 (c=0.0.0.0) outgoing hold signalling. The alternative is RFC 3264 (a=sendonly or a=inactive).            |

### 3.2.3 Call Transfer

Call transfer enables the user (User A or transferring user) to transform an existing call with User B (primary call) into a new call between User B and a third user C (transferred-to user) selected by User A. The phone offers both blind transfers (call is transferred to User C without first consulting privately with User C) and transfers with consultation (call is transferred to User C after first consulting privately with User C).

# 3.2.4 Three-Way Conference, Local or Centralized

Local or centralized conferences<sup>1</sup> are supported. The phone can conference together the local user with the remote parties of two independent calls by using the phone's local audio processing resources for the audio bridging. For a local conference there is no dependency on network signaling.

The phone also supports centralized conferences for which external resources are used such as a conference bridge. This depends on network signaling.

| Central<br>(boot<br>server) | Configuration file: sip.cfg   | Specify which type of conference to establish and the address of the centralized conference resource.  • For more information, see 4.6.2.1.3.5 Conference Setup <conference></conference> on page 118. |
|-----------------------------|-------------------------------|----------------------------------------------------------------------------------------------------|
| Local                       | Web Server (if enabled)       | None.                                                                                                    |
|                             | Local Phone User<br>Interface | None.                                                                                                    |

### 3.2.5 Call Diversion (Call Forward)

The phone provides a flexible call diversion feature to divert (forward) calls to another destination. Call diversion can be applied automatically to all calls, only when the phone is busy, or after an extended period of alerting. The user can elect to manually divert calls while they are in the alerting state to a predefined or manually specified destination. The call diversion feature works in conjunction with the distinctive

<sup>1.</sup> On SoundStation IP<sup>®</sup> 4000, conferences are not available if the G.729 codec is enabled on the phone. This restriction will be removed in future releases.

incoming call treatment feature. The user's ability to originate calls is unaffected by all call diversion options. Each registration (line) has its own diversion properties.

| Central<br>(boot<br>server) | Configuration file: phone1.cfg | Set all call diversion settings including a global forward-to contact and individual settings for call forward all, call forward busy, call forward no-answer, and call forward do-not-disturb.  • For more information, see 4.6.3.3 Diversion <divert></divert> on page 124. |
|-----------------------------|--------------------------------|----------------------------------------------------------------------------------------------------|
|                             | Web Server (if enabled)        | Set all call diversion settings.                                                                                                    |
|                             | (II eliabled)                  | Navigate to: http:// <phoneipaddress>/reg.htm</phoneipaddress>                                                                                                    |
| Local                       |                                | Changes are saved to local flash and backed up to <i><ethernet address=""></ethernet></i> -phone.cfg on the boot server. They will permanently override global settings unless deleted via the Reset User Settings menu selection.                                            |
|                             | Local Phone User<br>Interface  | The user can set the call-forward-all setting from the idle display (enable/disable and specify the forward-to contact) as well as divert callers while the call is alerting.                                                                                                 |
|                             |                                | Changes are saved to local flash and backed up to <i>Ethernet address</i> >-phone.cfg on the boot server. They will permanently override global settings unless deleted via the Reset User Settings menu selection.                                                           |

# 3.2.6 Directed Call Pick-up

Calls to another phone can be picked up by dialing the extension of the other phone. This feature depends on support from a SIP server.

| Central<br>(boot<br>server) | Configuration file: ipmid.cfg | <ul> <li>Turn this feature on or off.</li> <li>For more information, see 4.6.1.21 Feature &lt; feature/&gt; on page 109.</li> </ul> |
|-----------------------------|-------------------------------|----------------------------------------------------------------------------------------------------|
| Local                       | Web Server<br>(if enabled)    | None.                                                                                                    |
|                             | Local Phone User<br>Interface | None.                                                                                                    |

# 3.2.7 Group Call Pick-up

Calls to another phone within a pre-defined group can be picked up without dialing the extension of the other phone. This feature depends on support from a SIP server.

| Central<br>(boot<br>server) | Configuration file: ipmid.cfg | <ul> <li>Turn this feature on or off.</li> <li>For more information, see 4.6.1.21 Feature &lt; feature/&gt; on page 109.</li> </ul> |
|-----------------------------|-------------------------------|----------------------------------------------------------------------------------------------------|
| Local                       | Web Server (if enabled)       | None.                                                                                                    |
|                             | Local Phone User<br>Interface | None.                                                                                                    |

# 3.2.8 Call Park / Retrieve

An active call can be parked, and the parked call can be retrieved by another phone. This feature depends on support from a SIP server.

| Central<br>(boot<br>server) | Configuration file: ipmid.cfg | <ul> <li>Turn this feature on or off.</li> <li>For more information, see 4.6.1.21 Feature &lt; feature/&gt; on page 109.</li> </ul> |
|-----------------------------|-------------------------------|----------------------------------------------------------------------------------------------------|
| Local                       | Web Server (if enabled)       | None.                                                                                                    |
|                             | Local Phone User<br>Interface | None.                                                                                                    |

### 3.2.9 Last Call Return

The phone allows server-based last call return. This feature depends on support from a SIP server.

| Central<br>(boot<br>server) | Configuration file: ipmid.cfg | <ul> <li>Turn this feature on or off.</li> <li>For more information, see 4.6.1.21 Feature &lt; feature/&gt; on page 109.</li> <li>Specify the string sent to the server for last-call-return.</li> <li>For more information, see 4.6.1.10 Call Handling Configuration &lt; call/&gt; on page 92.</li> </ul> |
|-----------------------------|-------------------------------|----------------------------------------------------------------------------------------------------|
| Local                       | Web Server<br>(if enabled)    | None.                                                                                                    |
|                             | Local Phone User<br>Interface | None.                                                                                                    |

# 3.3 Audio Processing Features

Proprietary state-of-the-art digital signal processing (DSP) technology is used to provide an excellent audio experience.

### 3.3.1 Low-Delay Audio Packet Transmission

The phone is designed to minimize latency for audio packet transmission.

### 3.3.2 Jitter Buffer and Packet Error Concealment

The phone employs a high-performance jitter buffer and packet error concealment system designed to mitigate packet inter-arrival jitter and out-of-order or lost (lost or excessively delayed by the network) packets. The jitter buffer is adaptive and configurable for different network environments. When packets are lost, a concealment algorithm minimizes the resulting negative audio consequences.

| Central<br>(boot<br>server) | Configuration file: ipmid.cfg | Set the jitter buffer tuning parameters including minimum and maximum size and shrink aggression.  • For more information, see 4.6.1.6.1.2 Codec Profiles <pre><pre><pre><pre><pre><pre><pre><pre></pre></pre></pre></pre></pre></pre></pre></pre>                                                                                                    |
|-----------------------------|-------------------------------|----------------------------------------------------------------------------------------------------|
| Local                       | Web Server<br>(if enabled)    | Set the jitter buffer tuning parameters including minimum and maximum size and shrink aggression.  Navigate to: http:// <phoneipaddress>/coreConf.htm#au  Changes are saved to local flash and backed up to &lt;<i>Ethernet address&gt;</i>-phone.cfg on the boot server. Changes will permanently override global settings unless deleted via the Reset User Settings menu selection.</phoneipaddress> |
|                             | Local Phone User<br>Interface | None.                                                                                                    |

### 3.3.3 Local Conference Mixing

The phone's audio processing subsystem contains a flexible three-party conferencing capability<sup>2</sup>. This feature can be used to set up local three-party conferences where no external protocol signaling is involved.

### 3.3.4 Voice Activity Detection (VAD)

The purpose of VAD is to conserve network bandwidth by detecting periods of relative "silence" in the transmit data path and replacing that silence efficiently with special packets that indicate silence is occurring. For those compression algorithms without an inherent VAD function, such as G.711, the phone is compatible with the comprehensive codec-independent comfort noise transmission algorithm specified in RFC 3389. This algorithm is derived from G.711 Appendix II, which defines a comfort noise (CN) payload format (or bit-stream) for G.711 use in packet-based, multimedia communication systems. The phone generates CN packets (also known as Silence Insertion Descriptor (SID) frames) and also decodes CN packets, efficiently regenerating a facsimile of the background noise at the remote end.

| ecili ai         | Configuration file: ipmid.cfg | Enable or disable VAD and set the detection threshold.                                  |
|------------------|-------------------------------|-----------------------------------------------------------------------------------------|
| (boot<br>server) |                               | • For more information, see 4.6.1.6.10 Voice Activity Detection <vad></vad> on page 86. |

<sup>2.</sup> On SoundStation IP® 4000, Complete and Polycolarb Leric the G.729 codec is enabled on the phone. This restriction will be removed in future releases.

| Local | Web Server<br>(if enabled)    | None. |
|-------|-------------------------------|-------|
| Local | Local Phone User<br>Interface | None. |

### 3.3.5 DTMF Tone Generation

The phone generates DTMF tones in response to user dialing on the dial pad. These tones are transmitted in the RTP streams of connected calls. The phone can encode the DTMF tones using the active voice codec or using RFC 2833 compatible encoding. The coding format decision is based on the capabilities of the remote endpoint.

| Central<br>(boot<br>server) | Configuration file: ipmid.cfg | <ul> <li>Set the DTMF tone levels, autodialing on and off times, and other parameters.</li> <li>For more information, see 4.6.1.3.1 Dual Tone Multi-Frequency <dtmf></dtmf> on page 70.</li> </ul> |
|-----------------------------|-------------------------------|----------------------------------------------------------------------------------------------------|
| Local                       | Web Server (if enabled)       | None.                                                                                                    |
|                             | Local Phone User<br>Interface | None.                                                                                                    |

# 3.3.6 DTMF Event RTP Payload

The phone is compatible with RFC 2833 - RTP Payload for DTMF Digits, Telephony Tones, and Telephony Signals. RFC 2833 describes a standard RTP-compatible technique for conveying DTMF dialing and other telephony events over an RTP media stream. The phone generates RFC 2833 (DTMF only) events but does not regenerate, nor otherwise use, DTMF events received from the remote end of the call.

| Central<br>(boot<br>server) | Configuration file: ipmid.cfg | <ul> <li>Enable or disable RFC 2833 support in SDP offers and specify the payload value to use in SDP offers.</li> <li>For more information, see 4.6.1.3.1 Dual Tone Multi-Frequency <dtmf></dtmf> on page 70.</li> </ul> |
|-----------------------------|-------------------------------|----------------------------------------------------------------------------------------------------|
| Local                       | Web Server (if enabled)       | None.                                                                                                    |
|                             | Local Phone User<br>Interface | None.                                                                                                    |

# 3.3.7 Acoustic Echo Cancellation (AEC)

The phone employs advanced acoustic echo cancellation for hands-free operation. Both linear and non-linear techniques are employed to aggressively reduce echo yet provide for natural full-duplex communication patterns.

### 3.3.8 Audio Codecs

The following table summarizes the phone's audio codec support:

| Algorithm  | MIME Type   | Ref.        | Bit Rate | Sample<br>Rate | Frame Size  | Effective<br>audio band-<br>width |
|------------|-------------|-------------|----------|----------------|-------------|-----------------------------------|
| G.711μ-law | PMCU        | RFC<br>1890 | 64 Kbps  | 8 Ksps         | 10ms - 80ms | 3.5KHz                            |
| G.711a-law | PCMA        | RFC<br>1890 | 64 Kbps  | 8 Ksps         | 10ms - 80ms | 3.5KHz                            |
| G.729AB    | G729        | RFC<br>1890 | 8 Kbps   | 8 Ksps         | 10ms - 80ms | 3.5KHz                            |
| SID        | CN          | RFC<br>3389 | N/A      | N/A            | N/A         | N/A                               |
| RFC 2833   | phone-event | RFC<br>2833 | N/A      | N/A            | N/A         | N/A                               |

| Central<br>(boot<br>server) | Configuration file: ipmid.cfg | Specify codec priority, preferred payload sizes, and jitter buffer tuning parameters.  For more information, see  4.6.1.6.1.1 Codec Preferences < preferences/> on page 79, and  4.6.1.6.1.2 Codec Profiles < profiles/> on page 79.                                                                                                    |
|-----------------------------|-------------------------------|----------------------------------------------------------------------------------------------------|
| Local                       | Web Server<br>(if enabled)    | Specify codec priority, preferred payload sizes, and jitter buffer tuning parameters.  Navigate to: http:// <phoneipaddress>/coreConf.htm#au  Changes are saved to local flash and backed up to &lt;*Ethernet address&gt;*-phone.cfg on the boot server. Changes will permanently override global settings unless deleted via the Reset User Settings menu selection.</phoneipaddress> |
|                             | Local Phone User<br>Interface | None.                                                                                                    |

### 3.3.9 Background Noise Suppression (BNS)

This feature, designed primarily for handsfree operation, reduces background noise to enhance communication in noisy environments.

### 3.3.10 Comfort Noise Fill

Comfort noise fill is designed to help provide a consistent noise level to the remote user of a handsfree call. Fluctuations in perceived background noise levels are an undesirable side effect of the non-linear component of most AEC systems. This feature uses noise synthesis techniques to smooth out the noise level in the direction toward the remote user, providing a more natural call experience.

### 3.3.11 Automatic Gain Control (AGC)

This feature, applicable to handsfree operation, is used to boost the transmit gain of the local talker in certain circumstances.<sup>3</sup> This increases the effective user-phone radius and helps with the intelligibility of soft-talkers.

# 3.4 Presence and Instant Messaging Features

The phone contains both Presence and Instant Messaging features. These features are compatible with Microsoft® Windows® Messenger and MSN® Messenger version 4.7 and Windows® Messenger 5.0. The phone's presence and instant messaging features are integrated with the contact directory features, using its contact database.

### 3.4.1 Presence

The Presence feature allows the phone to monitor the status of other users/devices and allows other users to monitor it. The status of monitored users is displayed visually and is updated in real time. The user can block others from monitoring her phone and is notified when a change in monitored status occurs<sup>4</sup>. Phone status changes are broadcast automatically to monitoring phones when the user engages in calls or

<sup>3.</sup> AGC support will be available in a subsequent release.

<sup>4.</sup> Notification when a change in monitored status occurs will be available in a subsequent release.

invokes do-not-disturb. The user can also manually specify a state to convey, overriding, and perhaps masking, the automatic behavior.

| Central<br>(boot<br>server) | XML file: <ethernet<br>address&gt;-direc-<br/>tory.xml</ethernet<br> | <ul> <li>The <bw>0</bw> (buddy watching) and <bb>0</bb> (buddy blocking) elements in the &lt;<i>Ethernet address&gt;</i>-directory.xml file dictate the Presence aspects of directory entries.</li> <li>For more information, see 3.1.16.1 Local Contact Directory File Format on page 28.</li> </ul> |
|-----------------------------|----------------------------------------------------------------------|----------------------------------------------------------------------------------------------------|
| Local                       | Web Server (if enabled)                                              | None.                                                                                                    |
|                             | Local Phone User<br>Interface                                        | The user can edit the directory contents. The <i>Watch Buddy</i> and <i>Block Buddy</i> fields control the buddy behavior of contacts.                                                                                                    |
|                             |                                                                      | Changes will be stored in the phone's flash file system and backed up to the boot server copy of <i><ethernet address=""></ethernet></i> -directory.xml if this is configured. When the phone boots, the boot server copy of the directory, if present, will overwrite the local copy.                |

### 3.4.2 Instant Messaging

The phone supports sending and receiving instant text messages. The user is alerted to incoming messages visually and audibly. The user can choose to view the messages immediately or when it is convenient. For sending messages, the user can choose to either select a message from a pre-set list of short messages, or an alphanumeric text entry mode allows the typing of custom messages using the dial pad. Message sending can be initiated by replying to an incoming message or by initiating a new dialog. The destination for new dialog messages can be entered manually or selected from the contact directory, the preferred method.

### 3.5 Localization Features

### 3.5.1 Multilingual User Interface

All phones except SoundPoint® IP 300 have multilingual user interfaces. The System Administrator or the user can choose the language. Support for major western European languages is included and additional languages can be easily added. Support for

Asian languages (Chinese, Japanese, and Korean) is also included but will render only on the SoundPoint® IP 600's and SoundStation® IP 4000's higher resolution displays.

Basic character support includes the following Unicode character ranges:

| Name                               | Range           |
|------------------------------------|-----------------|
| C0 Controls and Basic Latin        | U+0000 - U+007F |
| C1 Controls and Latin-1 Supplement | U+0080 - U+00FF |
| Cyrillic (partial)                 | U+0400 - U+045F |

Extended character support available on SoundPoint® IP 600 and SoundStation® IP 4000 platforms includes the following Unicode character ranges<sup>5</sup>.

| Name                            | Range           |
|---------------------------------|-----------------|
| CJK Symbols and Punctuation     | U+3000 - U+303F |
| Hiragana                        | U+3040 - U+309F |
| Katakana                        | U+30A0 - U+30FF |
| Bopomofo                        | U+3100 - U+312F |
| Hangul Compatibility Jamo       | U+3130 - U+318F |
| Bopomofo Extended               | U+31A0 - U+31BF |
| Enclosed CJK Letters and Months | U+3200 - U+327F |
| CJK Compatibility               | U+3300 - U+33FF |
| CJK Unified Ideographs          | U+4E00 - U+9FFF |
| Hangul Syllables                | U+AC00 - U+D7A3 |
| CJK Compatibility Ideographs    | U+F900 - U+FAFF |
| CJK Half-width forms            | U+FF00 - U+FFFF |

#### Note

The multilingual feature relies on dictionary files resident on the boot server. The dictionary files are downloaded from the boot server whenever the language is changed or at boot time when a language other than the internal US English language has been configured. If the dictionary files are inaccessible, the language will revert to the internal language.

<sup>5.</sup> Within a Unicode range, some characters may not be supported due to their infrequent usage.

#### Note

Currently, the multilingual feature is only available in the application. At this time, the bootROM application is English only.

| Central<br>(boot<br>server) | Configuration file: ipmid.cfg | Specify the boot-up language and the selection of language choices to be made available to the user.                                                                                                    |
|-----------------------------|-------------------------------|----------------------------------------------------------------------------------------------------|
|                             |                               | For more information, see:  • 4.6.1.1.1 Multilingual <multilingual></multilingual> on page 66, and  • 4.6.1.1.1.1 Adding New Languages on page 67.                                                                                                    |
| Local                       | Web Server (if enabled)       | None.                                                                                                    |
|                             | Local Phone User<br>Interface | The user can select the preferred language under the Settings menu. Changes are saved to local flash and backed up to <i><ethernet address=""></ethernet></i> -phone.cfg on the boot server. Changes will permanently override global settings unless deleted via the Reset User Settings menu selection. |

# 3.5.2 Downloadable Fonts

New fonts can be loaded onto the phone. For more information, see 4.6.1.12 Fonts <font/> on page 94.

# 3.5.3 Synthesized Call Progress Tones

In order to emulate the familiar and efficient audible call progress feedback generated by the PSTN and traditional PBX equipment, call progress tones are synthesized during the life cycle of a call. These call progress tones are easily configurable for compatibility with worldwide telephony standards or local preferences.

| Central<br>(boot<br>server) | Configuration file: ipmid.cfg | Specify the basic tone frequencies, levels, and basic repetitive cadences.                                                                                                |
|-----------------------------|-------------------------------|----------------------------------------------------------------------------------------------------|
|                             |                               | • For more information, see 4.6.1.3.2 Chord Sets<br><chord_sets></chord_sets> on page 71 and 4.6.1.1.3 Call<br>Progress Tones <callprogtones> on page 68.</callprogtones> |
|                             |                               | Specify downloaded sampled audio files for advanced call progress tones.                                                                                                  |
|                             |                               | • For more information, see 4.6.1.4 Sampled Audio for Sound Effects <sampled_audio></sampled_audio> on page 72.                                                           |
|                             |                               | Specify patterns.                                                                                                    |
|                             |                               | For more information, see:  • 4.6.1.5.1 Patterns <patterns></patterns> on page 74, and  • 4.6.1.5.1.1 Call Progress Patterns on page 75.                                  |
| Local                       | Web Server<br>(if enabled)    | None.                                                                                                    |
|                             | Local Phone User<br>Interface | None.                                                                                                    |

### 3.6 Advanced Server Features

# 3.6.1 Voicemail Integration

The phone is compatible with voicemail servers. The subscribe contact and callback mode can be configured per user/registration on the phone. The phone can be configured with a SIP URL to be called automatically by the phone when the user elects to retrieve messages. Voicemail access can be configured to be via a single key press if only one registration has voicemail set up and the phone has a dedicated function key for this purpose (for example the Messages key on the IP 500 and IP 600). A message-

waiting signal from a voicemail server will trigger the message-waiting indicator to flash.

| Central<br>(boot<br>server) | Configuration file: ipmid.cfg  | For one-touch voicemail access, enable the "one-touch voicemail" user preference.  • For more information, see 4.6.1.2 User Preferences <user_preferences></user_preferences> on page 69.                                                                                                    |
|-----------------------------|--------------------------------|----------------------------------------------------------------------------------------------------|
|                             | Configuration file: phone1.cfg | For one-touch voicemail access, choose to bypass instant messages to remove the step of selecting between instant messages and voicemail after pressing the Messages key on the IP 500 and IP 600 (instant messages are still accessible from the Main Menu).                                                      |
|                             |                                | On a per-registration basis, specify a subscribe contact for solicited NOTIFY applications, a callback mode (self callback or another contact), and the contact to call when the user accesses voicemail.                                                                                                    |
|                             |                                | • For more information, see 4.6.3.5 Messaging <msg></msg> on page 128.                                                                                                    |
|                             | Web Server<br>(if enabled)     | For one-touch voicemail access, enable the "one-touch voicemail" user preference and choose to bypass instant messages to remove the step of selecting between instant messages and voicemail after pressing the Messages key on the IP 500 and IP 600 (instant messages are still accessible from the Main Menu). |
|                             |                                | Navigate to: http:// <phoneipaddress>/coreConf.htm</phoneipaddress>                                                                                                    |
| Local                       |                                | On a per-registration basis, specify a subscribe contact for solicited NOTIFY applications, a callback mode (self callback or another contact) to call when the user accesses voicemail.                                                                                                    |
|                             |                                | Navigate to: http:// <phoneipaddress>/reg.htm</phoneipaddress>                                                                                                    |
|                             |                                | Changes are saved to local flash and backed up to <i>Ethernet address</i> —phone.cfg on the boot server. These changes will permanently override global settings unless deleted via the Reset User Settings menu selection.                                                                                        |
|                             | Local Phone User<br>Interface  | None.                                                                                                    |

# 3.6.2 Multiple Registrations

SoundPoint® IP phones support multiple registrations per phone and the SoundStation® IP 4000 supports a single registration. The SoundPoint® IP 300 supports two registrations, the IP 500 supports three and the IP 600 supports six. Each registration is mapped to the familiar concept of a phone line. The user can select which line to

use for outgoing calls or which registration to use when initiating new instant message dialogs.

|                             | Configuration file: sip.cfg       | Specify the local SIP signaling port and an array of SIP servers to register to. For each server specify the registration period and the signaling failure behavior.  • For more information, see 4.6.2.1.1 Local <local></local> on page 113 and 4.6.2.1.2 Server <server></server> on page 114.                                                                                                    |
|-----------------------------|-----------------------------------|----------------------------------------------------------------------------------------------------|
| Central<br>(boot<br>server) | Configuration file:<br>phonel.cfg | For up to six registrations, specify a display name, a SIP address, an optional display label, an authentication user ID and password, and an optional array of registration servers. The authentication user ID and password are optional and for security reasons can be omitted from the configuration files. The local flash parameters will be used instead. The optional array of servers and their associated parameters will override the servers specified in sip.cfg if non-Null.  • For more information, see 4.6.3.1 Registration <reg></reg> on page 121. |

|       | Web Server (if enabled)       | Specify the local SIP signaling port and an array of SIP servers to register to.                                                                                                    |
|-------|-------------------------------|----------------------------------------------------------------------------------------------------|
|       | (/                            | Navigate to: http:// <phoneipaddress>/appConf.htm</phoneipaddress>                                                                                                    |
|       |                               | For up to six registrations, specify a display name, a SIP address, an optional display label, an authentication user ID and password, and an optional array of registration servers. The authentication user ID and password are optional and for security reasons can be omitted from the configuration files. The local flash parameters will be used instead. The optional array of servers will override the servers specified in sip.cfg in non-Null. This will also override the servers on the appConf.htm web page.                                                                                                    |
|       |                               | Navigate to: http:// <phoneipaddress>/reg.htm</phoneipaddress>                                                                                                    |
| Local |                               | Changes are saved to local flash and backed up to <i>Ethernet address</i> >-phone.cfg on the boot server. Changes will permanently override global settings unless deleted via the Reset User Settings menu selection.                                                                                                    |
|       | Local Phone User<br>Interface | Use the SIP Configuration menu to specify the local SIP signaling port, an array of SIP servers to register to and registration information for up to six registrations. The SIP Configuration menu contains a sub-set of all the parameters available in the configuration files.  Either the Web Server or the boot server configuration files or the local phone user interface should be used to configure registrations, not a mixture of these options. When the SIP Configuration menu is used, it is assumed that all registrations use the same server.  Changes are saved to local flash and backed up to <i>Ethernet address</i> -phone.cfg on the boot server. Changes will permanently override global settings unless deleted via the Reset User Settings menu selection.  • For more information on the fields in this menu, see 4.6.2.1.1 Local <i>local</i> on page 113, 4.6.2.1.2 Server <i>local</i> on page 114 and 4.6.3.1 Registration <i>local</i> on page 121. |

# 3.6.3 ACD login / logout

The phone allows ACD (Automatic Call Distribution) login and logout. This feature depends on support from a SIP server.

| 40               | Configuration file: | Turn this feature on or off.                                          |
|------------------|---------------------|-----------------------------------------------------------------------|
| (boot<br>server) | ipmid.cfg           | • For more information, see 4.6.1.21 Feature < feature/> on page 109. |

| Local | Web Server<br>(if enabled) | None.                         |       |  |
|-------|----------------------------|-------------------------------|-------|--|
|       | Local                      | Local Phone User<br>Interface | None. |  |

### 3.6.4 ACD agent available / unavailable

The phone supports ACD (Automatic Call Distribution) agent available and unavailable. This feature depends on support from a SIP server.

| Central<br>(boot<br>server) | Configuration file: ipmid.cfg | <ul> <li>Turn this feature on or off.</li> <li>For more information, see 4.6.1.21 Feature &lt; feature/&gt; on page 109.</li> </ul> |
|-----------------------------|-------------------------------|----------------------------------------------------------------------------------------------------|
| Local                       | Web Server<br>(if enabled)    | None.                                                                                                    |
|                             | Local Phone User<br>Interface | None.                                                                                                    |

### 3.6.5 Server Redundancy

The phone can be configured with multiple SIP servers, one primary and one or more backup. The phone will switch to a backup server when the current primary server fails. Backup server configuration can be static or can use advanced DNS methods. In the case of static server lists, when a server registration fails, registration will be attempted on another server. If the phone is not registered to the first server in the list when registration fails, it will start by trying to register to the first server. When making a new call, if the INVITE fails, the other servers in the list will be tried one by one for routing signaling until the last server is tried.

Definition of signaling failure (registration or start of call):

If TCP is used: The signaling fails if the connection fails or the Send fails.

If UDP is used: The signaling fails if ICMP is detected or if the signal times out. If the signaling has been attempted via all servers in the list and this is the last server then the signaling fails after the complete UDP timeout defined in RFC 3261. If it is not the last server in the list, the maximum number of retries using the configurable retry timeout is used. For more information, see 4.6.2.1.2 Server <server/> on page 114 and 4.6.3.1 Registration <reg/> on page 121.

#### 3.6.5.1 DNS SIP Server Name Resolution

If a DNS name is given for a proxy/registrar address, the IP address(es) associated with that name will be discovered as specified in RFC 3263 - *Locating SIP Servers*. If a port is given, the only lookup will be an A record. If no port is given, NAPTR and SRV records will be tried, before falling back on A records if NAPTR and SRV records return no results. If no port is given, and none is found through DNS, 5060 will be used.

See http://www.ietf.org/rfc/rfc3263.txt for an example.

# 3.7 Accessory Internet Features

### 3.7.1 MicroBrowser

The SoundPoint® IP 600 phone supports an XHTML microbrowser. This can be launched by pressing the Services key.

| Central<br>(boot<br>server) | Configuration file: ipmid.cfg | Specify the Services browser home page, a proxy to use, and size limits.  • For more information, see 4.6.1.23 MicroBrowser <microbrowser></microbrowser> on page 111. |
|-----------------------------|-------------------------------|----------------------------------------------------------------------------------------------------|
| Local                       | Web Server (if enabled)       | None                                                                                                    |
| Local                       | Local Phone User<br>Interface | None                                                                                                    |

# 3.8 Security Features

# 3.8.1 Local User and Administrator Privilege Levels

Several local settings menus are protected with two privilege levels, user and administrator, each with its own password. The phone will prompt for either the user or administrator password before granting access to the various menu options. When the

user password is requested, the administrator password will also work. The web server is protected by the administrator password.

| Central<br>(boot<br>server) | Configuration file: ipmid.cfg | Specify the minimum lengths for the user and administrator passwords.  • For more information, see 4.6.1.17.1 Password Lengths <pwd></pwd> <length> on page 106.</length> |
|-----------------------------|-------------------------------|----------------------------------------------------------------------------------------------------|
| Local                       | Web Server (if enabled)       | None.                                                                                                    |
|                             | Local Phone User<br>Interface | The user and administrator passwords can be changed under the Settings menu. Passwords can consist of ASCII characters 32-127 (0x20-0x7F) only.                           |
|                             |                               | Changes are saved to local flash but are not backed up to<br><a href="mailto:Ethernet address">Ethernet address</a> -phone.cfg on the boot server for security reasons.   |

# **3.8.2** Incoming Signaling Validation

Three optional levels of security are provided for validating incoming network signaling:

- source IP address validation
- digest authentication
- both

| Central<br>(boot<br>server) | Configuration File: sip.cfg   | Specify the type of validation to perform on a request-by- request basis, appropriate to specific event types in some cases.  • For more information, see 4.6.2.1.3.3 Request Valida- tion <request validation=""></request> on page 117. |
|-----------------------------|-------------------------------|----------------------------------------------------------------------------------------------------|
| Local                       | Web Server (if enabled)       | None.                                                                                                    |
|                             | Local Phone User<br>Interface | None.                                                                                                    |

# 4 Optimization

### 4.1 Ethernet Switch

The SoundPoint® IP phones contain two Ethernet ports, labeled LAN and PC, and an embedded Ethernet switch that runs at full line-rate. The Ethernet switch allows a personal computer and other Ethernet devices to connect to the office LAN by daisy chaining through the phone, eliminating the need for a stand-alone hub. The SoundPoint® IP switch gives higher transmit priority to packets originating in the phone. SoundPoint® IP can be powered via a local AC power adapter or can be line-powered (power supplied via the signaling or idle pairs of the LAN Ethernet cable). Line powering typically requires that the phone plugs directly into a dedicated LAN jack. Devices that do not require LAN power can then plug into the SoundPoint® IP PC Ethernet port.

#### SoundPoint® IP Switch - Port Priorities

To help ensure good voice quality, the Ethernet switch embedded in the SoundPoint® IP phones should be configured to give voice traffic emanating from the phone higher transmit priority than those from a device connected to the PC port. If not using a VLAN (VLAN blank in the setup menu), this will automatically be the case. If using a VLAN, ensure that the 802.1p priorities for both default and RTP packet types are set to 2 or greater. Otherwise, these packets will compete equally with those from the PC port. For more information, see 4.6.1.7 Quality of Service <QOS/> on page 86.

# 4.2 Application Network Setup

### 4.2.1 RTP Ports

The phone is compatible with RFC 1889 - RTP: A Transport Protocol for Real-Time Applications - and the updated RFCs 3550 and 3551. Consistent with RFC 1889, the phone treats all RTP streams as bi-directional from a control perspective and expects that both RTP endpoints will negotiate the respective destination IP addresses and ports. This allows RTCP to operate correctly even with RTP media flowing in only a single direction, or not at all. It also allows greater security: packets from unauthorized sources can be rejected.

The phone can filter incoming RTP packets arriving on a particular port by IP address. Packets arriving from a non-negotiated IP address can be discarded.

The phone can also enforce symmetric port operation for RTP packets: packets arriving with the source port set to other than the negotiated remote sink port can be rejected.

The phone can also jam the destination transport port to a specified value regardless of the negotiated port. This can be useful for punching through firewalls. When this is enabled, all RTP traffic will be sent to the specified port and will be expected to arrive on that port as well. Incoming packets are sorted by the source IP address and port, allowing multiple RTP streams to be multiplexed.

The RTP port range used by the phone can be specified. Since conferencing and multiple RTP streams are supported, several ports can be used concurrently. Consistent with RFC 1889, the next higher odd port is used to send and receive RTCP.

| Central<br>(boot<br>server) | Configuration file: ipmid.cfg | <ul> <li>Specify whether to filter incoming RTP packets by IP address, whether to require symmetric port usage, whether to jam the destination port and specify the local RTP port range start.</li> <li>For more information, see 4.6.1.8.3.1 RTP <rtp></rtp> on page 90.</li> </ul> |
|-----------------------------|-------------------------------|----------------------------------------------------------------------------------------------------|
|                             | Web Server<br>(if enabled)    | Specify whether to filter incoming RTP packets by IP address, whether to require symmetric port usage, whether to jam the destination port and specify the local RTP port range start.  Navigate to: http:// <phoneipaddress>/coreConf.htm#rt</phoneipaddress>                        |
| Local                       |                               | Changes are saved to local flash and backed up to <i><ethernet address=""></ethernet></i> -phone.cfg on the boot server. They will permanently override global settings unless deleted via the Reset User Settings menu selection.                                                    |
|                             | Local Phone User<br>Interface | None.                                                                                                    |

# 4.2.2 Working with Network Address Translation (NAT)

The phone can work with certain types of network address translation (NAT). The phone's signaling and RTP traffic use symmetric ports (the source port in transmitted packets is the same as the associated listening port used to receive packets) and the external IP address and ports used by the NAT on the phone's behalf can be configured on a per-phone basis.

| Central<br>(boot<br>server) | Configuration file: phone1.cfg | Specify the external NAT IP address and the ports to be used for signaling and RTP traffic.  • For more information, see 4.6.3.6 Network Address Translation <nat></nat> on page 129.                                                                                                    |
|-----------------------------|--------------------------------|----------------------------------------------------------------------------------------------------|
| Local                       | Web Server<br>(if enabled)     | Specify the external NAT IP address and the ports to be used for signaling and the RTP traffic.  Navigate to: http:// <phoneipaddress>/coreConf.htm#na  Changes are saved to local flash and backed up to &lt;<i>Ethernet address&gt;</i>-phone.cfg on the boot server. Changes will permanently override global settings unless deleted via the Reset User Settings menu selection.</phoneipaddress> |
|                             | Local Phone User<br>Interface  | None.                                                                                                    |

# 4.3 Updating and Rebooting

The bootROM, application executable, and configuration files can be updated automatically via the centralized provisioning (boot server) model.

To automatically update:

- 1. Back-up old application and configuration files. The old configuration can be easily restored by reverting to the back-up files.
- 2. Customize new configuration files or apply new or changed parameters to the old configuration files. Differences between old and new versions of configuration files are explained in the Release Notes which accompany the software. Changes to site-wide configuration files such as ipmid.cfg can be done manually, but a scripting tool is useful to change per-phone configuration files.
- 3. Save the new configuration files and images (such as sip.ld) on the boot server. <sup>6</sup>
- 4. Reboot the phones (see below).

<sup>6.</sup> For TFTP, refer to 2.2.2.1.1 FTP vs. TFTP on page 10

For more information, see 2.2.2 Application Configuration on page 9.

#### Manual Reboot: Menu Option or Key Presses

To reboot phones manually, a menu option can be selected or a key combination can be held down. The menu option is called Restart Phone and it is in the Settings menu. For the key combination, press and hold the following keys simultaneously until a confirmation tone is heard or for about three seconds:

| IP 300:  | Volume-, Volume+, Hold, Do Not Disturb |  |
|----------|----------------------------------------|--|
| IP 500:  | Volume-, Volume+, Hold, Messages       |  |
| IP 600:  | Volume-, Volume+, Mute, Messages       |  |
| IP 4000: | *, #, Volume+, Select                  |  |

#### **Centralized Reboot:**

The phones can be rebooted remotely via the SIP signaling protocol. Refer to 4.6.2.1.3.4 Special Events < special Event/> on page 118.

#### **Periodic Polling For Upgrades:**

# 4.4 Event Logging

The phones maintain both boot and application event log files. These files can be helpful when diagnosing problems. The event log files are stored in the phone's flash file system and are periodically uploaded to the provisioning boot server if permitted by security policy. The files are stored in the phone's home directory or a user-configurable directory on the boot server. Both overwrite and append modes are supported for the application event log.

The event log files are:

- *<Ethernet address>*-boot.log
- *<Ethernet address>*-app.log

The boot log file is uploaded to the boot server after every reboot.

The application log file is uploaded periodically or when the local copy reaches a predetermined size.

As an additional diagnostic tool, both log files can be uploaded on demand to the boot server by pressing and holding the following keys until a confirmation tone is heard or for about three seconds.

| IP 300:  | Line1, Line2, Arrow Up, Arrow Down     |  |
|----------|----------------------------------------|--|
| IP 500:  | The four arrow keys                    |  |
| IP 600:  | The four arrow keys                    |  |
| IP 4000: | Menu, Exit, Off-hook/Handsfree, Redial |  |

Log files uploaded in this manner are named:

- *<Ethernet address>*-now-boot.log
- *<Ethernet address>*-now-app.log

| Central<br>(boot<br>server) | Configuration file: ipmid.cfg                                     | <ul> <li>Specify a multitude of event logging settings.</li> <li>For more information, see 4.6.1.16 Event Logging <logging></logging> on page 103.</li> </ul>                                                                       |
|-----------------------------|-------------------------------------------------------------------|----------------------------------------------------------------------------------------------------|
|                             | Configuration file: sip.cfg                                       | Specify "sip" event logging settings.  • For more information, see 4.6.2.1.5 SIP Logging <logging></logging> <level></level> <change></change> on page 120.                                                                         |
|                             | Configuration file:<br><ethernet<br>address&gt;.cfg</ethernet<br> | <ul> <li>Specify different directory to use for log files if desired.</li> <li>For more information, see 2.2.2.1.2.1 Master Configuration Files on page 10.</li> </ul>                                                              |
| Local                       | Web Server<br>(if enabled)                                        | Specify a multitude of event logging settings.  Navigate to: http:// <phoneipaddress>/coreConf.htm#lo  Specify "sip" event logging settings.  Navigate to: http://<phoneipaddress>/appConf.htm#lo</phoneipaddress></phoneipaddress> |
|                             | Local Phone User<br>Interface                                     | None.                                                                                                    |

# 4.5 Audio Quality Issues and VLANs

The phone contains both network layer and Ethernet layer support for prioritizing voice and signaling traffic over the network. Quality of Service (QoS) parameters include IP type-of-service (TOS) bits, and Ethernet IEEE 802.1p user priority. These can be set on a per-protocol basis. The phone also supports RTCP per RFC 1889.

#### 4.5.1 IP TOS

The "type of service" field in an IP packet header consists of four TOS bits and a 3-bit precedence field. Each TOS bit can be set to either 0 or 1. The precedence field can be set to a value from 0 through 7. The type of service can be configured specifically for RTP packets and call control packets, such as SIP signaling packets.

| Central<br>(boot<br>server) | Configuration file: ipmid.cfg | <ul> <li>Specify protocol-specific IP TOS settings.</li> <li>For more information, see 4.6.1.7.2 IP TOS <ip></ip> on page 87.</li> </ul> |
|-----------------------------|-------------------------------|----------------------------------------------------------------------------------------------------|
| Local                       | Web Server (if enabled)       | Specify IP TOS settings.  Navigate to: http:// <phoneipaddress>/coreConf.htm#qo</phoneipaddress>                                         |
|                             | Local Phone User<br>Interface | None.                                                                                                    |

# 4.5.2 IEEE 802.1p/Q

The phone will tag all Ethernet packets it transmits with an 802.1Q VLAN header when it has a valid VLAN ID set in its network configuration, or is instructed to tag packets via Cisco Discovery Protocol (CDP) running on a connected Ethernet switch, or a VLAN ID is obtained from DHCP (see 2.2.1.2.2 DHCP Menu on page 7). The 802.1p/Q user\_priority field can be set to a value from 0 to 7. The user\_priority can be configured specifically for RTP packets and call control packets, such as SIP signaling packets, with default settings configurable for all other packets.

| Central<br>(boot<br>server) | Configuration file: ipmid.cfg | <ul> <li>Specify default and protocol-specific 802.1p/Q settings.</li> <li>For more information, see 4.6.1.7.1 Ethernet IEEE 802.1p/Q <ethernet></ethernet> on page 86.</li> </ul> |
|-----------------------------|-------------------------------|----------------------------------------------------------------------------------------------------|
|                             | Web Server (if enabled)       | Specify 802.1p/Q settings.  Navigate to http:// <phoneipaddress>/coreConf.htm#qo</phoneipaddress>                                                                                  |
|                             | Local Phone User<br>Interface | Specify whether CDP is to be used or manually set the VLAN ID or configure DHCP VLAN Discovery.                                                                                    |
| Local                       |                               | Phase 1: bootRom - Navigate to: SETUP menu during autoboot countdown.                                                                                                    |
|                             |                               | Phase 2: Application - Navigate to: Menu>Settings>Network Configuration                                                                                                    |
|                             |                               | • For more information, see 2.2.1 Basic Network Setup on page 4.                                                                                                    |

# 4.5.3 RTCP Support

The phone supports RTCP per RFC 1889. For each RTP stream, which, by convention, uses even ports only, the next higher odd port is used to send and receive RTCP reports.

# 4.6 Configuration Files

This section is a reference for all parameters that are configurable when using the centralized provisioning installation model. It is divided into three sections:

- Core Configuration ipmid.cfg
- Application Configuration sip.cfg
- Per-phone Configuration phone1.cfg

#### Notes

In the following tables, "Null" should be interpreted as the empty string, that is, attributeName="" when the file is viewed in a text editor.

To enter special characters in a configuration file, enter the appropriate sequence using a **text editor**. See the table below.

| Special Character | Required Character Sequence in Text Editor |
|-------------------|--------------------------------------------|
| &                 | &                                          |
| "                 | "                                          |
| ,                 | '                                          |
| <                 | <                                          |
| >                 | >                                          |

### 4.6.1 Core Configuration - ipmid.cfg

#### 4.6.1.1 Localization < localization/>

The phone has a multilingual user interface. It supports both North American and international time and date formats. The call progress tones can also be customized. For more information, see 4.6.1.1.3 Call Progress Tones <a href="callProgTones"><a href="callProgTones">

### 4.6.1.1.1 Multilingual <multilingual/>

The multilingual feature is based on string dictionary files downloaded from the boot server. These files are encoded in standalone XML format. Several western European and Asian languages are included with the distribution.

| Attribute                       | Permitted<br>Values                                                                                              | Interpretation                                                                                                    |
|---------------------------------|----------------------------------------------------------------------------------------------------|----------------------------------------------------------------------------------------------------|
| lcl.ml.lang                     | Null OR An exact match for one of the folder names under the SoundPointIPLocalization folder on the boot server. | If Null, the default internal language (US English) will be used, otherwise, the language to be used may be specified in the format <i>language-region</i> .                                                                                                    |
| lcl.ml.lang.menu.x              | String in the format language_region                                                                             | Multiple lcl.ml.lang.menu.x attributes are supported - as many languages as are desired. However, the lcl.ml.lang.menu.x attributes must be sequential (lcl.ml.lang.menu.1, lcl.ml.lang.menu.2, lcl.ml.lang.menu.3,, lcl.ml.lang.menu.N) with no gaps and the strings must exactly match a folder name under the SoundPointIPLocalization folder on the boot server for the phone to be able to locate the dictionary file. |
| lcl.ml.lang.cpt.x               | positive integer                                                                                                 | The call progress tone index to be associated with this language. See 4.6.1.1.3 Call Progress Tones <call-progtones> on page 68.</call-progtones>                                                                                                    |
| lcl.ml.lang.clock.x.24HourClock | 0,1                                                                                                    | If attribute present, overrides lcl.datetime.time.24HourClock; If 1, display time in 24-hour clock mode rather than a.m./p.m.                                                                                                    |

| Attribute                      | Permitted<br>Values                                             | Interpretation                                                                                                    |
|--------------------------------|-----------------------------------------------------------------|----------------------------------------------------------------------------------------------------|
| lcl.ml.lang.clock.x.format     | string which includes 'D', 'd' and 'M' and two optional comma's | If attribute present, overrides lcl.datetime.date.format;  D = day of week d = day M = month Up to two comma's may be included. e.g. D,dM = Thursday, 3 July Md,D = July 3, Thursday The field may contain 0, 1 or 2 comma's which can occur only between characters and only one at a time i.e. "D,,dM" is illegal. |
| lcl.ml.lang.clock.x.longFormat | 0, 1                                                            | If attribute present, overrides lcl.datetime.date.longFormat;  If 1, display the day and month in long format (Friday/November), otherwise use abbreviations (Fri/Nov).                                                                                                    |
| lcl.ml.lang.clock.x.dateTop    | 0, 1                                                            | If attribute present, overrides lcl.datetime.date.dateTop; If 1, display date above time, otherwise display time above date.                                                                                                    |
| lcl.ml.lang.y.list             | "All" or a comma-<br>separated list                             | A list of the languages supported on hardware platform 'y' where 'y' can be IP_500 or IP_600.                                                                                                    |

#### 4.6.1.1.1.1 Adding New Languages

Follow these steps to add new languages to those included with the distribution:

- 1. Create a new dictionary file based on an existing one.
- 2. Change the strings making sure to encode the XML file in UTF-8 but also ensuring the UTF-8 characters chosen are within the Unicode character ranges indicated in 3.5.1 Multilingual User Interface on page 46.
- 3. Place the file in an appropriately named folder according to the format *language\_region* parallel to the other dictionary files under the SoundPoint-IPLocalization folder on the boot server.
- 4. Add a lcl.ml.lang.clock.menu.x attribute to the configuration file.
- 5. Add lcl.ml.lang.clock.x.24HourClock, lcl.ml.lang.clock.x.format, lcl.ml.lang.clock.x.longFormat and lcl.ml.lang.clock.x.dateTop attributes and set them according to the regional preferences.
- 6. (Optional) Set lcl.ml.lang to be the new language\_region string.

#### 4.6.1.1.2 Date and Time <datetime/>

| Attribute                     | Permitted<br>Values                                             | Interpretation                                                                                                    |
|-------------------------------|-----------------------------------------------------------------|----------------------------------------------------------------------------------------------------|
| lcl.datetime.time.24HourClock | 0,1                                                             | If 1, display time in 24-hour clock mode rather than a.m./p.m.                                                                                                    |
| lcl.datetime.date.format      | string which includes 'D', 'd' and 'M' and two optional comma's | Controls format of date string.  D = day of week  d = day  M = month  Up to two comma's may be included. e.g. D,dM = Thursday, 3 July  Md,D = July 3, Thursday  The field may contain 0, 1 or 2 comma's which can occur only between characters and only one at a time i.e. "D,,dM" is illegal. |
| lcl.datetime.date.longFormat  | 0,1                                                             | If 1, display the day and month in long format (Friday/November), otherwise, use abbreviations (Fri/Nov).                                                                                                    |
| lcl.datetime.date.dateTop     | 0, 1                                                            | If 1, display date above time else display time above date.                                                                                                    |

#### 4.6.1.1.3 Call Progress Tones <callProgTones>

Call progress tone overrides can be used to customize the tones for a particular country or region. The overrides set offered by default spans all default languages on the phone. Tone overrides are based on the ITU-T Recommendation E.180 Supplement 2 entitled *Telephone Network and ISDN - Operation, numbering, routing and mobile service - Various tones used in national networks*.

| Attribute      | Permitted<br>Values             | Interpretation                                                                                                    |
|----------------|---------------------------------|----------------------------------------------------------------------------------------------------|
| lcl.cpt        | positive<br>integer OR<br>blank | The index of the default tone overrides to be selected by the phone. If blank, default call progress tones are used.                                                                                                    |
| lcl.cpt.menu.x | string                          | String to specify the country or region e.g. Italy. Multiple lcl.cpt.menu.x strings are supported, the strings are displayed in the Call Progress Tones menu. The lcl.cpt.menu.x attributes must be sequential (lcl.cpt.menu.1, lcl.cpt.menu.2, lcl.cpt.menu.3,, lcl.cpt.menu.N) with no gaps. |

In the following table, x is the index of the region as specified by the x index of the lcl.cpt.menu.x attribute above, y is the chord set number and cat is one of cp or misc. For more information, see 4.6.1.5.1.1 Call Progress Patterns on page 75.

| Attribute                     | Permitted<br>Values | Interpretation                                                                                          |
|-------------------------------|---------------------|----------------------------------------------------------------------------------------------------|
| lcl.cpt.chord.cat.x.y.freq.z  | 0-1600              | Frequency for this component in Hertz; up to four chord-set components can be specified (z=1, 2, 3, 4). |
| lcl.cpt.chord.cat.x.y.level.z | -57 to 3            | Level of this component in dBm0.                                                                        |
| lcl.cpt.chord.cat.x.y.onDur   | positive<br>integer | On duration in milliseconds, 0=infinite.                                                                |
| lcl.cpt.chord.cat.x.y.offDur  | positive<br>integer | Off duration in milliseconds, 0=infinite.                                                               |
| lcl.cpt.chord.cat.x.y.repeat  | positive<br>integer | Specifies how many times the ON/OFF cadence is repeated, 0=infinite.                                    |

# 4.6.1.2 User Preferences <user\_preferences/>

| Attribute                             | Permitted<br>Values | Default | Interpretation                                                                                                    |
|---------------------------------------|---------------------|---------|----------------------------------------------------------------------------------------------------|
| up.headsetMode                        | 0,1                 | 0       | If set to 1, the headset will be selected as<br>the preferred transducer after its first use<br>until the headset key is pressed again;<br>otherwise, handsfree will be selected<br>preferentially over the headset. |
| up.useDirectoryNames                  | 0,1                 | 0       | If set to 1, the name fields of directory entries which match incoming calls will be used for caller identification display and in the call lists instead of the name provided via network signaling.                |
| up.oneTouchVoiceMail                  | 0, 1                | 0       | If set to 1, the voicemail summary display is bypassed and voicemail is dialed directly (if configured).                                                                                                    |
| up.welcomeSoundEnabled                | 0, 1                | 1       | If set to 1, play welcome sound effect after a reboot.                                                                                                    |
| up.welcomeSoundOnWarm-<br>BootEnabled | 0, 1                | 0       | If set to 1, play welcome sound effect on warm as well as cold boots, otherwise only a cold boot will trigger the welcome sound effect.                                                                              |

| Attribute            | Permitted<br>Values | Default | Interpretation                                             |
|----------------------|---------------------|---------|------------------------------------------------------------|
| up.localClockEnabled | 0, 1                | 1       | If set to 1, display the date and time on the idle display |

## 4.6.1.3 Tones <tones/>

This section describes configuration items for the tone resources available in the phone.

### 4.6.1.3.1 Dual Tone Multi-Frequency < DTMF/>

| Attribute                 | Permitted<br>Values | Default | Interpretation                                                                                                    |
|---------------------------|---------------------|---------|----------------------------------------------------------------------------------------------------|
| tone.dtmf.level           | -33 to -3           | -15     | Level of the high frequency component of the DTMF digit measured in dBm0; the low frequency tone will be two dB lower.                                                                                                    |
| tone.dtmf.onTime          | positive<br>integer | 50      | When a sequence of DTMF tones is played out automatically, this is the length of time in milliseconds the tones will be generated for; this is also the minimum time the tone will be played for when dialing manually (even if key press is shorter).                                                                                                    |
| tone.dtmf.offTime         | positive<br>integer | 50      | When a sequence of DTMF tones is played out automatically, this is the length of time in milliseconds the phone will pause between digits; this is also the minimum inter-digit time when dialing manually.                                                                                                    |
| tone.dtmf.chassis.masking | 0, 1                | 0       | If set to 1, DTMF tones will be substituted with a non-DTMF pacifier tone when dialing in hands-free mode. This prevents DTMF digits being broadcast to other surrounding telephony devices or being inadvertently transmitted in-band due to local acoustic echo.  Note: tone.dtmf.chassis.masking should only be enabled when tone.dtmf.viaRtp is disabled. |

| Attribute                      | Permitted<br>Values | Default | Interpretation                                                                                                    |
|--------------------------------|---------------------|---------|----------------------------------------------------------------------------------------------------|
| tone.dtmf.stim.pac.offHookOnly | 0, 1                | 0       | Not currently used.                                                                                                    |
| tone.dtmf.viaRtp               | 0, 1                | 1       | If set to 1, encode DTMF in the active RTP stream, otherwise, DTMF may be encoded within the signaling protocol only when the protocol offers the option.  Note: tone.dtmf.chassis.masking                                                                                                    |
|                                |                     |         | should be enabled when tone.dtmf.viaRtp is disabled.                                                                                                    |
| tone.dtmf.rfc2833Control       | 0, 1                | 1       | If set to 1, the phone will indicate a preference for encoding DTMF via RFC 2833 format in its Session Description Protocol (SDP) offers by showing support for the phone-event payload type; this does not affect SDP answers, these will always honor the DTMF format present in the offer since the phone has native support for RFC 2833. |
| tone.dtmf.rfc2833Payload       | 96-127              | 101     | The phone-event payload encoding in the dynamic range to be used in SDP offers.                                                                                                    |

#### 4.6.1.3.2 Chord Sets <chord\_sets/>

Chord sets are the building blocks of sound effects that use synthesized rather than sampled audio (most call progress and ringer sound effects). A chord-set is a multi-frequency note with an optional on/off cadence. A chord-set can contain up to four frequency components generated simultaneously, each with its own level.

There are three blocks of chord sets:

- callProg: used for call progress sound effect patterns
- ringer
- misc (miscellaneous)

All three blocks use the same chord set specification format.

In the following table, *x* is the chord-set number and *cat* is one of callProg, ringer, or misc.

| Attribute                | Permitted<br>Values | Interpretation                                                                                          |
|--------------------------|---------------------|----------------------------------------------------------------------------------------------------|
| tone.chord.cat.x.freq.y  | 0-1600              | Frequency for this component in Hertz; up to four chord-set components can be specified (y=1, 2, 3, 4). |
| tone.chord.cat.x.level.y | -57 to 3            | Level of this component in dBm0.                                                                        |
| tone.chord.cat.x.onDur   | positive<br>integer | On duration in milliseconds, 0=infinite.                                                                |
| tone.chord.cat.x.offDur  | positive<br>integer | Off duration in milliseconds, 0=infinite.                                                               |
| tone.chord.cat.x.repeat  | positive<br>integer | Specifies how many times the ON/OFF cadence is repeated, 0=infinite.                                    |

#### 4.6.1.4 Sampled Audio for Sound Effects <sampled\_audio/>

The following sampled audio WAVE file (.wav) formats are supported:

- mono 8 kHz G.711  $\mu$ -Law
- G.711 A-Law
- L16/1600 (16-bit, 16 kHz sampling rate, mono)

The phone uses built-in wave files for some sound effects. The built-in wave files can be replaced with files downloaded from the boot server or from the Internet, however, these are stored in volatile memory so the files will need to remain accessible should the phone need to be rebooted. Files will be truncated to a maximum size of 300 kilobytes.

In the following table, *x* is the sampled audio file number.

| Attribute | Permitted Values                                                                                                    | Interpretation                                                                                                    |
|-----------|----------------------------------------------------------------------------------------------------|----------------------------------------------------------------------------------------------------|
| saf.x     | Null OR valid path<br>name OR an RFC<br>1738-compliant URL<br>to a HTTP, FTP, or<br>TFTP wave file<br>resource.<br>Note: Refer to the<br>above wave file for-<br>mat restrictions. | If Null, the phone will use a built-in file;  If set to a path name, the phone will attempt to download this file at boot time from the boot server;  If set to a URL, the phone will attempt to download this file at boot time from the Internet.  Note: A TFTP URL is expected to be in the format: tftp:// <host>/[pathname]<filename>, for example: tftp://somehost.example.com/sounds/example.wav</filename></host> |

The following table defines the default usage of the sampled audio files with the phone:

| Sampled Audio File | Default use within phone (pattern reference) |  |  |
|--------------------|----------------------------------------------|--|--|
| 1                  | Welcome Sound Effect (se.pat.misc.7)         |  |  |
| 2                  | Ringer 13 (se.pat.ringer.13)                 |  |  |
| 3                  | Ringer 14 (se.pat.ringer.14)                 |  |  |
| 4                  | Ringer 15 (se.pat.ringer.15)                 |  |  |
| 5                  | Ringer 16 (se.pat.ringer.16)                 |  |  |
| 6                  | Ringer 17 (se.pat.ringer.17)                 |  |  |
| 7                  | Ringer 18 (se.pat.ringer.18)                 |  |  |
| 8                  | Ringer 19 (se.pat.ringer.19)                 |  |  |
| 9                  | Ringer 20 (se.pat.ringer.20)                 |  |  |
| 10                 | Ringer 21 (se.pat.ringer.21)                 |  |  |
| 11                 | Ringer 22 (se.pat.ringer.22)                 |  |  |
| 12-24              | Not used.                                    |  |  |

### 4.6.1.5 Sound Effects < sound\_effects/>

The phone uses both synthesized (based on the chord-sets described earlier) and sampled audio sound effects. Sound effects are defined by patterns: rudimentary sequences of chord-sets, silence periods, and wave files.

| Attribute             | Permitted<br>Values | Default | Interpretation                                                                                                    |  |
|-----------------------|---------------------|---------|----------------------------------------------------------------------------------------------------|--|
| se.stutterOnVoiceMail | 0, 1                | 1       | If set to 1, stuttered dial tone is used in place of normal dial tone to indicate that one or more messages (voice-mail) are waiting at to message center. |  |
| se.appLocalEnabled    | 0, 1                | 1       | If set to 1, local user interface sound effects such as confirmation/error tones, will be enabled.                                                         |  |

#### 4.6.1.5.1 Patterns <patterns/>

Patterns use a simple script language that allows different chord sets or wave files to be strung together with periods of silence. The script language uses the following instructions:

| Instruction  | Meaning                                                                                                    | Example                                                                                                    |  |  |
|--------------|----------------------------------------------------------------------------------------------------|----------------------------------------------------------------------------------------------------|--|--|
| sampled (n)  | Play sampled audio file n <sup>a</sup>                                                                                                    | se.pat.callProg.x.inst.y.type ="sampled" (sampled audio file instruction type)                                                                                   |  |  |
|              |                                                                                                    | se.pat.callProg.x.inst.y.value ="3" (specifies sampled audio file 3)                                                                                             |  |  |
| chord (n, d) | Play chord set n (d is optional and allows the chord set ON duration to be over-                                                              | se.pat.callProg.x.inst.y.type = "chord" (chord set instruction type) se.pat.callProg.x.inst.y.value = "3" (specifies call                                        |  |  |
|              | ridden to d milliseconds)                                                                                                    | progress chord set 3) se.pat.callProg.x.inst.y.param = "2000" (override ON duration of chord set to 2000 milliseconds)                                           |  |  |
| silence (d)  | Play silence for d<br>milliseconds (Rx<br>audio is not muted)                                                                                 | se.pat.callProg.x.inst.y.type = "silence" (silence instruction type) se.pat.callProg.x.inst.y.value = "300" (specifies silence is to last 300 milliseconds)      |  |  |
| branch (n)   | Advance n instruc-<br>tions and execute<br>that instruction (n<br>must be negative and<br>must not branch<br>beyond the first<br>instruction) | se.pat.callProg.x.inst.y.type = "branch" (branch instruction type) se.pat.callProg.x.inst.y.value = "-5" (step back 5 instructions and execute that instruction) |  |  |

a. Currently, patterns that use the *sampled* instruction are limited to the following format: *sampled* followed by optional *silence* and optional *branch* back to the beginning.

In the following table, x is the pattern number, y is the instruction number. Both x and y need to be sequential. There are three categories of sound effect patterns: callProg (call progress patterns), ringer and misc (miscellaneous).

| Attribute Permitted Values |                      | Interpretation                                                                                                    |  |  |
|----------------------------|----------------------|----------------------------------------------------------------------------------------------------|--|--|
| se.pat.callProg.x.name     | UTF-8 encoded string | Used for identification purposes in the user interface (currently used for ringer patterns only); for patterns that use a sampled audio file which has been overridden by a downloaded replacement, the se.pat.ringer.x.name parameter will be overridden in the user interface by the file names of the wave file. |  |  |

| Attribute                      | Permitted Values                            | Interpretation                                                                                                    |                                   |  |  |
|--------------------------------|---------------------------------------------|----------------------------------------------------------------------------------------------------|-----------------------------------|--|--|
| se.pat.callProg.x.inst.y.type  | sampled OR chord<br>OR silence OR<br>branch | As above.                                                                                                    |                                   |  |  |
| se.pat.callProg.x.inst.y.value | integer                                     | Instruction type: Interpretation:                                                                                                    |                                   |  |  |
|                                |                                             | sampled sampled audio file number                                                                                                    |                                   |  |  |
|                                |                                             | chord chord set number                                                                                                    |                                   |  |  |
|                                |                                             | silence silence duration in ms                                                                                                    |                                   |  |  |
|                                |                                             | branch                                                                                                    | number of instructions to advance |  |  |
| se.pat.callProg.x.inst.y.param | positive integer                            | If instruction type is chord, this optional parameter specifies the on duration to be used, overriding the on duration specified in the chord-set definition. |                                   |  |  |

#### 4.6.1.5.1.1 Call Progress Patterns

The following table maps call progress patterns to their usage within the phone.

| Call progress pattern number | Use within phone                          |  |  |
|------------------------------|-------------------------------------------|--|--|
| 1                            | dial tone                                 |  |  |
| 2                            | busy tone                                 |  |  |
| 3                            | ring back tone                            |  |  |
| 4                            | reorder tone                              |  |  |
| 5                            | stuttered dial tone                       |  |  |
| 6                            | call waiting tone                         |  |  |
| 7                            | alternate call waiting tone (distinctive) |  |  |
| 8                            | confirmation tone                         |  |  |
| 9                            | howler tone (off-hook warning)            |  |  |
| 10                           | record warning                            |  |  |
| 11                           | message waiting tone                      |  |  |
| 12                           | alerting                                  |  |  |
| 13                           | intercom announcement tone                |  |  |
| 14                           | barge-in tone                             |  |  |

### 4.6.1.5.1.2 Ringer Patterns

The following table maps ringer pattern numbers to their default descriptions.

| Ringer pattern<br>number | Default description               |  |  |
|--------------------------|-----------------------------------|--|--|
| 1                        | Silent Ring <sup>a</sup>          |  |  |
| 2                        | Low Trill                         |  |  |
| 3                        | Low Double Trill                  |  |  |
| 4                        | Medium Trill                      |  |  |
| 5                        | Medium Double Trill               |  |  |
| 6                        | High Trill                        |  |  |
| 7                        | High Double Trill                 |  |  |
| 8                        | Highest Trill                     |  |  |
| 9                        | Highest Double Trill              |  |  |
| 10                       | Beeble                            |  |  |
| 11                       | Triplet                           |  |  |
| 12                       | Ringback-style                    |  |  |
| 13                       | Sampled audio file 2 <sup>b</sup> |  |  |
| 14                       | Sampled audio file 3              |  |  |
| 15                       | Sampled audio file 4              |  |  |
| 16                       | Sampled audio file 5              |  |  |
| 17                       | Sampled audio file 6              |  |  |
| 18                       | Sampled audio file 7              |  |  |
| 19                       | Sampled audio file 8              |  |  |
| 20                       | Sampled audio file 9              |  |  |
| 21                       | Sampled audio file 10             |  |  |
| 22                       | Sampled audio file 11             |  |  |

- a. Silent Ring will only provide a visual indication of an incoming call, but no audio indication
- b. Sampled audio files 1-21 all use the same built-in file unless that file has been replaced with a downloaded file. For more information, see 4.6.1.4 Sampled Audio for Sound Effects <sampled\_audio/> on page 72.

#### 4.6.1.5.1.3 Miscellaneous Patterns

The following table maps miscellaneous patterns to their usage within the phone.

| Miscellaneous<br>pattern number | Use within phone               |  |
|---------------------------------|--------------------------------|--|
| 1                               | new message waiting indication |  |
| 2                               | new instant message            |  |
| 3                               | not used                       |  |
| 4                               | local hold notification        |  |
| 5                               | positive confirmation          |  |
| 6                               | negative confirmation          |  |
| 7                               | welcome (boot up)              |  |

#### 4.6.1.5.2 Ring type <ringType/>

Ring type is used to define a simple class of ring to be applied based on some credentials that are usually carried within the network protocol. The ring class includes attributes such as call-waiting and ringer index, if appropriate. The ring class can use one of four types of ring that are defined as follows:

| ring        | Play a specified ring pattern or call waiting indication                                                   |
|-------------|----------------------------------------------------------------------------------------------------|
| visual      | Provide only a visual indication (no audio indication) of incoming call (no ringer needs to be specified). |
| answer      | Provide auto-answer on incoming call <sup>a</sup> .                                                        |
| ring-answer | Provide auto answer on incoming call after a ring period <sup>b</sup> .                                    |

- a. Note that auto-answer on incoming call is currently only applied if there is no other call in progress on the phone at the time.
- b. See note a.

In the following table, x is the ring class number. The x index needs to be sequential.

| Attribute     | Permitted Values Interpretation |                                                                         |
|---------------|---------------------------------|-------------------------------------------------------------------------|
| se.rt.enabled | 0,1                             | Set to 1 to enable the ring type feature within the phone, 0 otherwise. |

| Attribute                  | Permitted Values                                                                             | Interpretation                                                                                                    |  |
|----------------------------|----------------------------------------------------------------------------------------------|----------------------------------------------------------------------------------------------------|--|
| se.rt.modification.enabled | 0,1                                                                                          | Set to 1 to allow user modification via local user interface of the pre-defined ring type enabled for modification <sup>a</sup> .                           |  |
| se.rt.x.name               | UTF-8 encoded string                                                                         | Used for identification purposes in the user interface <sup>b</sup> .                                                                                       |  |
| se.rt.x.type               | ring OR visual OR<br>answer OR ring-<br>answer                                               | As defined in table above.                                                                                                    |  |
| se.rt.x.ringer             | integer - only relevant<br>if the type is set to<br>'ring' or 'ring-answer'                  | The ringer index to be used for this class of ring. The ringer index should match one of 4.6.1.5.1.2 Ringer Patterns on page 76.                            |  |
| se.rt.x.callWait           | integer - only relevant<br>if the type is set to<br>'ring' or 'ring-answer'                  | The call waiting index to be used for this class of ring. The call waiting index should match one defined in 4.6.1.5.1.1 Call Progress Patterns on page 75. |  |
| se.rt.x.timeout            | positive integer - only relevant if the type is set to 'ring-answer'. Default value is 2000. | The duration of the ring in milliseconds before the call is auto answered. If this field is omitted or is left blank, a value of 2000 is used.              |  |
| se.rt.x.mod                | 0,1                                                                                          | Set to 1 if the user interface should allow for modification by the user of the ringer index used for this ring class.                                      |  |

- a. Modification via user interface will be implemented in a future release.
- b. Modification via user interface will be implemented in a future release.

# 4.6.1.6 Voice Settings <voice/>

### 4.6.1.6.1 Voice Coding Algorithms <codecs/>

The following voice codecs are supported:

| Algorithm  | MIME<br>Type | Label  | Bit Rate | Sample<br>Rate | Frame Size  | Effective Audio<br>Bandwidth |
|------------|--------------|--------|----------|----------------|-------------|------------------------------|
| G.711µ-law | PMCU         | G711mu | 64 Kbps  | 8 Ksps         | 10ms - 80ms | 3.5KHz                       |
| G.711a-law | PCMA         | G711A  | 64 Kbps  | 8 Ksps         | 10ms - 80ms | 3.5KHz                       |
| G.729AB    | G729         | G729AB | 8 Kbps   | 8 Ksps         | 10ms - 80ms | 3.5KHz                       |

### 4.6.1.6.1.1 Codec Preferences references/>

| Attribute                      | Permitted<br>Values | Default | Interpretation                                                                                                    |
|--------------------------------|---------------------|---------|----------------------------------------------------------------------------------------------------|
| voice.codecPref.G711Mu         | Null, 1-3           | 1       | Specifies the codec preferences for                                                                                                    |
| voice.codecPref.G711A          |                     | 2       | SoundPoint <sup>®</sup> IP platforms.                                                                                                    |
| voice.codecPref.G729AB         |                     | 3       | 1=highest<br>3=lowest<br>Null=do not use                                                                                                    |
|                                |                     |         | Give each codec a unique priority, this will dictate the order used in SDP negotiations.                                                      |
|                                |                     |         | Note: If less than two codecs are specified, the phone will automatically use G711Mu and G711A with default parameters.                       |
| voice.codecPref.IP_4000.G711Mu | Null, 1-3           | 1       | Specifies the codec preferences for                                                                                                    |
| voice.codecPref.IP_4000.G711A  |                     | 2       | the SoundStation <sup>®</sup> IP 4000 platform. Interpretation as above.                                                                      |
| voice.codecPref.IP_4000.G729AB |                     | Null    | Not supported by default so that G.711Mu and G.711A local conferences can be supported. This restriction will be removed in a future release. |

#### 4.6.1.6.1.2 Codec Profiles

The following profile attributes can be adjusted for each of the three supported codecs. In the table, *x*=G711Mu, G711A, or G729AB.

| Attribute                        | Permitted<br>Values | Interpretation                                                                                                    |
|----------------------------------|---------------------|----------------------------------------------------------------------------------------------------|
| voice.audioProfile.x.payloadSize | 10, 20, 30,<br>80   | Preferred Tx payload size in milliseconds to be provided in SDP offers and used in the absence of ptime negotiations. This is also the range of supported Rx payload sizes. |

| Attribute                               | Permitted<br>Values                                                                                         | Interpretation                                                                                                    |
|-----------------------------------------|----------------------------------------------------------------------------------------------------|----------------------------------------------------------------------------------------------------|
| voice.audioProfile.x.jitterBufferMin    | 40, 50, 60,<br>(multiple of 10)                                                                             | The smallest jitter buffer depth (in milliseconds) that must be achieved before play out begins for the first time. Once this depth has been achieved initially, the depth may fall below this point and play out will still continue. This parameter should be set to the smallest possible value which is at least two packet payloads, and larger than the expected short term average jitter. |
| voice.audioProfile.x.jitterBufferShrink | 10, 20, 30,<br>(multiple of<br>10)                                                                          | The absolute minimum duration time (in milliseconds) of RTP packet Rx with no packet loss between jitter buffer size shrinks. Use smaller values (1000 ms) to minimize the delay on known good networks. Use larger values to minimize packet loss on networks with large jitter (3000 ms).                                                                                                    |
| voice.audiProfile.x.jitterBufferMax     | > jitterBuf-<br>ferMin,<br>multiple of<br>10,<br><=500 for IP<br>500 and IP<br>600,<br><= 160 for IP<br>300 | The largest jitter buffer depth to be supported (in milliseconds). Jitter above this size will always cause lost packets. This parameter should be set to the smallest possible value that will support the expected network jitter.                                                                                                    |

### 4.6.1.6.2 Volume Persistence <volume/>

The user's selection of the receive volume during a call can be remembered between calls. This can be configured per termination (handset, headset and handsfree/chassis). In some countries regulations exist which dictate that receive volume should be reset to nominal at the start of each call on handset and headset.

| Attribute                      | Permitted<br>Values | Default | Interpretation                                                    |
|--------------------------------|---------------------|---------|-------------------------------------------------------------------|
| voice.volume.persist.handset   | 0, 1                | 0       | If set to 1, the receive volume will be                           |
| voice.volume.persist.headset   | 0, 1                | 0       | remembered between calls. If set to 0, the receive volume will be |
| voice.volume.persist.handsfree | 0, 1                | 1       | reset to nominal at the start of each call.                       |

### 4.6.1.6.3 Gains <gains/>

The default gain settings have been carefully adjusted to comply with the TIA-810-A digital telephony standard.

Do not alter these values.

| Attribute                             | Default |
|---------------------------------------|---------|
| voice.gain.rx.analog.handset          | 0       |
| voice.gain.rx.analog.headset          | 0       |
| voice.gain.rx.analog.chassis          | 3       |
| voice.gain.rx.analog.chassis.IP300    | -6      |
| voice.gain.rx.analog.chassis.IP_4000  | 3       |
| voice.gain.rx.analog.ringer           | 3       |
| voice.gain.rx.analog.ringer.IP300     | -6      |
| voice.gain.rx.analog.ringer.IP_4000   | 3       |
| voice.gain.rx.digital.handset         | -15     |
| voice.gain.rx.digital.headset         | -21     |
| voice.gain.rx.digital.chassis         | 0       |
| voice.gain.rx.digital.chassis.IP_4000 | 0       |
| voice.gain.rx.digital.ringer          | -21     |
| voice.gain.rx.digital.ringer.IP_4000  | -21     |
| voice.gain.rx.analog.handset.sidetone | -24     |
| voice.gain.rx.analog.headset.sidetone | -24     |
| voice.gain.tx.analog.handset          | 3       |
| voice.gain.tx.analog.headset          | 3       |
| voice.gain.tx.analog.chassis          | 3       |
| voice.gain.tx.analog.chassis.IP_4000  | 3       |
| voice.gain.tx.digital.handset         | 0       |
| voice.gain.tx.digital.headset         | 0       |
| voice.gain.tx.digital.chassis         | 6       |
| voice.gain.tx.digital.chassis.IP_4000 | 0       |
| voice.gain.tx.analog.preamp.handset   | 23      |
| voice.gain.tx.analog.preamp.headset   | 23      |
| voice.gain.tx.analog.preamp.chassis   | 42      |

### 4.6.1.6.4 Acoustic Echo Cancellation <AEC/>

These settings control the performance of the speakerphone acoustic echo canceller. *Do not alter these values*.

| Attribute                     | Default |
|-------------------------------|---------|
| voice.aec.hs.enable           | 0       |
| voice.aec.hs.lowFreqCutOff    | 125     |
| voice.aec.hs.highFreqCutOff   | 3800    |
| voice.aec.hs.erlTab_0_300     | -24     |
| voice.aec.hs.erlTab_300_600   | -24     |
| voice.aec.hs.erlTab_600_1500  | -24     |
| voice.aec.hs.erlTab_1500_3500 | -24     |
| voice.aec.hs.erlTab_3500_7000 | -24     |
| voice.aec.hd.enable           | 0       |
| voice.aec.hd.lowFreqCutOff    | 125     |
| voice.aec.hd.highFreqCutOff   | 3800    |
| voice.aec.hd.erlTab_0_300     | -24     |
| voice.aec.hd.erlTab_300_600   | -24     |
| voice.aec.hd.erlTab_600_1500  | -24     |
| voice.aec.hd.erlTab_1500_3500 | -24     |
| voice.aec.hd.erlTab_3500_7000 | -24     |
| voice.aec.hf.enable           | 1       |
| voice.aec.hf.lowFreqCutOff    | 125     |
| voice.aec.hf.highFreqCutOff   | 3800    |
| voice.aec.hf.erlTab_0_300     | -6      |
| voice.aec.hf.erlTab_300_600   | 0       |
| voice.aec.hf.erlTab_600_1500  | 0       |
| voice.aec.hf.erlTab_1500_3500 | -6      |
| voice.aec.hf.erlTab_3500_7000 | -6      |

### 4.6.1.6.5 Acoustic Echo Suppression <AES/>

These settings control the performance of the speakerphone acoustic echo suppressor. *Do not alter these values*.

| Attribute                            | Default |
|--------------------------------------|---------|
| voice.aes.hs.enable                  | 0       |
| voice.aes.hs.duplexBalance           | 7       |
| voice.aes.hd.enable                  | 0       |
| voice.aes.hd.duplexBalance           | 0       |
| voice.aes.hf.enable                  | 1       |
| voice.aes.hf.duplexBalance.0         | 7       |
| voice.aes.hf.duplexBalance.1         | 7       |
| voice.aes.hf.duplexBalance.2         | 6       |
| voice.aes.hf.duplexBalance.3         | 6       |
| voice.aes.hf.duplexBalance.4         | 6       |
| voice.aes.hf.duplexBalance.5         | 4       |
| voice.aes.hf.duplexBalance.6         | 4       |
| voice.aes.hf.duplexBalance.7         | 3       |
| voice.aes.hf.duplexBalance.8         | 2       |
| voice.aes.hf.duplexBalance.IP_4000.0 | 10      |
| voice.aes.hf.duplexBalance.IP_4000.1 | 9       |
| voice.aes.hf.duplexBalance.IP_4000.2 | 8       |
| voice.aes.hf.duplexBalance.IP_4000.3 | 7       |
| voice.aes.hf.duplexBalance.IP_4000.4 | 6       |
| voice.aes.hf.duplexBalance.IP_4000.5 | 5       |
| voice.aes.hf.duplexBalance.IP_4000.6 | 4       |
| voice.aes.hf.duplexBalance.IP_4000.7 | 3       |
| voice.aes.hf.duplexBalance.IP_4000.8 | 2       |

### 4.6.1.6.6 Background Noise Suppression <NS/>

These settings control the performance of the transmit background noise suppression feature.

Do not alter these values.

| Attribute                       | Default |
|---------------------------------|---------|
| voice.ns.hs.enable              | 0       |
| voice.ns.hs.signalAttn          | -6      |
| voice.ns.hs.silenceAttn         | -8      |
| voice.ns.hd.enable              | 0       |
| voice.ns.hd.signalAttn          | 0       |
| voice.ns.hd.silenceAttn         | 0       |
| voice.ns.hf.enable              | 1       |
| voice.ns.hf.signalAttn          | -6      |
| voice.ns.hf.silenceAttn         | -8      |
| voice.ns.hf.IP_4000.enable      | 1       |
| voice.ns.hf.IP_4000.signalAttn  | -6      |
| voice.ns.hf.IP_4000.silenceAttn | -8      |

#### 4.6.1.6.7 Automatic Gain Control <AGC/>

These settings control the performance of the transmit automatic gain control feature.<sup>7</sup> *Do not alter these values.* 

| Attribute           | Default |
|---------------------|---------|
| voice.agc.hs.enable | 0       |
| voice.agc.hd.enable | 0       |
| voice.agc.hf.enable | 0       |

<sup>7.</sup> Automatic Gain Control will be implemented in a future release.

#### 4.6.1.6.8 Receive Equalization <RXEQ/>

These settings control the performance of the handsfree receive equalizaton feature. *Do not alter these values*.

| Attribute                           | Default                   |
|-------------------------------------|---------------------------|
| voice.rxEq.hf.IP_500.enable         | 1                         |
| voice.rxEq.hf.IP_600.enable         | 1                         |
| voice.rxEq.hf.IP_4000.enable        | 0                         |
| voice.rxEq.hf.type                  | 0                         |
| voice.rxEq.hf.IP_4000.type          | 0                         |
| voice.rxEq.hf.size                  | 63                        |
| voice.rxEq.hf.IP_4000.size          | 33                        |
| voice.rxEq.hf.coef.0 to .62         | Don't change these values |
| voice.rxEq.hf.coef.IP_4000.0 to .32 | Don't change these values |

### 4.6.1.6.9 Transmit Equalization <TXEQ/>

These settings control the performance of the handsfree transmit equalization feature. *Do not alter these values.* 

| Attribute                          | Default                   |
|------------------------------------|---------------------------|
| voice.txEq.hf.IP_500.enable        | 0                         |
| voice.txEq.hf.IP_600.enable        | 0                         |
| voice.txEq.hf.IP_4000.enable       | 0                         |
| voice.txEq.hf.coef.1 to 20         | Don't change these values |
| voice.txEq.hf.coef.IP_4000.1 to 20 | Don't change these values |

#### 4.6.1.6.10 Voice Activity Detection <VAD/>

These settings control the performance of the voice activity detection (silence suppression) feature.

| Attribute       | Permitted<br>Values  | Default | Interpretation                                                                                                    |
|-----------------|----------------------|---------|----------------------------------------------------------------------------------------------------|
| voice.vadEnable | 0, 1                 | 0       | If set to 1, enable VAD.                                                                                                    |
| voice.vadThresh | integer from 0 to 30 | 15      | The threshold for determining what is active voice and what is background noise in dB. This does not apply to G.729AB codec operation which has its own built-in VAD function. |

### 4.6.1.7 Quality of Service <QOS/>

These settings control the Quality of Service (QOS) options.

#### 4.6.1.7.1 Ethernet IEEE 802.1p/Q <Ethernet/>

These settings control the 802.1p/Q user priority field.

#### 4.6.1.7.1.1 RTP <RTP/>

These parameters apply to RTP packets.

| Attribute                      | Permitted<br>Values | Default | Interpretation                      |
|--------------------------------|---------------------|---------|-------------------------------------|
| qos.ethernet.rtp.user_priority | 0-7                 | 5       | User-priority used for RTP packets. |

#### 4.6.1.7.1.2 Call Control <CallControl/>

These parameters apply to call control packets, such as the network protocol signaling.

| Attribute                              | Permitted<br>Values | Default | Interpretation                               |
|----------------------------------------|---------------------|---------|----------------------------------------------|
| qos.ethernet.callControl.user_priority | 0-7                 | 5       | User-priority used for call control packets. |

#### 4.6.1.7.1.3 Other <Other/>

These default parameter values are used for all packets which are not set explicitly.

| Attribute                        | Permitted<br>Values | Default | Interpretation                                                          |
|----------------------------------|---------------------|---------|-------------------------------------------------------------------------|
| qos.ethernet.other.user_priority | 0-7                 | 2       | User-priority used for packets that do not have a per-protocol setting. |

#### 4.6.1.7.2 IP TOS <IP/>

These settings control the "type of service" field in outgoing packets.

#### 4.6.1.7.2.1 RTP <RTP/>

These parameters apply to RTP packets.

| Attribute                  | Permitted<br>Values | Default | Interpretation                                                                                   |
|----------------------------|---------------------|---------|--------------------------------------------------------------------------------------------------|
| qos.ip.rtp.min_delay       | 0, 1                | 1       | If set to 1, set min-delay bit in the IP TOS field of the IP header, or else don't set it.       |
| qos.ip.rtp.max_throughput  | 0, 1                | 1       | If set to 1, set max-throughput bit in the IP TOS field of the IP header, or else don't set it.  |
| qos.ip.rtp.max_reliability | 0, 1                | 0       | If set to 1, set max-reliability bit in the IP TOS field of the IP header, or else don't set it. |
| qos.ip.rtp.min_cost        | 0, 1                | 0       | If set to 1, set min-cost bit in the IP TOS field of the IP header, or else don't set it.        |
| qos.ip.rtp.precedence      | 0-7                 | 5       | If set to 1, set precedence bits in the IP TOS field of the IP header, or else don't set them.   |

#### 4.6.1.7.2.2 Call Control < CallControl/>

These parameters apply to call control packets, such as the network protocol signaling.

| Attribute                          | Permitted<br>Values | Default | Interpretation                                                                                   |
|------------------------------------|---------------------|---------|--------------------------------------------------------------------------------------------------|
| qos.ip.callControl.min_delay       | 0, 1                | 1       | If set to 1, set min-delay bit in the IP TOS field of the IP header, or else don't set it.       |
| qos.ip.callControl.max_throughput  | 0, 1                | 0       | If set to 1, set max-throughput bit in the IP TOS field of the IP header, or else don't set it.  |
| qos.ip.callControl.max_reliability | 0, 1                | 0       | If set to 1, set max-reliability bit in the IP TOS field of the IP header, or else don't set it. |
| qos.ip.callControl.min_cost        | 0, 1                | 0       | If set to 1, set min-cost bit in the IP TOS field of the IP header, or else don't set it.        |
| qos.ip.callControl.precedence      | 0-7                 | 5       | If set to 1, set precedence bits in the IP TOS field of the IP header, or else don't set them.   |

#### 4.6.1.8 Basic TCP/IP <TCP\_IP/>

#### 4.6.1.8.1 Network Monitoring <netMon/>

Do not alter these values.

| Attribute               | Permitted Values | Default |
|-------------------------|------------------|---------|
| tcpIpApp.netMon.enabled | 0, 1             | 1       |
| tcpIpApp.netMon.period  | 1 to 86400       | 30      |

#### 4.6.1.8.2 Time Synchronization <SNTP/>

The following table describes the parameters used to set up time synchronization and daylight savings time. The defaults shown will enable daylight savings time for North America.

Daylight savings defaults:

- don't use fixed day, use first or last day of week in the month,
- start DST on the first Sunday in April at 2 am,

• stop DST on the last Sunday in October at 2 am.

| Attribute                                                  | Permitted<br>Values                 | Default                     | Interpretation                                                                                                    |
|------------------------------------------------------------|-------------------------------------|-----------------------------|----------------------------------------------------------------------------------------------------|
| tcpIpApp.sntp.resyncPeriod                                 | positive<br>integer                 | 86400<br>(24<br>hours)      | Time in seconds between SNTP resyncs.                                                                                                    |
| tcpIpApp.sntp.address <sup>a</sup>                         | valid host<br>name or IP<br>address | clock                       | Address of the SNTP server.                                                                                                    |
| tcpIpApp.sntp.gmtOffset                                    | positive or<br>negative<br>integer  | -28800<br>(Pacific<br>time) | Offset in seconds of the local time zone from GMT.                                                                                                    |
|                                                            |                                     |                             | Note: 3600 seconds per hour                                                                                                    |
| tcpIpApp.sntp.daylightSavings.enable                       | 0, 1                                | 1                           | If set to 1, apply day-<br>light savings rules to<br>displayed time.                                                                                                    |
| tcpIpApp.sntp.daylightSavings.fixedDay-<br>Enable          | 0, 1                                | 0                           | If set to 1, "April 1st" is used, otherwise "the first Sunday in April" is used.                                                                                         |
| tcpIpApp.sntp.daylightSavings.start.month                  | 1-12                                | 4 (April)                   | Month to start DST.                                                                                                    |
|                                                            |                                     |                             | 1=Jan, 2=Feb,,<br>12=Dec                                                                                                    |
| tcpIpApp.sntp.daylightSavings.start.date                   | 1-31                                | 1                           | Day of the month to start DST.                                                                                                    |
| tcpIpApp.sntp.daylightSavings.start.time                   | 0-23                                | 2                           | Time of day to start<br>DST, in 24 hour clock.<br>2=2 am, 14=2 pm                                                                                                    |
| tcpIpApp.sntp.daylightSavings.start.dayOf-<br>Week         | 1-7                                 | 1                           | Day of week to apply<br>DST. 1=Sun, 2=Mon,<br>, 7=Sat                                                                                                    |
| tcpIpApp.sntp.daylightSavings.start.dayOf-Week.lastInMonth | 0, 10                               | 0                           | If set to 1 and fixedDay-<br>Enable=0, start DST on<br>the last day of the week<br>(specified by dayOf-<br>Week) in the month,<br>rather than the first in<br>the month. |
| tcpIpApp.sntp.daylightSavings.stop.month                   | 1-12                                | 10                          | Month to stop DST.<br>1=Jan, 2=Feb,,<br>12=Dec                                                                                                    |

| Attribute                                                 | Permitted<br>Values | Default | Interpretation                                                                                                    |
|-----------------------------------------------------------|---------------------|---------|----------------------------------------------------------------------------------------------------|
| tcpIpApp.sntp.daylightSavings.stop.date                   | 1-31                | 1       | Day of the month to start DST.                                                                                                    |
| tcpIpApp.sntp.daylightSavings.stop.time                   | 0-23                | 2       | Time of day to stop<br>DST, in 24 hour clock.<br>2= 2 am, 14=2 pm                                                                                                    |
| tcpIpApp.sntp.daylightSavings.stop.dayOf-<br>Week         | 1-7                 | 1       | Day of week to stop<br>DST. 1=Sun, 2=Mon,<br>, 7=Sat                                                                                                    |
| tcpIpApp.sntp.daylightSavings.stop.dayOf-Week.lastInMonth | 0, 1                | 1       | If set to 1 and fixedDay-<br>Enable=0, stop DST on<br>the last day of the week<br>(specified by dayOf-<br>Week) in the month,<br>rather than the first in<br>the month. |

a. Both tcpIpApp.sntp.address and tcpIpApp.sntp.gmtOffset can be provided via DHCP. If so, the DHCP parameters will override the parameters in ipmid.cfg.

### 4.6.1.8.3 port <port/>

#### 4.6.1.8.3.1 RTP <RTP/>

| Attribute                      | Permitted<br>Values  | Default | Interpretation                                                                                                    |
|--------------------------------|----------------------|---------|----------------------------------------------------------------------------------------------------|
| tcpIpApp.port.rtp.filterByIp   | 0, 1                 | 1       | If set to 1, reject RTP packets arriving from (sent from) a non-negotiated (via SDP) IP address.                                                                                                    |
| tcpIpApp.port.rtp.filterByPort | 0, 1                 | 0       | If set to 1, reject RTP packets arriving from (sent from) a non-negotiated (via SDP) port.                                                                                                    |
| tcpIpApp.port.rtp.forceSend    | Null, 1024-<br>65534 | Null    | When non-Null, send all RTP packets to, and expect all RTP packets to arrive on, the specified port. Note: both tcpIpApp.port.rtp.filter-ByIp and tcpI-pApp.port.rtp.filterByPort must be enabled for this to work. |

| Attribute                             | Permitted<br>Values                      | Default | Interpretation                                                                                                    |
|---------------------------------------|------------------------------------------|---------|----------------------------------------------------------------------------------------------------|
| tcpIpApp.port.rtp.mediaPortRangeStart | Null, even<br>integer from<br>1024-65534 | Null    | If set to Null, the value 2222 will be used for the first allocated RTP port, otherwise, the specified port will be used. Subsequent ports will be allocated from a pool starting with the specified port plus two up to a value of (start-port + 46), after which the port number will wrap back to the starting value. |

#### 4.6.1.9 Web Server <HTTPD/>

The phone contains a local web server for user and administrator features. This can be disabled for applications where it is not needed or where it poses a security threat. The web server supports both basic and digest authentication. The authentication user name and password are not configurable for this release.

| Attribute     | Permitted<br>Values | Default | Interpretation                                |
|---------------|---------------------|---------|-----------------------------------------------|
| httpd.enabled | 0, 1                | 1       | If set to 1, the HTTP server will be enabled. |

### 4.6.1.9.1 Configuration <cfg/>

| Attribute         | Permitted<br>Values | Default | Interpretation                                                                     |
|-------------------|---------------------|---------|------------------------------------------------------------------------------------|
| httpd.cfg.enabled | 0, 1                | 1       | If set to 1, the HTTP server configuration interface will be enabled.              |
| httpd.cfg.port    | 1-65535             | 80      | Port is 80 for HTTP servers. Care should be taken when choosing an alternate port. |

# 4.6.1.10 Call Handling Configuration <call/>

| Attribute                       | Permitted<br>Values               | Default | Interpretation                                                                                                    |
|---------------------------------|-----------------------------------|---------|----------------------------------------------------------------------------------------------------|
| call.rejectBusyOnDnd            | 0, 1                              | 1       | If set to 1, reject all incoming calls with the reason "busy" if do-not-disturb is enabled.                                                                                                    |
| call.enableOnNotRegistered      | 0, 1                              | 1       | If set to 1, calls will be allowed when the phone is not successfully registered, otherwise, calls will not be permitted without a valid registration.                                                                                                    |
| call.offeringTimeOut            | positive<br>integer               | 60      | Time in seconds to allow an incoming call to ring before dropping the call, 0=infinite <sup>a</sup> .                                                                                                    |
| call.ringBackTimeOut            | positive<br>integer               | 60      | Time in seconds to allow an outgoing call to remain in the ringback state before dropping the call, 0=infinite.                                                                                                    |
| call.lastCallReturnString       | string of<br>maximum<br>length 32 | *69     | The string sent to the server when the user selects the "last call return" action.                                                                                                    |
| call.callWaiting.prompt         | 0, 1                              | 0       | If set to 1, an incoming call received when another call is active will change the User Interface focus (call appearance and soft keys).                                                                                                    |
| call.shared.disableDivert       | 0, 1                              | 1       | If set to 1, disable diversion feature for shared lines.                                                                                                    |
| call.shared.seizeFailReorder    | 0, 1                              | 1       | If set to 1, play re-order tone locally on shared line seize failure.                                                                                                    |
| call.shared.one-<br>TouchResume | 0, 1                              | 0       | If set to 1, when a shared line has a call on hold the remote user can press that line and resume the call. If more than one call is on hold on the line then the first one will be selected and resumed automatically. If set to 0, pressing the shared line will bring up a list of the calls on that line and the user can select which call the next action should be applied to. |

a. The call diversion, no answer feature will take precedence over this feature if enabled. For more information, see 4.6.3.3.3 No Answer <noanswer/> on page 125.

#### 4.6.1.10.1 Hold, Local Reminder < localReminder/>

| Attribute                          | Permitted<br>Values     | Default | Interpretation                                                                                               |
|------------------------------------|-------------------------|---------|----------------------------------------------------------------------------------------------------|
| call.hold.localReminder.enabled    | 0, 1                    | 0       | If set to 1, periodically notify the local user that calls have been on hold for an extended period of time. |
| call.hold.localReminder.period     | non-negative integer    | 60      | Time in seconds between subsequent reminders.                                                                |
| call.hold.localReminder.startDelay | non-negative<br>integer | 90      | Time in seconds to wait before the initial reminder.                                                         |

# 4.6.1.11 Directory <directory/>

The directory is stored in either flash memory or RAM on the phone. The directory size is limited based on the amount of flash memory in the phone<sup>8</sup>.

When the volatile storage option is enabled, ensure that a properly configured boot server that allows uploads is available to store a back-up copy of the directory or its contents will be lost when the phone reboots or loses power.

| Attribute                          | Permitted<br>Values | Default | Interpretation                                                                                                    |
|------------------------------------|---------------------|---------|----------------------------------------------------------------------------------------------------|
| dir.local.volatile.2meg            | 0, 1                | 0       | Attribute applies to platforms with 2 Mbytes of flash memory.  If set to 1, use volatile storage for phone-resident copy of the directory to allow for larger size. |
| dir.local.nonVolatile.maxSize.2meg | 1 to 20             | 20      | Attribute applies to platforms with 2 Mbytes of flash memory. Maximum size in Kbytes of non-volatile storage that the directory will be permitted to consume.       |

<sup>8.</sup> The phone could have 2 megabytes or 4 megabytes of flash memory depending on the hardware model.

| Attribute                          | Permitted<br>Values | Default | Interpretation                                                                                                    |
|------------------------------------|---------------------|---------|----------------------------------------------------------------------------------------------------|
| dir.local.volatile.4meg            | 0, 1                | 0       | Applies to platforms with 4 Mbytes of flash memory.                                                                                                 |
|                                    |                     |         | If set to 1, use volatile storage for phone-resident copy of the directory to allow for larger size.                                                |
| dir.local.nonVolatile.maxSize.4meg | 1 to 50             | 50      | Applies to platforms with 4 Mbytes of flash memory. Maximum size in Kbytes of non-volatile storage that the directory will be permitted to consume. |
| dir.local.volatile.maxSize         | 1 to 100            | 100     | Maximum size in Kbytes of volatile storage that the directory will be permitted to consume.                                                         |

#### 4.6.1.12 Fonts <font/>

This section does not apply to the IP 300.

These settings control the phone's ability to dynamically load an external font file during boot up. Loaded fonts can either overwrite pre-existing fonts embedded within the software (not recommended) or can extend the phone's font support for Unicode ranges not already embedded. The font file must be a Microsoft .fnt or .fon<sup>9</sup> file format. The font file name must follow a specific pattern as described:

- Font file name: <fontName> <fontHeightInPixels> <fontRange>.<fontExtension>
- <fontName> is a free string of characters that typically carries the meaning of the font. Examples are "fontFixedSize" for a fixed-size font, or "fontProportionalSize" for a proportional size font.
- <fontHeightInPixels> describes the font height in number of screen pixels.
- <fontRange> describes the Unicode range covered by this font. Since .fnt or .fon are 256 characters based blocks, the <fontRange> is Uxx00\_UxxFF (.fnt file) or Uxx00\_UyyFF (.fon file). For more information, see 3.5.1 Multilingual User Interface on page 46.
- <fontExtension> describes the file type. Either .fnt for single 256 characters font or .fon for multiple .fnt files.

<sup>9. .</sup>fon file format is a collection of .fnt fonts mangled together within a single file.

If it is necessary to overwrite an existing font, use these <fontName>\_<fontHeightIn-Pixels>:

| SoundPoint® IP 500   |                                                                                                    |
|----------------------|----------------------------------------------------------------------------------------------------|
| "fontProp_10"        | This is the font used widely in the current implementation.                                                                                      |
| "fontPropSoftkey_10" | This is the soft key specific font.                                                                                                    |
| SoundPoint® IP 600   |                                                                                                    |
| "fontProp_19"        | This is the font used widely in the current implementation including for soft keys.                                                              |
| "fontProp_26"        | This is the font used to display time (but not date).                                                                                            |
| "fontProp_x"         | This is a small font used for the CPU/Load/Net utilization graphs, this is the same as the "fontProp_10" for the SoundPoint <sup>®</sup> IP 500. |

If the <fontName>\_<fontHeightInPixels> does not match any of the names above, then the downloaded font will be applied against all fonts defined in the phone, which means that you may lose the benefit of fonts being calibrated differently depending on their usage. For example, the font used to display the time on the Sound Point® IP 600 is a large font, larger than the one used to display the date, and if you overwrite this default font with a unique font, you lose this size aspect.

#### Example of use:

- to overwrite the font used for SoundPoint® IP 500 soft keys for ASCII, the name should be "fontPropSoftkey 10 U0000 U00FF.fnt"
- to add support for a new font that will be used everywhere and that is not currently supported. For example, for the Eastern/Central European Czech language, this is Unicode range 100-17F, the name could be "fontCzechIP500\_10\_U0100\_U01FF.fnt" and "fontCzechIP600\_19\_U0100\_U01FF.fnt"

When defining a single .fon file, there is a need for a "font delimiter", currently "Copyright Polycom Canada Ltd" is used as an embedded delimiter, but this can be configured using "font.delimiter". The font delimiter is important to retrieve the different mangled .fnt blocks. This font delimiter must be placed in the "copyright" attribute of the .fnt header. .fon files are useful if you want to include support for a large number of font ranges at once, otherwise, if simply adding or changing a few fonts currently in use, multiple .fnt files are recommended since they are easier to work with individually.

| Attribute      | Permitted Values                  | Default | Interpretation                                                |
|----------------|-----------------------------------|---------|---------------------------------------------------------------|
| font.delimiter | string up to 256 ASCII characters | Null    | Delimiter required to retrieve different mangled .fnt blocks. |

#### 4.6.1.12.1 IP\_500 font <IP\_500/>

| Attribute          | Permitted Values                                                              | Default | Interpretation                                                                                                    |
|--------------------|-------------------------------------------------------------------------------|---------|----------------------------------------------------------------------------------------------------|
| font.IP_500.x.name | fontName_height_Uxx00<br>_UyyFF.fon OR<br>fontName_height_Uxx00<br>_UxxFF.fnt | Null    | Defines the font file that will be loaded from boot server during boot up.  Note: When several font.IP_500.x.names are defined, the index x must follow consecutive increasing order. |

#### 4.6.1.12.2 IP\_600 font <IP\_600/>

| Attribute          | Permitted Values                                                              | Default | Interpretation                                                                                                    |
|--------------------|-------------------------------------------------------------------------------|---------|----------------------------------------------------------------------------------------------------|
| font.IP_600.x.name | fontName_height_Uxx<br>00_UyyFF.fon OR<br>fontName_height_Uxx<br>00_UxxFF.fnt | Null    | Defines the font file that will be loaded from boot server during boot up.  Note: When several font.IP_600.x.names are defined, the index x must follow consecutive increasing order. |

# 4.6.1.13 Keys <keys/>

These settings control the scrolling behavior of keys and can be used to change key functions.

| Attribute             | Permitted<br>Values | Default | Interpretation                                                                                                    |
|-----------------------|---------------------|---------|----------------------------------------------------------------------------------------------------|
| key.scrolling.timeout | positive<br>integer | 1       | The time-out after which a key that is enabled for scrolling will go into scrolling mode until the key is released. Keys enabled for scrolling are menu navigation keys (left, right, up, down arrows), volume keys, and some context-specific soft keys. The value is an integer multiple of 500 milliseconds (1=500ms). |

SoundPoint® IP 300, 500 and 600 key functions can be changed from the factory defaults, although this is typically not necessary. For each key whose function you wish to change, add an XML attribute in the format described in the following table to

the <keys .../> element of the configuration file. These will override the built-in assignments.

Remapping the arrow keys is not recommended.

In the following table,  $x=IP_300$ ,  $IP_500$  or  $IP_600$ , y is the key number.  $IP_300$ : y=1-35;  $IP_500$ : y=1-40;  $IP_600$ : y=1-42

| Attribute             | Permitted<br>Values     | Interpretation                                                                                 |
|-----------------------|-------------------------|------------------------------------------------------------------------------------------------|
| key.x.y.function.prim | Functions listed below. | Sets the function for key y on platform x.                                                     |
| key.x.y.subPoint.prim | positive integer        | Sets the sub-identifier for key functions with a secondary array identifier such as SpeedDial. |

The following table lists the functions that are available:

| Function        | Usable in application |
|-----------------|-----------------------|
| ArrowDown       | Yes                   |
| ArrowLeft       | Yes                   |
| ArrowRight      | Yes                   |
| ArrowUp         | Yes                   |
| Browse          | No                    |
| BuddyStatus     | Yes                   |
| CallAppearance1 | No                    |
| CallAppearance2 | No                    |
| CallAppearance3 | No                    |
| CallAppearance4 | No                    |
| CallAppearance5 | No                    |
| CallAppearance6 | No                    |
| CallList        | Yes                   |
| CallPark        | No                    |
| CallPickup      | No                    |
| CallWaiting     | No                    |
| Callers         | No                    |
| Cancel          | No                    |

| Function     | Usable in application |
|--------------|-----------------------|
| ColdBoot     | No                    |
| Conference   | Yes                   |
| Delete       | Yes                   |
| Dial         | No                    |
| Dialpad0     | Yes                   |
| Dialpad1     | Yes                   |
| Dialpad2     | Yes                   |
| Dialpad3     | Yes                   |
| Dialpad4     | Yes                   |
| Dialpad5     | Yes                   |
| Dialpad6     | Yes                   |
| Dialpad7     | Yes                   |
| Dialpad8     | Yes                   |
| Dialpad9     | Yes                   |
| DialpadStar  | Yes                   |
| DialpadPound | Yes                   |
| Directories  | Yes                   |
| Divert       | No                    |
| DoNotDisturb | Yes                   |
| Email        | No                    |
| Favorites    | No                    |
| Flash        | No                    |
| Handsfree    | Yes                   |
| Headset      | Yes                   |
| Feature      | No                    |
| Help         | No                    |
| Hold         | Yes                   |
| Line1        | Yes                   |
| Line2        | Yes                   |
| Line3        | Yes                   |
| Line4        | Yes                   |

| Function        | Usable in application |
|-----------------|-----------------------|
| Line5           | Yes                   |
| Line6           | Yes                   |
| LocalDirectory  | No                    |
| Macro           | No                    |
| Messages        | Yes                   |
| Menu            | Yes                   |
| MicMute         | Yes                   |
| MyStatus        | Yes                   |
| Null            | Yes                   |
| Offline         | Yes                   |
| Redial          | Yes                   |
| Release         | No                    |
| RemoteDirectory | No                    |
| Select          | Yes                   |
| SelfTest        | No                    |
| Services        | No                    |
| Setup           | Yes                   |
| Shift           | No                    |
| SoftKey1        | Yes                   |
| SoftKey2        | Yes                   |
| SoftKey3        | Yes                   |
| SoftKey4        | Yes                   |
| SpeedDial       | Yes                   |
| SpeedDialMenu   | Yes                   |
| Suspend         | No                    |
| Transfer        | Yes                   |
| VoiceMail       | No                    |
| VolDown         | Yes                   |
| VolUp           | Yes                   |
| WarmBoot        | No                    |

### 4.6.1.14 Bitmaps <bitmaps/>

Bitmaps used by the phone are defined in this section.

# 4.6.1.14.1 Platform <IP\_300/>, <IP\_500/>, <IP\_600/> and <IP\_4000/>

In the following table, *x*=IP\_300, IP\_500, IP\_600, or IP\_4000, *y* is the bitmap number.

| Attribute       | Permitted Values                                  | Interpretation                                                                                                    |  |
|-----------------|---------------------------------------------------|----------------------------------------------------------------------------------------------------|--|
| bitmap.x.y.name | The bitmap name representing a bitmap to be used. | <ul> <li>This is a bitmap name to be used for assignment when doing animation. If the bitmap should be downloaded from the boot server, the bitmap name must be:</li> <li>1. Different from any name already in usage in ipmid.cfg.</li> <li>2. Must match the name of the corresponding <file-name>.bmp expected to be retrieved from the boot server.</file-name></li> </ul> |  |

# 4.6.1.15 Indicators <indicators/>

Indicators (graphic icons, animations, and LED patterns) used by the phone are defined in this section.

| Attribute               | Permitted<br>Values | Default | Interpretation                                                                                                    |
|-------------------------|---------------------|---------|----------------------------------------------------------------------------------------------------|
| ind.idleDisplay.enabled | 0, 1                | 0       | If set to 1, the idle display may support presentation of a custom animation if configured properly in the animation section of ipmid.cfg. |

## 4.6.1.15.1 Animations <Animations/> <IP\_300/>, <IP\_500/>, <IP\_600/> and <IP\_4000/>

This section defines bitmap animations composed of bitmap/duration couples. In the following table,  $x=IP_300$ ,  $IP_500$ ,  $IP_600$  or  $IP_4000$ , y is the animation number, z is the step in the animation.

| Attribute                     | Permitted Values                  | Interpretation                                                                                                    |
|-------------------------------|-----------------------------------|----------------------------------------------------------------------------------------------------|
| ind.anim.x.y.frame.z.bitmap   | A bitmap name defined previously. | Bitmap to use. Note that it must be defined already, see 4.6.1.14.1 Platform <ip_300></ip_300> , <ip_500></ip_500> , <ip_600></ip_600> and <ip_4000></ip_4000> on page 100 |
| ind.anim.x.y.frame.z.duration | positive integer                  | Duration in milliseconds for this step. 0=infinite.                                                                                                    |

#### 4.6.1.15.2 Patterns < Patterns/>

This section defines patterns for the LED indicators. In the following table, x is the pattern number, y is the step in the pattern.

| Attribute Permitted Values    |                                                      | Interpretation                                     |  |
|-------------------------------|------------------------------------------------------|----------------------------------------------------|--|
| ind.pattern.x.step.y.state    | On or Off                                            | Turn LED on or off for this step.                  |  |
| ind.pattern.x.step.y.duration | positive integer                                     | Duration in milliseconds for this step. 0=infinite |  |
| ind.pattern.x.step.y.colour   | Red or Green<br>(default is Red<br>if not specified) | For bi-color LEDs, specify color.                  |  |

#### 4.6.1.15.3 Classes < Classes/>

This section defines the available classes for the LED and graphical icon indicator types. In the following table, *x* is the class number, *y* is the identifier of the state number for that class.

| Attribute                 | Permitted<br>Values | Interpretation                                                                                                    |
|---------------------------|---------------------|----------------------------------------------------------------------------------------------------|
| ind.class.x.state.y.index | positive integer    | For LED type indicators, index refers to pattern index, i.e. index x in the <patterns></patterns> tag above. For GraphicIcon type indicators, index refers to animation index, i.e. index y in the <animations></animations> tag above. |

#### 4.6.1.15.4 Assignments < Assignments/>

This section assigns a type, a class, and, in the case of the GraphicIcon type, a physical location and size in pixels on the LCD display or in the case of the LED type, a physical LED number.

#### 4.6.1.15.4.1 LEDs <led/>

In the following table, *x* is the LED number.

| Attribute         | Permitted<br>Values | Interpretation                                                                         |
|-------------------|---------------------|----------------------------------------------------------------------------------------|
| ind.led.x.index   |                     | This is for internal usage only and should not be changed (this is the logical index). |
| ind.led.x.class   | positive integer    | Assigns the class (defined above) for this indicator.                                  |
| ind.led.x.physNum |                     | This maps logical index to a specific physical LED.                                    |

## 4.6.1.15.4.2 Graphic Icons <gi/> <IP\_300/>, <IP\_500/>, <IP\_600/> and <IP\_4000/>

In the following table, *x*=IP\_300, IP\_500, IP\_600 or IP\_4000, *y* is the graphic icon number.

| Attribute        | Permitted<br>Values | Interpretation                                                                         |
|------------------|---------------------|----------------------------------------------------------------------------------------|
| ind.gi.x.y.index |                     | This is for internal usage only and should not be changed (this is the logical index). |

| Attribute        | Permitted<br>Values | Interpretation                                                                        |
|------------------|---------------------|---------------------------------------------------------------------------------------|
| ind.gi.x.y.class | positive integer    | Assigns the class (defined above) for this indicator.                                 |
| ind.gi.x.y.physX | IP 300: 0-19        | For GraphicIcon type indicators, this is the x-axis loca-                             |
|                  | IP 500: 0-159       | tion of the upper left corner of the indictor measured in pixels from left to right.  |
|                  | IP 600: 0-319       |                                                                                       |
|                  | IP 4000: 0-247      |                                                                                       |
| ind.gi.x.y.physY | IP 300: 0-3         | For GraphicIcon type indicators, this is the y-axis loca-                             |
|                  | IP 500: 0-79        | tion of the upper left corner of the indicator measured in pixels from top to bottom. |
|                  | IP 600: 0-159       | Francisco con colored                                                                 |
|                  | IP 4000: 0-67       |                                                                                       |
| ind.gi.x.y.physW | IP 300: n/a         | For GraphicIcon type indicators, this is the width of the                             |
|                  | IP 500: 1-160       | indicator measured in pixels.                                                         |
|                  | IP 600: 1-320       |                                                                                       |
|                  | IP 4000: 1-248      |                                                                                       |
| ind.gi.x.y.physH | IP 300: n/a         | For GraphicIcon type indicators, this is the height of the                            |
|                  | IP 500: 1-80        | indicator measured in pixels.                                                         |
|                  | IP 600: 1-160       |                                                                                       |
|                  | IP 4000: 1-68       |                                                                                       |

### 4.6.1.16 Event Logging < logging/>

Warning!

Logging parameter changes can impair system operation. Do not change any logging parameters without prior consultation with Polycom.

The event logging system supports the following classes of events:

| Level | Interpretation              |  |
|-------|-----------------------------|--|
| 0     | Debug only                  |  |
| 1     | High detail event class     |  |
| 2     | Moderate detail event class |  |
| 3     | Low detail event class      |  |

| Level | Interpretation                                        |  |
|-------|-------------------------------------------------------|--|
| 4     | Minor error - graceful recovery                       |  |
| 5     | Major error - will eventually incapacitate the system |  |
| 6     | Fatal error                                           |  |

Each event in the log contains the following fields separated by the | character:

- time or time/date stamp
- 1-5 character component identifier (such as "so")
- · event class
- cumulative log events missed due to excessive CPU load
- free form text the event description

#### Example:

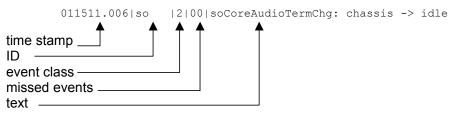

Three formats are available for the event timestamp:

| Туре                                      | Example                                                      |
|-------------------------------------------|--------------------------------------------------------------|
| 0 - seconds.milliseconds                  | 011511.006 1 hour, 15 minutes, 11.006 seconds since booting. |
| 1 - absolute time with minute resolution  | 0210281716 2002 October 28, 17:16                            |
| 2 - absolute time with seconds resolution | 1028171642 October 28, 17:16:42                              |

#### 4.6.1.16.1 Basic Logging <level/><change/> and <render/>

| Attribute            | Permitted<br>Values | Default | Interpretation                                                                                                    |
|----------------------|---------------------|---------|----------------------------------------------------------------------------------------------------|
| log.level.change.xxx | 0-5                 | 4       | Control the logging detail level for individual components. These are the input filters into the internal memory-based log system. |

| Attribute                                    | Permitted<br>Values | Default | Interpretation                                                                                                    |
|----------------------------------------------|---------------------|---------|----------------------------------------------------------------------------------------------------|
| log.render.level                             | 0-6                 | 1       | Specifies the lowest class of event that will be rendered to the log files. This is the output filter from the internal memory-based log system.               |
| log.render.type                              | 0-2                 | 2       | See above table for timestamp type.                                                                                                    |
| log.render.realtime                          | 0, 1                | 1       | Set to 1. Do not change.                                                                                                    |
| log.render.stdout                            | 0, 1                | 1       | Set to 1. Do not change.                                                                                                    |
| log.render.file                              | 0, 1                | 1       | Set to 1. Do not change.                                                                                                    |
| log.render.file.size                         | positive<br>integer | 16      | Maximum local application log file size in Kbytes. When this size is exceeded, the file is uploaded to the boot server and the local copy is erased.           |
| log.render.file.upload.period                | positive<br>integer | 172800  | Time in seconds between log file uploads to the boot server.  Note: The log file will not be uploaded if no new events have been logged since the last upload. |
| log.render.file.upload.append                | 0, 1                | 1       | If set to 1, use append mode when uploading log files to server.                                                                                               |
| log.render.file.upload.append.sizeLimit      | positive<br>integer | 512     | Maximum log file size on boot server in Kbytes.                                                                                                    |
| log.render.file.upload.append.limit-<br>Mode | delete, stop        | delete  | Behavior when server log file has reached its limit. delete=delete file and start over, stop=stop appending to file.                                           |

#### 4.6.1.16.2 Scheduled Logging Parameters <scheduled/>

The phone can be configured to schedule certain advanced logging tasks on a periodic basis. These attributes should be set in consultation with Polycom. Each scheduled

log task is controlled by a unique attribute set starting with log.sched.x where x identifies the task.

| Attribute             | Permitted<br>Values             | Interpretation                                                                                                    |
|-----------------------|---------------------------------|----------------------------------------------------------------------------------------------------|
| log.sched.x.name      | alphanu-<br>meric string        | Name of an internal system command to be periodically executed. To be supplied by Polycom.                                                                               |
| log.sched.x.level     | 0-5                             | Event class to assign to the log events generated by this command. This needs to be the same or higher than log.level.change.slog for these events to appear in the log. |
| log.sched.x.period    | positive<br>integer             | Seconds between each command execution. 0=run once                                                                                                    |
| log.sched.x.startMode | abs, rel                        | Start at <i>abs</i> olute time or <i>rel</i> ative to boot.                                                                                                    |
| log.sched.x.startTime | positive<br>integer OR<br>hh:mm | Seconds since boot when startMode is <i>rel</i> or the start time in 24-hour clock format when startMode is <i>abs</i> .                                                 |
| log.sched.x.startDay  | 1-7                             | When startMode is <i>abs</i> , specifies the day of the week to start command execution. 1=Sun, 2=Mon,, 7=Sat                                                            |

### 4.6.1.17 Security <security/>

These settings affect security aspects of the phone.

| Attribute       | Permitted<br>Values | Default | Interpretation                                                                                    |
|-----------------|---------------------|---------|---------------------------------------------------------------------------------------------------|
| sec.tagSerialNo | 0, 1                | 0       | If set to 1, the phone may advertise its serial number (Ethernet address) via protocol signaling. |

### 4.6.1.17.1 Password Lengths <pwd/><length>

| Attribute            | Permitted<br>Values | Default | Interpretation                            |
|----------------------|---------------------|---------|-------------------------------------------|
| sec.pwd.length.admin | 0-32                | 1       | Password changes will need to be at least |
| sec.pwd.length.user  | 0-32                | 2       | this long. Use 0 to allow null passwords. |

### 4.6.1.18 Provisioning provisioning/>

These settings control aspects of the phone's boot server provisioning system.

| Attribute                              | Permitted<br>Values             | Default | Interpretation                                                                                                    |
|----------------------------------------|---------------------------------|---------|----------------------------------------------------------------------------------------------------|
| prov.fileSystem.rfs0.minFreeSpace      | 5-512                           | 5       | Note: Changing these param-                                                                                                    |
| prov.fileSystem.ffs0.4meg.minFreeSpace |                                 | 420     | eters is not advised.                                                                                                    |
| prov.fileSystem.ffs0.2meg.minFreeSpace |                                 | 48      | Minimum free space in<br>Kbytes to reserve in the file<br>system when downloading<br>files from the boot server.                           |
| prov.polling.enabled                   | 0, 1                            | 0       | If set to 1, automatic periodic boot server polling for upgrades is enabled.                                                               |
| prov.polling.mode                      | abs, rel                        | abs     | Polling mode is <i>abs</i> olute or <i>rel</i> ative.                                                                                      |
| prov.polling.period                    | integer<br>greater<br>than 3600 | 86400   | Polling period in seconds. Rounded up to the nearest number of days in <i>abs</i> mode. Measured relative to boot time in <i>rel</i> mode. |
| prov.polling.time                      | Format is hh:mm                 | 03:00   | Only used in <i>abs</i> mode. Polling time.                                                                                                |

### 4.6.1.19 RAM Disk <RAMdisk/>

These settings control the phone's internal RAM disk feature. Changing these parameters is not advised.

| Attribute      | Permitted<br>Values | Default | Interpretation                                                                                                    |
|----------------|---------------------|---------|----------------------------------------------------------------------------------------------------|
| ramdisk.enable | 0, 1                | 1       | If set to 1, RAM disk will be available. The RAM disk is used to cache downloaded wave files, and other resources for the user interface. |

| Attribute              | Permitted<br>Values | Default | Interpretation                                                                                                    |
|------------------------|---------------------|---------|----------------------------------------------------------------------------------------------------|
| ramdisk.bytesPerBlock  | 0, 32, 33,,<br>1024 | 0       | These three parameters use internal defaults when value is set to 0.                                                                                                    |
| ramdisk.blocksPerTrack | 0, 1, 2,,<br>65536  | 0       |                                                                                                    |
| ramdisk.nBlocks        | 0, 1, 2,,<br>65536  | 4096    |                                                                                                    |
| ramdisk.minsize        | 50 to 16384         | 50      | Smallest size in Kbytes of RAM disk to create before returning an error. RAM disk size is variable depending on the amount of device memory.                                    |
| ramdisk.minfree        | 512 to<br>16384     | 3072    | Minimum amount of free space that must be left after the RAM disk has been created. The RAM disk's size will be reduced as necessary in order to leave this amount of free RAM. |

### 4.6.1.20 Request < request/>

### 4.6.1.20.1 Delay <delay/>

These settings control the phone's behavior when a request for restart, reboot, or reconfiguration is received.

| Attribute          | Permitted<br>Values            | Default | Interpretation                                                                                                    |
|--------------------|--------------------------------|---------|----------------------------------------------------------------------------------------------------|
| request.delay.type | Null,<br>"audio", or<br>"call" | call    | Defines the strategy to adopt before a request gets executed. If set to "audio", a request can be executed as soon as there is no active audio on the phone, independently of any call state. If set to "call", a request can be executed as soon as there are no calls in any state on the phone. |

### 4.6.1.21 Feature <feature/>

These settings control the activation or deactivation of a feature at run time. In the table below, x is the feature number.

| Attribute         | Permitted Values                                                                                                    | Interpretation                                                                                                    |
|-------------------|----------------------------------------------------------------------------------------------------|----------------------------------------------------------------------------------------------------|
| feature.x.name    | "presence", "messaging", "directory", "calllist", "ring-download", "calllist-received", "calllist-placed", "calllist-missed", "url-dialing", "cpt-settings", "call-park", "group-call-pickup", "directed-call-pickup", "last-call-return", "acd-login-logout", "acd-agent-available" | <ul> <li>"presence" is the presence feature including management of buddies and own status</li> <li>"messaging" is the instant messaging feature</li> <li>"directory" is the local directory feature</li> <li>"calllist" is the locally controlled call lists</li> <li>"ring-download" is run-time downloading of ringers</li> <li>"calllist-received" is the received-calls list feature (the "calllist" feature must be enabled for this feature to be available)</li> <li>"calllist-placed" is the placed-calls list feature (the "calllist" feature must be enabled for this feature to be available)</li> <li>"calllist-missed" is the missed-calls list feature (the "calllist" feature must be enabled for this feature to be available)</li> <li>"url-dialing" controls whether URL/name dialing is available from a private line (it is never available from a shared line)</li> <li>"cpt-settings" controls whether call progress tones can be selected by the phone user using the Settings menu</li> <li>"call-park" is the call park and park-retrieve features</li> <li>"group-call-pickup" is the group call pickup feature</li> <li>"directed-call-pickup" is the directed call pickup feature</li> <li>"last-call-return" is the last call return feature</li> <li>"acd-login-logout" is the ACD login/logout feature</li> <li>"acd-agent-available" is the ACD agent available/unavailable feature</li> </ul> |
| feature.x.enabled | 0 or 1 (default)                                                                                                    | If set to 0, the feature will be disabled. If set to 1, the feature will be enabled and usable by the local user.                                                                                                    |

### 4.6.1.22 Resource < resource/>

These settings control the maximum size or an external resource retrieved at run time.

#### 4.6.1.22.1 finder <finder/>

| Attribute            | Permitted<br>Values | Default | Interpretation                                                                                                    |
|----------------------|---------------------|---------|----------------------------------------------------------------------------------------------------|
| res.finder.sizeLimit | positive<br>integer | 300     | If a resource that is being downloaded to the phone is larger than this value * 1000 bytes (= the maximum size), the resource will be automatically truncated to the maximum size defined. |

#### 4.6.1.22.2 quotas <quotas/>

| Attribute          | Permitted<br>Values                          | Interpretation                                                                                                    |
|--------------------|----------------------------------------------|----------------------------------------------------------------------------------------------------|
| res.quotas.x.name  | "tone", "bit-<br>map", "font", or<br>"xmlui" | The name of the sub-application for which the particular quota will apply:  • "tone" relates to all downloaded tones and sound effects  • "bitmap" relates to all downloaded bitmaps  • "font" relates to all downloaded fonts  • "xmlui" relates to XML driven user interface available on some platforms <sup>a</sup>                  |
| res.quotas.x.value | positive integer                             | When resources that fall in the defined category are downloaded to the phone, a quota equal to this value * 1024 bytes of compound data size is applied for that category. If downloading a resource would make the quota exceeded for that category, the resource will not be downloaded and a predefined default will be used instead. |

a. This is available on MGCP application, but not on SIP application.

#### 4.6.1.23 MicroBrowser < microbrowser/>

These settings control the home page, proxy and size limits to be used by the Micro-Browser when it is selected to provide services.

| Attribute | Permitted Values                                                                              | Default                    | Interpretation                                                                                                    |
|-----------|-----------------------------------------------------------------------------------------------|----------------------------|----------------------------------------------------------------------------------------------------|
| mb.proxy  | Null or<br>domain name or<br>IP address in the<br>format<br><address>:<port></port></address> | Null. Default port = 8080. | Address of the desired HTTP proxy to be used by the MicroBrowser. If blank, normal unproxied HTTP is used by the MicroBrowser. |

#### 4.6.1.23.1 Main Browser <main/>

This setting controls the home page used by the MicroBrowser when that function is selected.

| Attribute    | Permitted Values                                                 | Default | Interpretation                                                                                                    |
|--------------|------------------------------------------------------------------|---------|----------------------------------------------------------------------------------------------------|
| mb.main.home | Any fully formed valid HTTP URL.<br>Length up to 255 characters. | Null    | URL used for MicroBrowser home-page. If blank, the browser will notify the user that a blank home-page was used. Example: http://www.example.com/xhtml/frontpage.cgi?page=home. |

#### 4.6.1.23.2 Browser Limits < limits/>

These settings limit the size of object which the MicroBrowser will display by limiting the amount of memory available for the MicroBrowser.

| Attribute       | Permitted Values         | Default | Interpretation                                                                                                    |
|-----------------|--------------------------|---------|----------------------------------------------------------------------------------------------------|
| mb.limits.nodes | Null or positive integer | 256     | Limits the number of tags which the XML parser will handle. This limits the amount of memory used by complicated pages. A maximum total of 500 (256 each) is recommended. Increasing this value may have a detrimental effect on performance of the phone. |

| Attribute       | Permitted Values         | Default | Interpretation                                                                                                    |
|-----------------|--------------------------|---------|----------------------------------------------------------------------------------------------------|
| mb.limits.cache | Null or positive integer | 200     | Limits the total size of objects down-loaded for each page (both XHTML and images). Once this limit is reached, no more images are downloaded until the next page is requested. Units = kBytes. Increasing this value may have a detrimental effect on performance of the phone. |

### 4.6.2 SIP Configuration - sip.cfg

The configuration file sip.cfg contains SIP protocol settings that would typically apply to an entire installation and must be set before the phones will be operational, unless changed via the local web server interface or local menu settings on the phone. Settings include the local port used for SIP signaling, the address and ports of a cluster of SIP servers, and other parameters. The following sections describe each of these parameters.

### 4.6.2.1 Protocol <volpProt/>

#### 4.6.2.1.1 Local <local/>

| Attribute           | Permitted<br>Values | Default | Interpretation                                                                                               |
|---------------------|---------------------|---------|----------------------------------------------------------------------------------------------------|
| volpProt.local.port | 0 to 65535          | 5060    | Local port for sending and receiving SIP signaling packets.                                                  |
|                     |                     |         | If set to 0 or Null, 5060 is used for the local port but it is not advertised in the SIP signaling.          |
|                     |                     |         | If set to some other value, that value is used for the local port and it is advertised in the SIP signaling. |

#### 4.6.2.1.2 Server <server/>

| Attribute                   | Permitted<br>Values                          | Default      | Interpretation                                                                                                    |
|-----------------------------|----------------------------------------------|--------------|----------------------------------------------------------------------------------------------------|
| voIpProt.server.x.address   | dotted-decimal<br>IP address or<br>host name | Null         | IP address or host name and port of a SIP server that accepts registrations. Multiple servers                                                                                                    |
| voIpProt.server.x.port      | 0, Null, 1 to 65535                          | Null         | can be listed starting with x=1, 2, for fault tolerance.  If port is 0 or Null:  If voIpProt.server.x.address is a hostname and voIp- Prot.server.x.transport is set to DNSnaptr, do NAPTR then SRV lookups.  If voIpProt.server.x.transport is set to TCPpreferred or UDPonly then use 5060 and don't advertise the port number in signalling.  If voIpProt.server.x.address is an IP address, there is no DNS lookup and 5060 is used for the port but it is not advertised in signaling.  If port is 1 to 65535: This value is used and it is advertised in signaling. |
| voIpProt.server.x.transport | DNSnaptr or<br>TCPpreferred or<br>UDPonly    | DNSna<br>ptr | If set to Null or DNSnaptr: If voIpProt.server.x.address is a hostname and voIp- Prot.server.x.port is 0 or Null, do NAPTR then SRV look-ups to try to discover the transport, ports and servers, as per RFC 3263. If voIp- Prot.server.x.address is an IP address, or a port is given, then UDP is used.  If set to TCPpreferred: TCP is the preferred transport, UDP is used if TCP fails.  If set to UDPonly: Only UDP will be used.                                                                                                    |
| voIpProt.server.x.expires   | positive integer,<br>minimum 300             | 3600         | Requested registration period in seconds <sup>a</sup> .                                                                                                    |

| Attribute                           | Permitted<br>Values                | Default | Interpretation                                                                                                    |
|-------------------------------------|------------------------------------|---------|----------------------------------------------------------------------------------------------------|
| voIpProt.server.x.register          | 0, 1                               | 1       | If set to 0, calls can be routed to an outbound proxy without registration.                                                                                                    |
| voIpProt.server.x.retryTimeOut      | Null or<br>non-negative<br>integer | 0       | If set to 0 or Null, use standard RFC 3261 signaling retry behavior. Otherwise retryTimeOut determines how often retries will be sent. Units = milliSeconds. (Finest resolution = 100ms). |
| voIpProt.server.x.retryMaxCount     | Null or<br>non-negative<br>integer | 3       | If set to 0 or Null, 3 is used. retryMaxCount retries will be attempted before moving on to the next available server.                                                                    |
| voIpProt.server.x.expires.lineSeize | positive integer,<br>minimum 10    | 30      | Requested line-seize subscription period.                                                                                                    |

a. This is the phone's requested registration period. The period negotiated with the server may be different. The phone will attempt to re-register when half the negotiated period has expired.

#### 4.6.2.1.3 SIP <SIP/>

| Attribute                    | Permitted<br>Values | Default | Interpretation                                                                                                    |
|------------------------------|---------------------|---------|----------------------------------------------------------------------------------------------------|
| voIpProt.SIP.useRFC2543hold  | 0, 1                | 1       | If set to 1, use the obsolete c=0.0.0.0 RFC2543 technique, otherwise, use SDP media direction attributes (such as a=sendonly) per RFC 3264 when initiating hold. In either case, the phone processes incoming hold signaling in either format. |
| voIpProt.SIP.lcs             | 0, 1                | 0       | If set to 1, the proprietary "epid" parameter is added to the From field of all requests to support Windows Live Communications Server.                                                                                                    |
| voIpProt.SIP.sendCompactHdrs | 0, 1                | 0       | If set to 0, SIP header names generated by the phone use the long form, for example 'From'.  If set to 1, SIP header names generated by the phone use the short form, for example 'f'.                                                         |

| Attribute                                         | Permitted<br>Values | Default | Interpretation                                                                                                    |
|---------------------------------------------------|---------------------|---------|----------------------------------------------------------------------------------------------------|
| voIpProt.SIP.WM50                                 | 0, 1                | 0       | If set to 1, Windows Messenger <sup>®</sup> 5.0 will be supported.  If set to 0, Windows Messenger <sup>®</sup> 4.7 will be supported.                                                                                                    |
| voIpProt.SIP.keepalive.session-<br>Timers         | 0, 1                | 0       | If set to 1, the session timer will be enabled. If set to 0, the session timer will be disabled, and the phone will not declare "timer" in "Support" header in INVITE. The phone will still respond to a re-INVITE or UPDATE. The phone will not try to re-INVITE or do UPDATE even if remote endpoint asks for it. |
| voIpProt.SIP.request-<br>URI.E164.addGlobalPrefix | 0, 1                | 0       | If set to 1, '+' global prefix is added to E.164 user parts in sip: URIs:.                                                                                                    |

#### 4.6.2.1.3.1 Outbound Proxy <outboundProxy/>

| Attribute                          | Permitted<br>Values                            | Default | Interpretation                                                                     |
|------------------------------------|------------------------------------------------|---------|------------------------------------------------------------------------------------|
| voIpProt.SIP.outboundProxy.address | dotted-deci-<br>mal IP address<br>or host name | Null    | IP address or host name and port of a SIP server to which the phone shall send all |
| voIpProt.SIP.outboundProxy.port    | 1 to 65535                                     | 5060    | requests.                                                                          |

#### 4.6.2.1.3.2 Alert Information <alertInfo/>

| Attribute                      | Permitted<br>Values                                                          | Default | Interpretation                                                                                                    |
|--------------------------------|------------------------------------------------------------------------------|---------|----------------------------------------------------------------------------------------------------|
| volpProt.SIP.alertInfo.x.value | string to compare against the value of Alert-Info headers in INVITE requests | Null    | Alert-Info fields from INVITE requests will be compared against as many of these parameters as are specified (x=1, 2,, N) and if a match is found, the behavior described in the correspond- |
| voIpProt.SIP.alertInfo.x.class | positive<br>integer                                                          | Null    | ing ring class (see 4.6.1.5.2<br>Ring type <ringtype></ringtype> on<br>page 77) will be applied.                                                                                             |

#### 4.6.2.1.3.3 Request Validation < request Validation/>

| Attribute                                             | Permitted Values                                                                                                    | Default     | Interpretation                                                                                                    |
|-------------------------------------------------------|----------------------------------------------------------------------------------------------------|-------------|----------------------------------------------------------------------------------------------------|
| voIpProt.SIP.requestValida-<br>tion.x.request         | One of: "INVITE", "ACK", "BYE", "REGISTER", "CANCEL", "OPTIONS", "INFO", "MESSAGE", "SUB- SCRIBE", "NOTIFY", "REFER", "PRACK", or "UPDATE" | Null        | Sets the name of the method for which validation will be applied <sup>a</sup> .                                                                                                    |
| voIpProt.SIP.requestValida-<br>tion.x.method          | Null or<br>one of: "source",<br>"digest" or<br>"both"/"all"                                                                                | Null        | If Null, no validation is done.<br>Otherwise this sets the type of<br>validation performed for the<br>request:                                                                                                    |
|                                                       |                                                                                                    |             | source: ensure request is received from an IP address of a server belonging to the set of target registration servers;                                                                                                    |
|                                                       |                                                                                                    |             | digest: challenge requests with digest authentication using the local credentials for the associated registration (line);                                                                                                    |
|                                                       |                                                                                                    |             | both or all: apply both of the above methods                                                                                                    |
| voIpProt.SIP.requestValida-<br>tion.x.request.y.event | A valid string                                                                                                    | Null        | Determines which events specified with the Event header should be validated; only applicable when voIp-Prot.SIP.requestValidation.x.request is set to "SUBSCRIBE" or "NOTIFY".  If set to Null, all events will be validated. |
| voIpProt.SIP.requestValida-<br>tion.digest.realm      | A valid string                                                                                                    | PolycomSPIP | Determines string used for Realm.                                                                                                    |

a. WARNING: Intensive request validation may have a negative performance impact due to the additional signaling required in some cases, therefore, use it judiciously.

### 4.6.2.1.3.4 Special Events <specialEvent/>

| Attribute                                             | Permitted<br>Values | Default | Interpretation                                                                                                    |
|-------------------------------------------------------|---------------------|---------|----------------------------------------------------------------------------------------------------|
| voIpProt.SIP.specialEv-<br>ent.lineSeize.nonStandard  | 0, 1                | 1       | If set to 1, process a 200 OK response for a line-seize event SUBSCRIBE as though a line-seize NOTIFY with Subscription State: active header had been received, this speeds up processing.                                                                                                    |
| voIpProt.SIP.specialEv-<br>ent.checkSync.alwaysReboot | 0, 1                | 0       | If set to 1, always reboot when a NOTIFY message is received from the server with event equal to check-sync.  If set to 0, only reboot if any of the files listed in [mac].cfg have changed on the FTP server when a NOTIFY message is received from the server with event equal to check-sync. |

#### 4.6.2.1.3.5 Conference Setup <conference/>

| Attribute                       | Permitted Values                               | Default | Interpretation                                                                                                    |
|---------------------------------|------------------------------------------------|---------|----------------------------------------------------------------------------------------------------|
| voIpProt.SIP.conference.address | ASCII string<br>up to 128 char-<br>acters long | Null    | If Null, conferences are set up on the phone locally.  If set to some value, conferences are set up by the server using the conferencing agent specified by this address. The acceptable values depend on the conferencing server implementation policy. |

#### 4.6.2.1.4 Dial Plan <dialplan/>

| Attribute                             | Permitted<br>Values | Default | Interpretation                                                                                                    |
|---------------------------------------|---------------------|---------|----------------------------------------------------------------------------------------------------|
| dialplan.impossibleMatch-<br>Handling | 0, 1 or 2           | 0       | If set to 0, the digits entered up to and including the point where an impossible match occurred are sent to the server immediately. |
|                                       |                     |         | If set to 1, give reorder tone.                                                                                                    |
|                                       |                     |         | If set to 2, allow user to accumulate digits and dispatch call manually with the Send soft key.                                      |
| dialplan.removeEndOfDial              | 0, 1                | 1       | If set to 1, strip trailing # digit from digits sent out.                                                                            |

#### 4.6.2.1.4.1 Digit Map <digitmap/>

| Attribute                 | Permitted Values                                                                                                    | Default                                                                              | Interpretation                                                                                                    |
|---------------------------|----------------------------------------------------------------------------------------------------|--------------------------------------------------------------------------------------|----------------------------------------------------------------------------------------------------|
| dialplan.digitmap         | string compatible with the digit map feature of MGCP described in 2.1.5 of RFC 3435. String is limited to 512 bytes and 20 segments; a comma is also allowed; when reached in the digit map, a comma will turn dial tone back on. | [2-9]11 0T <br>011xxx.T <br>[0-1][2-<br>9]xxxxxxxxx <br>[2-9]xxxxxxxxx <br>[2-9]xxxT | When this attribute is present, number-only dialing during the setup phase of new calls will be compared against the patterns therein and if a match is found, the call will be initiated automatically eliminating the need to press Send. |
| dialplan.digitmap.timeOut | positive integer                                                                                                    | 3                                                                                    | Timeout in seconds for 'T' feature of digitmap.                                                                                                    |

### 4.6.2.1.4.2 Routing <routing/>

This configuration section allows the user to create a specific routing path for outgoing SIP calls independent of other 'default' configuration.

#### 4.6.2.1.4.2.1 Server <server/>

| Attribute                              | Permitted Values                          | Default | Interpretation                                                                                    |
|----------------------------------------|-------------------------------------------|---------|---------------------------------------------------------------------------------------------------|
| dialplan.rout-<br>ing.server.x.address | dotted-decimal IP<br>address or host name | Null    | IP address or host name and port of a SIP server that will be                                     |
| dialplan.rout-<br>ing.server.x.port    | 1 to 65535                                | 5060    | used for routing calls. Multiple servers can be listed starting with x=1, 2, for fault tolerance. |

#### 4.6.2.1.4.2.2 **Emergency <emergency/>**

In the following attributes, x is the index of the emergency entry description and y is the index of the server associated with emergency entry x. For each emergency entry (index x), one or more server entries (indexes (x,y)) can be configured. x and y must both use sequential numbering starting at 1.

| Attribute                                  | Permitted Values                                                                                                   | Default                                          | Interpretation                                                                                                    |
|--------------------------------------------|----------------------------------------------------------------------------------------------------|--------------------------------------------------|----------------------------------------------------------------------------------------------------|
| dialplan.routing.emer-<br>gency.x.value    | Comma separated list<br>of entries or single<br>entry representing a<br>SIP URL or a combi-<br>nation of SIP URLs. | Null<br>Example:<br>"15,17,18",<br>"911", "sos". | This determines the URLs that should be watched for.  When one of these defined URLs is detected as having been dialed by the user, the call will automatically be directed to the defined emergency server. |
| dialplan.routing.emer-<br>gency.x.server.y | positive integer                                                                                                   | Null                                             | Index representing the server defined in 4.6.2.1.4.2.1 Server <server></server> on page 120 that will be used for emergency routing.                                                                         |

### 4.6.2.1.5 SIP Logging < logging/> < level/> <change/>

| Attribute            | Permitted<br>Values | Default | Interpretation                                                                                                    |
|----------------------|---------------------|---------|----------------------------------------------------------------------------------------------------|
| log.level.change.sip | 0-5                 | 4       | This attribute controls the logging detail level for the SIP component. These are the input filters for the internal memory-based log system. |

### 4.6.3 Per-phone Configuration - phone 1.cfg

This section covers the parameters in the per-phone example configuration file phone1.cfg. This file would normally be used as a template for the per-phone configuration files. For more information, see 2.2.2.1.3 Deploying a Boot Server for the Phones on page 13.

### 4.6.3.1 Registration <reg/>

SoundPoint® IP 300 supports two unique registrations, IP 500 supports three and IP 600 supports six. Each registration can optionally be associated with a private array of servers for completely segregated signaling. SoundStation® IP 4000 supports a single registration.

In the following table, x is the registration number. IP 300: x=1-2; IP 500: x=1-3; IP 600: x=1-6; IP 4000: x=1

| Attribute         | Permitted<br>Values                                                                                                    | Default | Interpretation                                                                                                    |
|-------------------|----------------------------------------------------------------------------------------------------|---------|----------------------------------------------------------------------------------------------------|
| reg.x.displayName | UTF-8 encoded string                                                                                                    | Null    | Display name used for local user interface as well as SIP signaling.                                                                                                    |
| reg.x.address     | mat userPart or user- Part@domain  to this registrat userPart@poly part only regist (reg.x.address= tration will be HostNameOrII userPart is reg. HostNameOrII reg.x.server.1.a |         | The actual address corresponding to this registration (userPart or userPart@polycom.com). For user part only registration (reg.x.address="1002"), the registration will be userPart@proxy-HostNameOrIPAddress where userPart is reg.x.address and proxy-HostNameOrIPAddress is either reg.x.server.1.address if non-Null or voIpProt.server.1.address specified in sip.cfg. |
| reg.x.label       | UTF-8 encoded string                                                                                                    | Null    | Text label to appear on the display adjacent to the associated line key. If omitted, the label will be derived from the user part of reg.x.address.                                                                                                    |
| reg.x.type        | private OR<br>shared                                                                                                    | private | If set to private, use standard call signaling.  If set to shared, augment call signaling with call state subscriptions and notifications and use access control for outgoing calls.                                                                                                    |

| Attribute                        | Permitted<br>Values                              | Default | Interpretation                                                                                                    |
|----------------------------------|--------------------------------------------------|---------|----------------------------------------------------------------------------------------------------|
| reg.x.thirdPartyName             | string in the<br>same format as<br>reg.x.address | Null    | This field must match the reg.x.address value of the other registration which makes up the bridged line.                                                                                                    |
| reg.x.auth.userId                | string                                           | Null    | User ID to be used for authentication challenges for this registration. If non-Null, will override the "Reg User x" parameter entered into the Authentication submenu off of the Settings menu on the phone.      |
| reg.x.auth.password              | string                                           | Null    | Password to be used for authentication challenges for this registration. If non-Null, will override the "Reg Password x" parameter entered into the Authentication submenu off of the Settings menu on the phone. |
| reg.x.server.y.address           | dotted-decimal<br>IP address or<br>host name     | Null    | Optional IP address or host name, port, transport, registration period, fail-over parameters and lineseize                                                                                                    |
| reg.x.server.y.port              | 0, Null, 1 to<br>65535                           | Null    | subscription period of a SIP server<br>that accepts registrations. Multiple<br>servers can be listed starting with                                                                                                |
| reg.x.server.y.transport         | DNSnaptr or<br>TCPpreferred or<br>UDPonly        | Null    | y=1, 2, for fault tolerance. If specified, these servers will override the servers specified in sip.cfg in 4.6.2.1.2 Server < server/> on                                                                         |
| reg.x.server.y.expires           | positive integer                                 | Null    | page 114.                                                                                                    |
| reg.x.server.y.register          | 0, 1                                             | Null    | NOTE:                                                                                                    |
| reg.x.server.y.retryTimeOut      | Null or non-neg-<br>ative integer                | Null    | If the reg.x.server.y.address parameter is non-Null, <u>all</u> of the reg.x.server.y.xxx parameters will                                                                                                    |
| reg.x.server.y.retryMaxCount     | Null or non-neg-<br>ative integer                | Null    | override the parameters specified in<br>sip.cfg in 4.6.2.1.2 Server <server <br="">&gt; on page 114</server>                                                                                                    |
| reg.x.server.y.expires.lineSeize | positive integer                                 | Null    |                                                                                                    |
| reg.x.acd-login-logout           | 0, 1                                             | 0       | If both parameters are set to 1 for a                                                                                                    |
| reg.x.acd-agent-available        | 0, 1                                             | 0       | registration, the ACD feature will be enabled for that registration.                                                                                                    |

#### 4.6.3.2 Calls <call/>

These sections describe call-oriented per-phone configuration items.

#### 4.6.3.2.1 Do Not Disturb <donotdisturb/>

| Attribute                | Permitted<br>Values | Default | Interpretation                                                                        |
|--------------------------|---------------------|---------|---------------------------------------------------------------------------------------|
| call.donotdisturb.perReg | 0, 1                | 0       | If set to 1, the DND feature will allow selection of DND on a per-registration basis. |

#### 4.6.3.2.2 Automatic Off-hook Call Placement <autoOffHook/>

An optional per-registration feature is supported which allows automatic call placement when the phone goes off-hook.

In the following table, x is the registration number. IP 300: x=1-2; IP 500: x=1-3; IP 600: x=1-6; IP 4000: x=1

| Attribute                  | Permitted Values                                                                                                    | Default | Interpretation                                                                                  |
|----------------------------|----------------------------------------------------------------------------------------------------|---------|-------------------------------------------------------------------------------------------------|
| call.autoOffHook.x.enabled | 0, 1                                                                                                    | 0       | If set to 1, a call                                                                             |
| call.autoOffHook.x.contact | ASCII encoded string containing digits (the user part of a SIP URL) or a string that constitutes a valid SIP URL (6416 or 6416@polycom.com) | Null    | will be automatically placed to the contact specified upon going off hook on this registration. |

#### 4.6.3.2.3 Missed Call Configuration <serverMissedCall/>

The phone supports a per-registration configuration of which events will cause the locally displayed "missed calls" counter to be incremented.

In the following table, x is the registration number. IP 300: x=1-2; IP 500: x=1-3; IP 600: x=1-6; IP 4000: x=1

| Attribute                       | Permitted<br>Values | Default | Interpretation                                                                      |
|---------------------------------|---------------------|---------|-------------------------------------------------------------------------------------|
| call.serverMissedCall.x.enabled | 0, 1                | 0       | If set to 0, all missed-call events will increment the counter                      |
|                                 |                     |         | If set to 1, only missed-call events sent by the server will increment the counter. |

#### 4.6.3.3 Diversion <divert/>

The phone has a flexible call forward/diversion feature for each registration. In all cases, a call will only be diverted if a non-Null contact has been configured.

In the following tables, x is the registration number. IP 300: x=1-2; IP 500: x=1-3; IP 600: x=1-6; IP 4000: x=1

| Attribute                     | Permitted Values                                                                                                    | Default | Interpretation                                                                                                    |
|-------------------------------|----------------------------------------------------------------------------------------------------|---------|----------------------------------------------------------------------------------------------------|
| divert.x.contact              | ASCII encoded string containing digits (the user part of a SIP URL) or a string that constitutes a valid SIP URL (6416 or 6416@polycom.com | Null    | The forward-to contact used for all automatic call diversion features unless overridden by a specific contact of a per-call diversion feature (see below). |
| divert.x.autoOnSpecificCaller | 0, 1                                                                                                    | 1       | If set to 1, calls may be diverted using the Auto Divert feature of the directory. This is a global flag.                                                  |
| divert.x.sharedDisabled       | 0, 1                                                                                                    | 1       | If set to 1, all diversion features on that line will be disabled if the line is configured as shared.                                                     |

#### 4.6.3.3.1 Forward All <fwd/>

| Attribute            | Permitted<br>Values | Default | Interpretation                                                                                |
|----------------------|---------------------|---------|-----------------------------------------------------------------------------------------------|
| divert.fwd.x.enabled | 0, 1                | 1       | If set to 1, the user will be able to enable universal call forwarding via the soft key menu. |

### 4.6.3.3.2 Busy <busy/>

Calls can be automatically diverted when the phone is busy.

| Attribute             | Permitted Values                                                                                                    | Default | Interpretation                                                                                     |
|-----------------------|----------------------------------------------------------------------------------------------------|---------|----------------------------------------------------------------------------------------------------|
| divert.busy.x.enabled | 0, 1                                                                                                    | 1       | If set to 1, calls will be forwarded on busy to the contact specified below.                       |
| divert.busy.x.contact | ASCII encoded string containing digits (the user part of a SIP URL) or a string that constitutes a valid SIP URL (6416 or 6416@polycom.com | Null    | Forward-to contact for calls forwarded due to busy status, if Null, divert.x.contact will be used. |

#### 4.6.3.3.3 No Answer <noanswer/>

The phone can automatically divert calls after a period of ringing.

| Attribute                 | Permitted Values                                                                                                    | Default | Interpretation                                                                                        |
|---------------------------|----------------------------------------------------------------------------------------------------|---------|----------------------------------------------------------------------------------------------------|
| divert.noanswer.x.enabled | 0, 1                                                                                                    | 1       | If set to 1, calls will be forwarded on no answer to the contact specified.                           |
| divert.noanswer.x.timeout | positive integer                                                                                                    | 60      | Time in seconds to allow altering before initiating the diversion.                                    |
| divert.noanswer.x.contact | ASCII encoded string containing digits (the user part of a SIP URL) or a string that constitutes a valid SIP URL (6416 or 6416@polycom.com) | Null    | Forward-to contact used for calls forwarded due to no answer, if Null, divert.x.contact will be used. |

#### 4.6.3.3.4 Do Not Disturb <dnd/>

The phone can automatically divert calls when DND is enabled.

| Attribute            | Permitted Values                                                                                                    | Default | Interpretation                                                                                        |
|----------------------|----------------------------------------------------------------------------------------------------|---------|----------------------------------------------------------------------------------------------------|
| divert.dnd.x.enabled | 0, 1                                                                                                    | 0       | If set to 1, calls will be forwarded on DND to the contact specified below.                           |
| divert.dnd.x.contact | ASCII encoded string containing digits (the user part of a SIP URL) or a string that constitutes a valid SIP URL (6416 or 6416@polycom.com) | Null    | Forward-to contact used for calls forwarded due to DND status, if Null divert.x.contact will be used. |

### 4.6.3.4 Dial Plan <dialplan/>

Per-registration dial plan configuration is supported. In the following tables, x is the registration number. IP 300: x=1-2; IP 500: x=1-3; IP 600: x=1-6; IP 4000: x=1

| Attribute                          | Permitted<br>Values | Default | Interpretation                                                                                                    |
|------------------------------------|---------------------|---------|----------------------------------------------------------------------------------------------------|
| dialplan.x.impossibleMatchHandling | 0, 1 or 2           | 0       | When present, and if dial-<br>plan.x.digitmap is not Null,<br>this attribute overrides the<br>global dial plan defined in<br>the sip.cfg configuration file.<br>For interpretation, see<br>4.6.2.1.3.5 Conference Setup<br><conference></conference> on page 118. |
| dialplan.x.removeEndOfDial         | 0, 1                | 1       | When present, and if dial-<br>plan.x.digitmap is not Null,<br>this attribute overrides the<br>global dial plan defined in<br>the sip.cfg configuration file.<br>For interpretation, see<br>4.6.2.1.3.5 Conference Setup<br><conference></conference> on page 118. |

### 4.6.3.4.1 Digit Map <digitmap/>

| Attribute                   | Permitted<br>Values                                                                                                    | Default | Interpretation                                                                                                    |
|-----------------------------|----------------------------------------------------------------------------------------------------|---------|----------------------------------------------------------------------------------------------------|
| dialplan.x.digitmap         | string compatible with the digit map feature of MGCP described in 2.1.5 of RFC 3435; string is limited to 512 bytes and 20 segments; a comma is also allowed; when reached in the digit map, a comma will turn dial tone back on. | Null    | When present, this attribute overrides the global dial plan defined in the sip.cfg configuration file.  For more information, see 4.6.2.1.3.5 Conference Setup <conference></conference> on page 118.                                          |
| dialplan.x.digitmap.timeOut | positive integer                                                                                                    | Null    | When present, and if dial-plan.x.digitmap is not Null, this attribute overrides the global dial plan defined in the sip.cfg configuration file.  For more information, see 4.6.2.1.3.5 Conference Setup <conference></conference> on page 118. |

### 4.6.3.4.2 Routing <routing/>

This configuration section allows specific routing paths for outgoing SIP calls to be configured independent of other 'default' configuration.

#### 4.6.3.4.2.1 Server <server/>

| Attribute                                | Permitted Values                       | Default | Interpretation                                                                                                 |
|------------------------------------------|----------------------------------------|---------|----------------------------------------------------------------------------------------------------|
| dialplan.x.rout-<br>ing.server.y.address | dotted-decimal IP address or host name | Null    | IP address or host name and port of a SIP server                                                               |
| dialplan.x.rout-<br>ing.server.y.port    | 1 to 65535                             | 5060    | that will be used for routing calls. Multiple servers can be listed starting with y=1, 2, for fault tolerance. |

#### 4.6.3.4.2.2 Emergency <emergency/>

In the following attributes, y is the index of the emergency entry description and z is the index of the server associated with the emergency entry y. For each emergency entry (index y), one or more server entry (indexes (y,z)) can be configured. y and z must both follow single step increasing numbering starting at 1.

| Attribute                                    | Permitted Values                                                                            | Default                                 | Interpretation                                                                                                    |
|----------------------------------------------|---------------------------------------------------------------------------------------------|-----------------------------------------|----------------------------------------------------------------------------------------------------|
| dialplan.x.routing.emer-<br>gency.y.value    | Comma separated list of entries or single entry representing a or a combination of SIP URL. | Null Example: "15,17,18", "911", "sos". | This represents the URLs that should be watched for emergency routing.  When one of these defined URL is detected as being dialed by the user, the call will be |
|                                              |                                                                                             |                                         | automatically directed to the defined emergency server.                                                                                                    |
| dialplan.x.routing.emer-<br>gency.y.server.z | positive integer                                                                            | Null                                    | Index representing the server defined in 4.6.3.4.2.2 Emergency <emergency></emergency> on page 128 that will be used for emergency routing.                     |

### 4.6.3.5 Messaging <msg/>

Message-waiting indication is supported on a per-registration basis.

| Attribute                | Permitted<br>Values | Default | Interpretation                                                                                                    |
|--------------------------|---------------------|---------|----------------------------------------------------------------------------------------------------|
| msg.bypassInstantMessage | 0, 1                | 0       | If set to 1, the display offering a choice of "Message Center" and "Instant Messages" will be bypassed when pressing the Messages key. The phone will act as if "Message Center" was chosen. See 3.6.1 Voicemail Integration on page 49. Instant Messages will still be accessible from the Main Menu. |

#### 4.6.3.5.1 Message Waiting Indicator <mwi/>

In the following table, x is the registration number. IP 300: x=1-2; IP 500: x=1-3; IP 600: x=1-6; IP 4000: x=1.

| Attribute                   | Permitted Values                                                                                                    | Default                                                  | Interpretation                                                                                                    |
|-----------------------------|----------------------------------------------------------------------------------------------------|----------------------------------------------------------|----------------------------------------------------------------------------------------------------|
| msg.mwi.x.sub-<br>scribe    | ASCII encoded string containing digits (the user part of a SIP URL) or a string that constitutes a valid SIP URL (6416 or 6416@polycom.com) | Null                                                     | If non-Null, the phone will<br>send a SUBSCRIBE<br>request to this contact after<br>boot-up.                                                                                                    |
| msg.mwi.x.call-<br>BackMode | contact or<br>registration or<br>disabled                                                                                                   | "registration"<br>for x = 1,<br>"disabled" for<br>others | If set to "contact", a call will be placed to the contact specified in the callback attribute when the user invokes message retrieval. If set to "registration", a call will be placed using this registration to the contact registered (the phone will call itself). If set to "disabled", message retrieval is disabled. |
| msg.mwi.x.callBack          | ASCII encoded string containing digits (the user part of a SIP URL) or a string that constitutes a valid SIP URL (6416 or 6416@polycom.com) | Null                                                     | Contact to call when retrieving messages for this registration.                                                                                                    |

#### 4.6.3.6 Network Address Translation <nat/>

These parameters define port and IP address changes used in NAT traversal. The port changes will change the port used by the phone, while the IP entry simply changes the IP advertised in the SIP signaling. This allows the use of simple NAT devices that can redirect traffic, but do not allow for port mapping. For example, port 5432 on the NAT device can be sent to port 5432 on an internal device, but not port 1234.

| Attribute | Permitted<br>Values               | Default | Interpretation                                                                                              |
|-----------|-----------------------------------|---------|----------------------------------------------------------------------------------------------------|
| nat.ip    | dotted-deci-<br>mal IP<br>address | Null    | IP address to advertise within SIP signaling - should match the external IP address used by the NAT device. |

| Attribute          | Permitted<br>Values | Default | Interpretation                                                                                                    |
|--------------------|---------------------|---------|----------------------------------------------------------------------------------------------------|
| nat.signalPort     | 1024 to 65536       | Null    | If non-Null, this port will be used by the phone for SIP signaling, overriding the value set for voIpProt.local.signalPort in sip.cfg.                                                                         |
| nat.mediaPortStart | 1024 to 65536       | Null    | If non-Null, this attribute will be used to set the initially allocated RTP port, overriding the value set for tcpIpApp.port.rtp.mediaPortRangeStart in ipmid.cfg. See 4.6.1.8.3.1 RTP <rtp></rtp> on page 90. |

## **5 Session Initiation Protocol (SIP)**

#### **5.1 Basic Protocols**

All the basic calling functionality described in the SIP specification is supported (see list below for supported RFC's and drafts). Transfer is included in the basic SIP support.

### 5.1.1 RFC and Internet Draft Support

| ID                                | Title                                                                         |
|-----------------------------------|-------------------------------------------------------------------------------|
| RFC 2387                          | The MIME Multipart / Related Content-type                                     |
| RFC 3261                          | SIP: Session Initiation Protocol (replacement for RFC 2543)                   |
| RFC 3262                          | Reliability of Provisional Responses in the Session Initiation Protocol (SIP) |
| RFC 3263                          | Session Initiation Protocol (SIP): Locating SIP Servers                       |
| RFC 3264                          | An Offer / Answer Model with the Session Description Protocol (SDP)           |
| RFC 3265                          | Session Initiation Protocol (SIP) - Specific Event Notification               |
| RFC 3515                          | The Session Initiation Protocol (SIP) Refer Method                            |
| draft-ietf-sip-cc-transfer-05.txt | SIP Call Control - Transfer                                                   |
| draft-ietf-sip-replaces-03.txt    | The Session Initiation Protocol (SIP) "Replaces" Header                       |

### **5.1.2 Request Support**

| Method   | Supported | Notes |
|----------|-----------|-------|
| REGISTER | Yes       |       |
| INVITE   | Yes       |       |
| ACK      | Yes       |       |
| CANCEL   | Yes       |       |
| BYE      | Yes       |       |

| Method    | Supported | Notes |
|-----------|-----------|-------|
| OPTIONS   | Yes       |       |
| SUBSCRIBE | Yes       |       |
| NOTIFY    | Yes       |       |
| REFER     | Yes       |       |
| PRACK     | Yes       |       |

### **5.1.3 Header Support**

In the following table, a "Yes" in the Supported column means the header is sent and properly parsed.

| Header              | Supported | Notes |
|---------------------|-----------|-------|
| Accept              | Yes       |       |
| Accept-Encoding     | No        |       |
| Accept-Language     | No        |       |
| Alert-Info          | Yes       |       |
| Allow               | Yes       |       |
| Allow-Events        | Yes       |       |
| Authentication-Info | No        |       |
| Authorization       | Yes       |       |
| Call-ID             | Yes       |       |
| Call-Info           | Yes       |       |
| Contact             | Yes       |       |
| Content-Disposition | No        |       |
| Content-Encoding    | No        |       |
| Content-Language    | No        |       |
| Content-Length      | Yes       |       |
| Content-Type        | Yes       |       |
| CSeq                | Yes       |       |
| Date                | No        |       |
| Diversion           | Yes       |       |

| Header               | Supported | Notes |
|----------------------|-----------|-------|
| Error-Info           | No        |       |
| Event                | Yes       |       |
| Expires              | Yes       |       |
| From                 | Yes       |       |
| In-Reply-To          | No        |       |
| Max-Forwards         | Yes       |       |
| Min-Expires          | No        |       |
| Min-SE               | Yes       |       |
| MIME-Version         | No        |       |
| Organization         | No        |       |
| P-Asserted-Identity  | Yes       |       |
| P-Preferred-Identity | Yes       |       |
| Priority             | No        |       |
| Proxy-Authenticate   | Yes       |       |
| Proxy-Authorization  | Yes       |       |
| Proxy-Require        | No        |       |
| RAck                 | Yes       |       |
| Record-Route         | Yes       |       |
| Refer-To             | Yes       |       |
| Referred-By          | Yes       |       |
| Remote-Party-ID      | Yes       |       |
| Replaces             | Yes       |       |
| Reply-To             | No        |       |
| Require              | Yes       |       |
| Retry-After          | No        |       |
| Route                | Yes       |       |
| RSeq                 | Yes       |       |
| Server               | No        |       |
| Session-Expires      | Yes       |       |
| Subject              | No        |       |
| Subscription-State   | Yes       |       |

| Header           | Supported | Notes |
|------------------|-----------|-------|
| Supported        | Yes       |       |
| Timestamp        | No        |       |
| То               | Yes       |       |
| Unsupported      | No        |       |
| User-Agent       | Yes       |       |
| Via              | Yes       |       |
| Warning          | No        |       |
| WWW-Authenticate | Yes       |       |

### **5.1.4 Response Support**

In the following table, a "Yes" in the Supported column means the header is parsed. The phone may not actually generate the response.

### 5.1.4.1 1xx Responses - Provisional

| Response                    | Supported | Notes |
|-----------------------------|-----------|-------|
| 100 Trying                  | Yes       |       |
| 180 Ringing                 | Yes       |       |
| 181 Call Is Being Forwarded | No        |       |
| 182 Queued                  | No        |       |
| 183 Session Progress        | Yes       |       |

### 5.1.4.2 2xx Responses - Success

| Response     | Supported | Notes              |
|--------------|-----------|--------------------|
| 200 OK       | Yes       |                    |
| 202 Accepted | Yes       | In REFER transfer. |

### 5.1.4.3 3xx Responses - Redirection

| Response                | Supported | Notes |
|-------------------------|-----------|-------|
| 300 Multiple Choices    | Yes       |       |
| 301 Moved Permanently   | Yes       |       |
| 302 Moved Temporarily   | Yes       |       |
| 305 Use Proxy           | No        |       |
| 380 Alternative Service | No        |       |

### 5.1.4.4 4xx Responses - Request Failure

All 4xx responses for which the phone does not provide specific support will be treated the same as 400 Bad Request.

| Response                          | Supported | Notes |
|-----------------------------------|-----------|-------|
| 400 Bad Request                   | Yes       |       |
| 401 Unauthorized                  | Yes       |       |
| 402 Payment Required              | No        |       |
| 403 Forbidden                     | No        |       |
| 404 Not Found                     | Yes       |       |
| 405 Method Not Allowed            | Yes       |       |
| 406 Not Acceptable                | No        |       |
| 407 Proxy Authentication Required | Yes       |       |
| 408 Request Timeout               | No        |       |
| 410 Gone                          | No        |       |
| 413 Request Entity Too Large      | No        |       |
| 414 Request-URI Too Long          | No        |       |
| 415 Unsupported Media Type        | Yes       |       |
| 416 Unsupported URI Scheme        | No        |       |
| 420 Bad Extension                 | No        |       |
| 421 Extension Required            | No        |       |
| 423 Interval Too Brief            | No        |       |

135

| Response                            | Supported | Notes |
|-------------------------------------|-----------|-------|
| 480 Temporarily Unavailable         | Yes       |       |
| 481 Call/Transaction Does Not Exist | Yes       |       |
| 482 Loop Detected                   | Yes       |       |
| 483 Too Many Hops                   | No        |       |
| 484 Address Incomplete              | Yes       |       |
| 485 Ambiguous                       | No        |       |
| 486 Busy Here                       | Yes       |       |
| 487 Request Terminated              | No        |       |
| 488 Not Acceptable Here             | No        |       |
| 491 Request Pending                 | No        |       |
| 493 Undecipherable                  | No        |       |

### 5.1.4.5 5xx Responses - Server Failure

| Response                  | Supported | Notes |
|---------------------------|-----------|-------|
| 500 Server Internal Error | Yes       |       |
| 501 Not Implemented       | Yes       |       |
| 502 Bad Gateway           | No        |       |
| 503 Service Unavailable   | No        |       |
| 504 Server Time-out       | No        |       |
| 505 Version Not Supported | No        |       |
| 513 Message Too Large     | No        |       |

### 5.1.4.6 6xx Responses - Global Failure

| Response                    | Supported | Notes |
|-----------------------------|-----------|-------|
| 600 Busy Everywhere         | No        |       |
| 603 Decline                 | Yes       |       |
| 604 Does Not Exist Anywhere | No        |       |

| Response           | Supported | Notes |
|--------------------|-----------|-------|
| 606 Not Acceptable | No        |       |

### 5.1.5 Hold Implementation

The phone supports both currently accepted means of signaling hold. The first method, no longer recommended due in part to the RTCP problems associated with it, is to set the "c" destination addresses for the media streams in the SDP to zero, for example, c=0.0.0.0. The second, and preferred, method is to signal the media directions with the "a" SDP media attributes sendonly, recvonly, inactive or sendrecv. The hold signaling method used by the phone is configurable (for more information, see 4.6.2.1.3 SIP <SIP/> on page 115) but both methods are supported when signaled by the remote endpoint.

### 5.1.6 Reliability of Provisional Responses

The phone fully supports RFC 3262 - Reliability of Provisional Responses.

#### 5.1.7 Transfer

The phone supports transfer using the REFER method specified in draft-ietf-sip-cc-transfer-05 and RFC 3515.

### **5.1.8 Third Party Call Control**

The phone supports the delayed media negotiations (INVITE without SDP) associated with third party call control applications.

### **5.2 Protocol Extensions**

The phone supports the following SIP protocol extensions.

### 5.2.1 RFC and Internet Draft Support

| ID                                                          | Title                                                                                                    |  |
|-------------------------------------------------------------|----------------------------------------------------------------------------------------------------|--|
| RFC 1321                                                    | The MD5 Message-Digest Algorithm                                                                            |  |
| RFC 3311                                                    | The Session Initiation Protocol (SIP) UPDATE Method                                                         |  |
| RFC 3325                                                    | SIP Asserted Identity                                                                                       |  |
| RFC 3725                                                    | Best Current Practices for Third Party Call Control (3pcc) in the Session Initiation Protocol (SIP)         |  |
| draft-levy-sip-diversion-04.txt Diversion Indication in SIP |                                                                                                    |  |
| draft-ietf-sip-session-timer-12.txt                         | Session Timers in the Session Initiation Protocol (SIP)                                                     |  |
| draft-ietf-sipping-mwi-02.txt                               | A Message Summary and Message Waiting Indication<br>Event Package for the Session Initiation Protocol (SIP) |  |
| draft-ietf-sipping-dialog-package-03.txt                    | INVITE Initiated Dialog Event Package for the Session Initiation Protocol (SIP)                             |  |
| draft-ietf-sip-privacy-04.txt                               | SIP Extensions for Network-Asserted Caller Identity and<br>Privacy within Trusted Networks                  |  |
| draft-ietf-sip-referredby-05.txt                            | SIP Referred by Mechanism                                                                                   |  |
| draft-levy-sip-diversion-06.txt                             | Diversion Indication in SIP                                                                                 |  |
| draft-ietf-sipping-cc-conferencing-<br>03.txt               | SIP Call Control - Conferencing for User Agents                                                             |  |

### **5.2.2 Request Support**

| Method  | Supported | Notes                                                                                                    |
|---------|-----------|----------------------------------------------------------------------------------------------------|
| INFO    | Yes       | RFC 2976, the phone does not generate INFO requests, but will issue a final response upon receipt. No INFO message bodies are parsed. |
| MESSAGE | Yes       | Final response is sent upon receipt. Message bodies of type text/plain are sent and received.                                         |
| UPDATE  | Yes       |                                                                                                    |

# 5.2.3 SIP for Instant Messaging and Presence Leveraging Extensions (SIMPLE)

The phone is compatible with the Presence and Instant Messaging features of Windows® Messenger® and MSN® Messenger 4.7 and Windows® Messenger® 5.0. In a future release, support for the Presence and Instant Message recommendations in the SIP *SIMPLE* proposals will be provided:

- draft-ietf-simple-cpim-mapping-01
- draft-ietf-simple-presence-07
- draft-ietf-simple-presencelist-package-00
- draft-ietf-simple-winfo-format-02
- draft-ietf-simple-winfo-package-02

or their successors.

### **5.2.4** Shared Call Appearance Signaling

A shared line is an address of record managed by a server. The server allows multiple endpoints to register locations against the address of record.

The phone supports shared call appearances (SCA) using the SUBSCRIBE-NOTIFY method in the "SIP Specific Event Notification" framework (RFC 3265). The events used are:

- "call-info" for call appearance state notification
- "line-seize for the phone to ask to seize the line

### **5.2.5** Bridged Line Appearance Signaling

A bridged line is an address of record managed by a server. The server allows multiple endpoints to register locations against the address of record.

The phone supports bridged line appearances (BLA) using the SUBSCRIBE-NOTIFY method in the "SIP Specific Event Notification" framework (RFC 3265). The events used are:

• "dialog" for bridged line appearance subscribe and notify